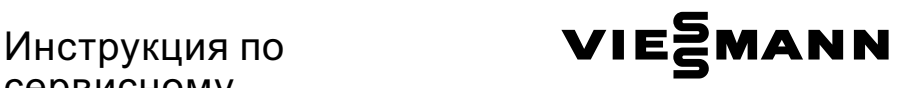

# сервисному обслуживанию

#### для специалистов

Vitodens 300 Тип WB3B, 6,6 - 35,0 кВт Газовый конденсатный котел в настенном исполнении для работы на природном и сжиженном газе

Указания относительно области действия инструкции см. на последней странице.

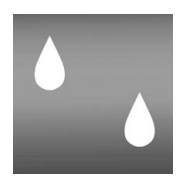

# VITODENS 300

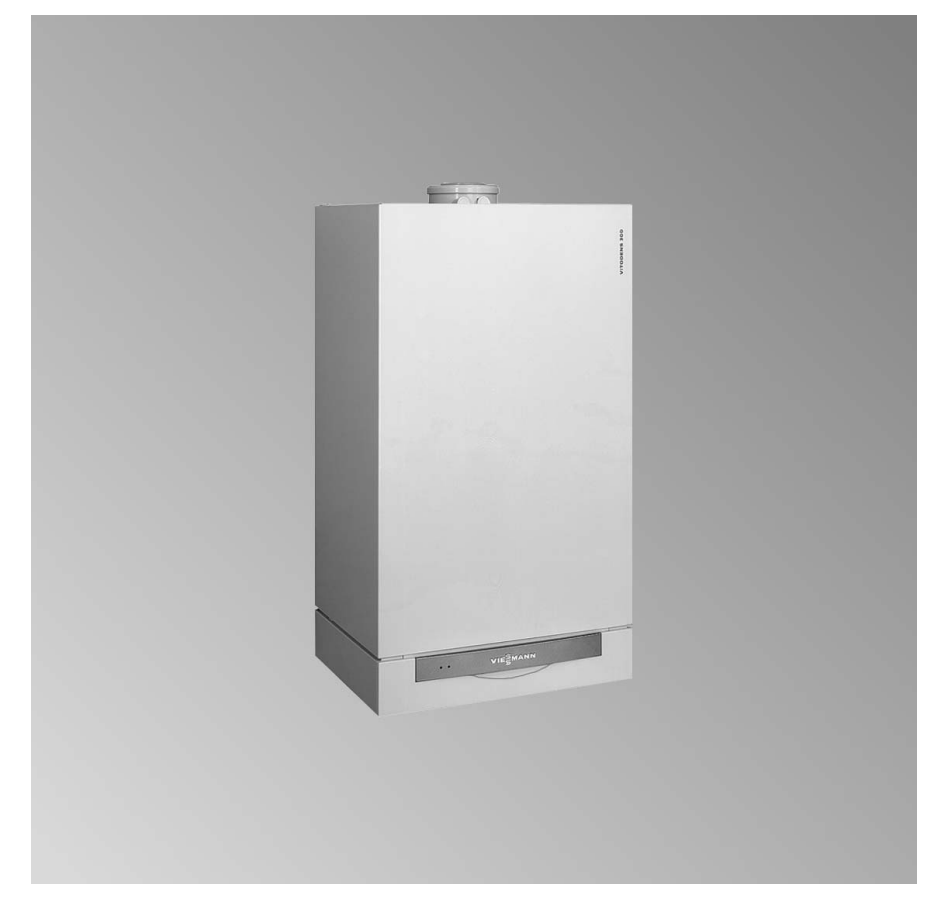

5699 643 GUS 11 /2006 Просим хранить!

#### Указания по технике безопасности

#### Указания по технике безопасности

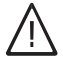

Во избежание опасностей, физического и материального ушерба просим строго придерживаться данных указаний по технике безопасности.

#### Указания по технике безопасности

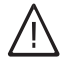

#### Опасность

Этот знак предупреждает об опасности причинения физического ущерба.

#### Внимание

Этот знак предупреждает об опасности материального ущерба и вредных воздействий на окружающую среду.

#### **Указание**

Сведения, которым предшествует слово "Указание", содержат дополнительную информацию.

#### Целевая группа

Данная инструкция предназначена исключительно для аттестованных специалистов.

- Работы на газовом оборудовании разрешается выполнять только специалистам по монтажу, имеющим на это допуск ответственного предприятия по газоснабжению.
- Электротехнические работы разрешается выполнять только специалистам-электрикам, аттестованным на выполнение этих работ.
- Первичный ввод в эксплуатацию должен осуществляться изготовителем установки или аттестованным им специализированным предприятием.

#### Предписания

При проведении работ должны соблюдаться

- законодательные предписания по охране труда,
- законодательные предписания по охране окружающей среды,
- требования организаций по страхованию от несчастных случаев на производстве,
- соответствующие правила техники безопасности по DIN, EN, ГОСТ. ПБ и ПТБ

#### Указания по технике безопасности (продолжение)

#### При запахе газа

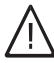

#### Опасность

При утечке газа возможны взрывы, следствием которых могут явиться тяжелейшие травмы.

- & Не курить! Не допускать открытого огня и искрообразования. Категорически запрещается пользоваться выключателями освещения и электроприборов.
- & Закрыть запорный газовый кран.
- & Открыть окна и двери.
- **Вывести людей из опасной** зоны.
- & Находясь вне здания, известить уполномоченное специализированное предприятие по газо‐ и электроснабжению.
- **Находясь в безопасном** месте (вне здания), отключить электропитание здания.

#### При запахе продуктов сгорания

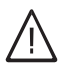

#### Опасность

Продукты сгорания могут стать причиной опасных для жизни отравлений.

- **Вывести отопительную** установку из эксплуатации.
- & Проветрить помещение, в котором находится установка.
- Закрыть двери в жилые помещения.

#### Работы на установке

- При использовании газового топлива закрыть запорный газовый кран и предохранить его от случайного открывания.
- & Выключить электропитание установки (например, посредством отдельного предохранителя или главным выключателем) и проконтролировать отсутствие напряжения.
- & Принять меры по предотвращению повторного включения установки.

**Внимание**<br>• Под действием электростатических разрядов возможно повреждение электронных компонентов.

> Перед выполнением работ прикоснуться к заземленным предметам, например, к отопительным или водопроводным трубам для отвода электростатического заряда.

#### Ремонтные работы

**Внимание**<br>• Ремонт элементов, выполняющих защитную функцию, не допускается по соображениям эксплуатационной безопасности установки. Дефектные элементы должны быть заменены оригинальными деталями фирмы Viessmann.

#### Указания по технике безопасности

# Указания по технике безопасности (продолжение)

Дополнительные элементы, запасные и быстроизнашивающиеся детали

#### **Внимание**

Запасные и быстроизнашивающиеся детали, не прошедшие испытание вместе с установкой, могут ухудшить эксплуатационные характеристики. Монтаж не имеющих допуска элементов, а также неразрешенные изменения и переоборудования могут отрицательным образом повлиять на безопасность установки и привести к потере гарантийных прав.

При замене использовать исключительно оригинальные детали фирмы Viessmann или запасные детали, разрешенные к применению фирмой Viessmann.

#### Оглавление

# Оглавление

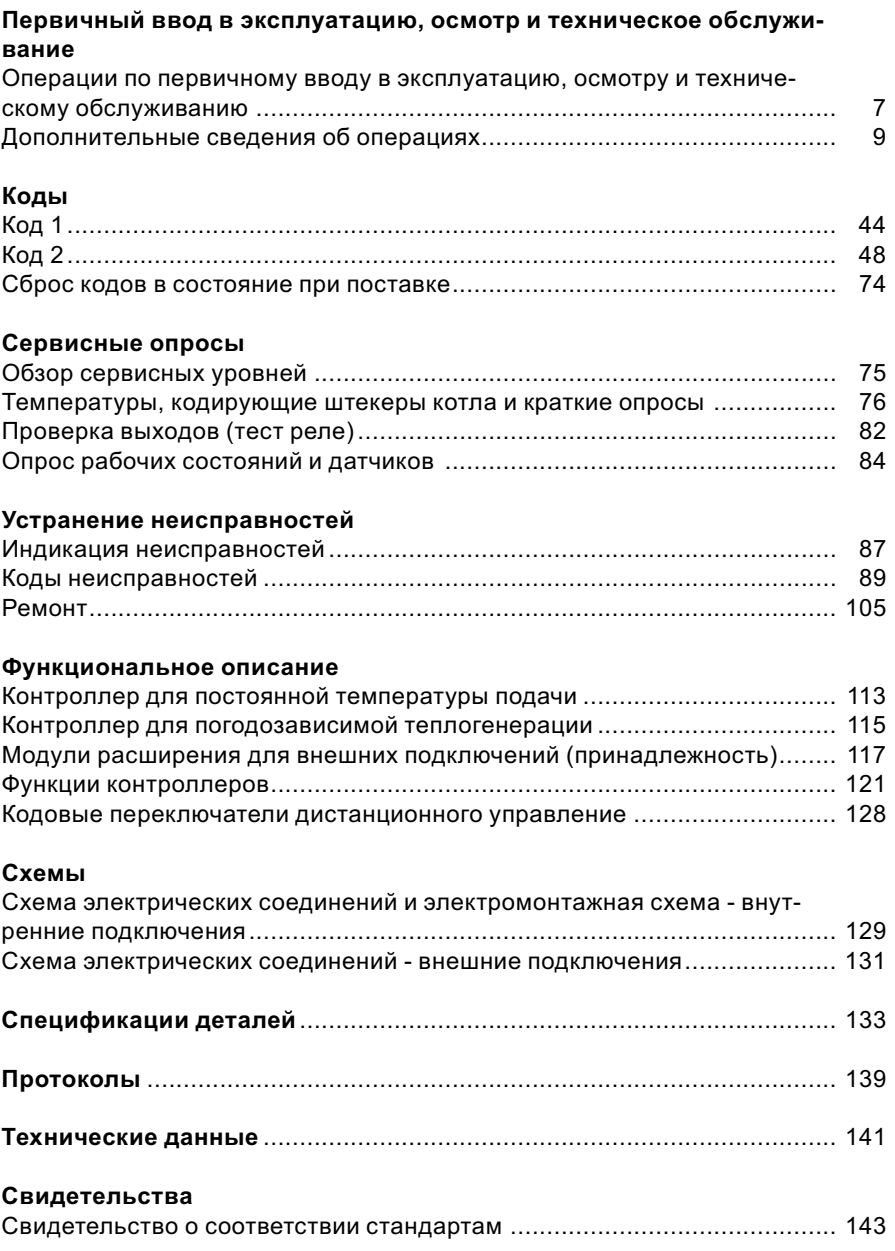

# Оглавление

# Оглавление (продолжение)

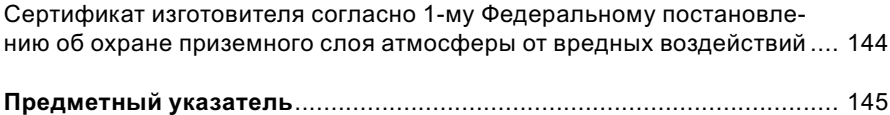

Операции по первичному вводу в эксплуатацию, осмотру и техническому обслуживанию

Дополнительные сведения об операциях см. на соответствующей странице.

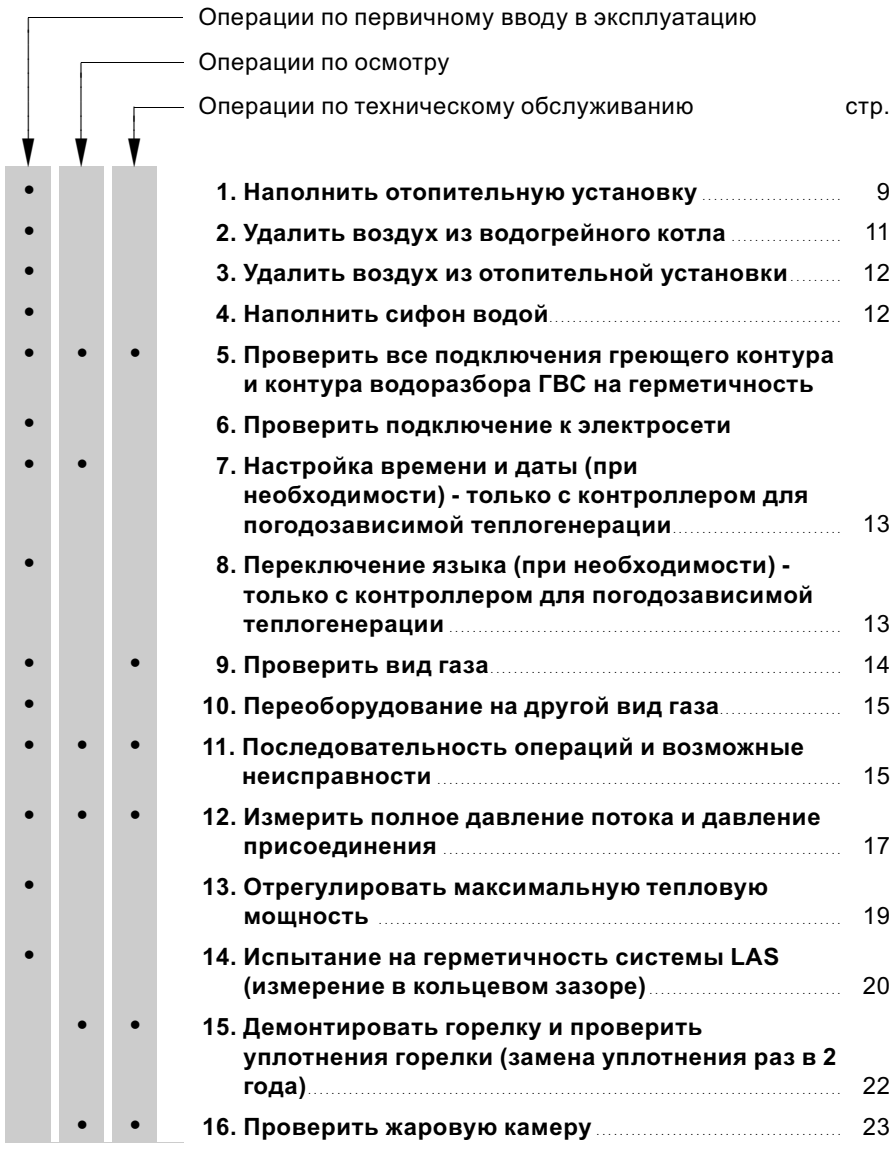

7

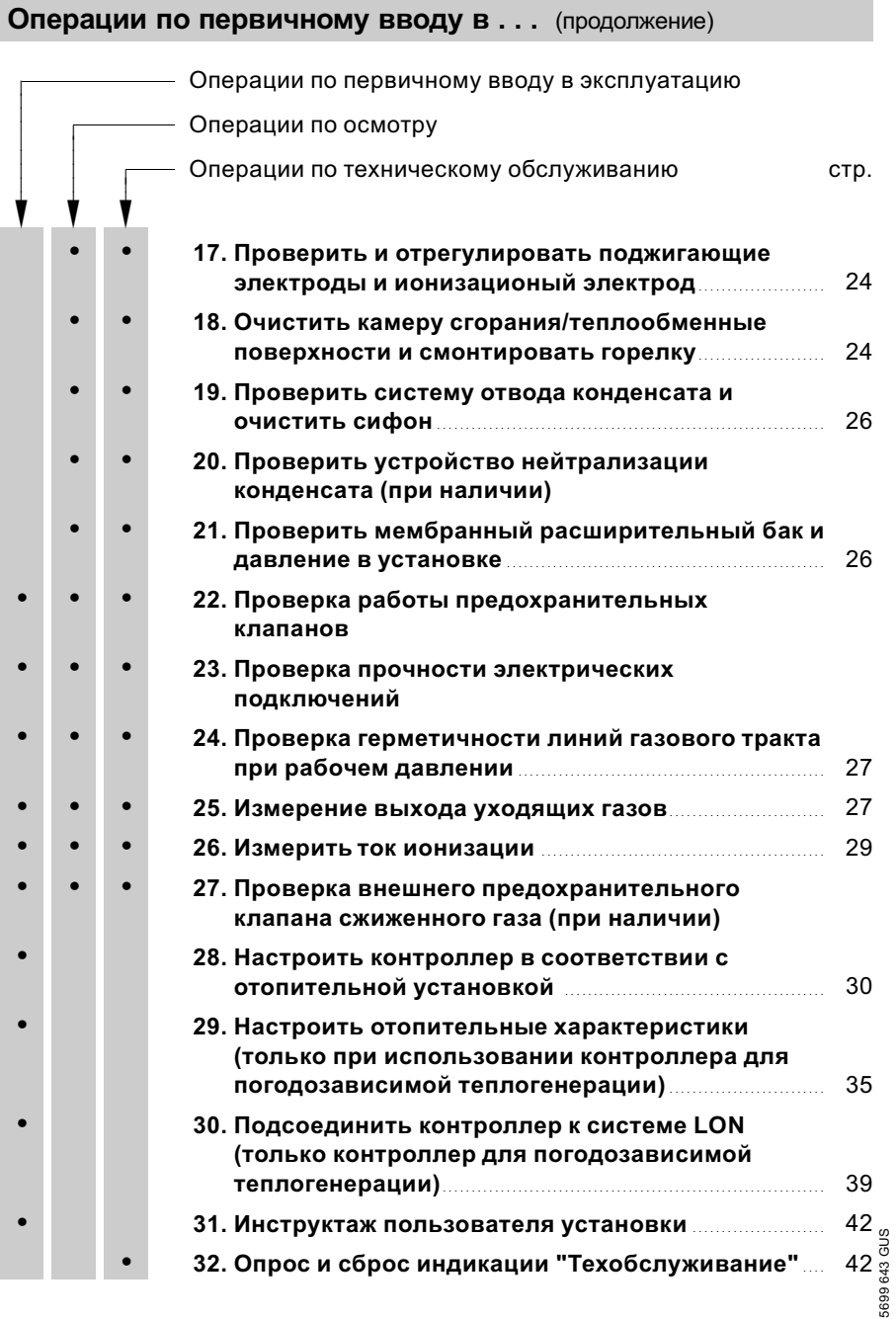

Дополнительные сведения об операциях

## Наполнить отопительную установку

- ! Внимание Наполнение установки некачественной водой способствует образованию накипи и коррозии и может вызвать повреждения водогрейного котла.
	- & Перед наполнением тщательно промыть отопительную установку.
	- & Заливать исключительно питьевую воду.
	- При использовании воды, имеющей более 16,8 немецких градусов жесткости (3,0 моль/м<sup>3</sup> ), необходимо принять меры к умягчению воды, например, используя компактную установку для снижения жесткости воды (см. прайс‐лист Vitoset фирмы Viessmann).
	- Запрещается добавлять незамерзающие жидкости (антифризы) в воду, заливаемую в установку.

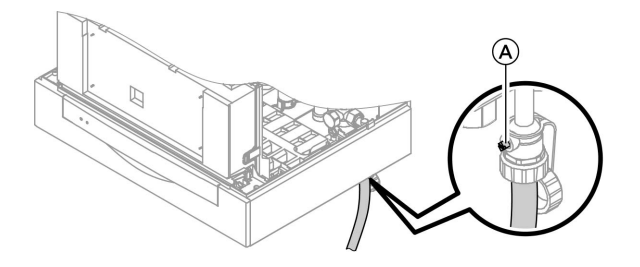

- 1. Проверить давление на входе мембранного расширительного бака.
- 2. Закрыть запорный газовый кран.
- 3. Наполнить отопительную установку через кран наполнения/ слива (A) в обратной магистрали (в комплекте отопительного контура подключений или приобрести отдельно). (минимальное давление установки > 0,8 бар).

#### Указание

Если перед наполнением контроллер еще не был включен, то сервопривод переключающего вентиля находится в среднем положении, и произойдет полное наполнение установки.

# Дополнительные сведения об операциях (продолжение)

- 4. Если контроллер был уже включен перед наполнением: включить контроллер и активировать программу наполнения через кодовый адрес "2F:2".
- 5. Закрыть кран наполнения/ слива (A).
- 6. Закрыть запорные вентили греющего контура.

# Дополнительные сведения об операциях (продолжение)

# Удалить воздух из водогрейного котла

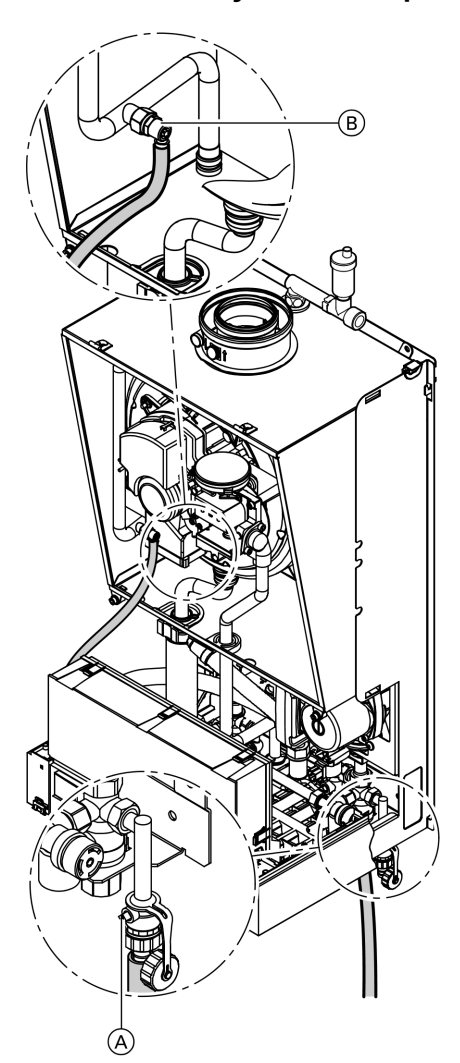

- 1. Закрыть запорные вентили греющего контура.
- 2. Соединить шланг для отвода конденсата на верхнем кране  $(B)$ с патрубком слива.
- 3. Открыть краны A и B и удалять воздух внутрисетевым давлением до тех пор, пока не прекратится шум выходящего воздуха.
- 4. Закрыть краны (A) и (B), открыть запорные вентили водогрейного контура.

### Дополнительные сведения об операциях (продолжение)

### Удалить воздух из отопительной установки

- 1. Закрыть запорный газовый кран и включить контроллер.
- 2. Включить программу удаления воздуха вводом кодового адреса "2F:1".

#### Указание

Вызов режима кодирования 1 и настройка кодового адреса описаны на стр. 44. Функция и этапы программы удаления воздуха описаны на стр. 123. При работе программы удаления воздуха на дисплее появляется "EL" (контроллер для постоянной температуры подачи) или, соответственно, "Сброс воздуха" (контроллер для погодозависимой теплогенерации).

# Наполнить сифон водой

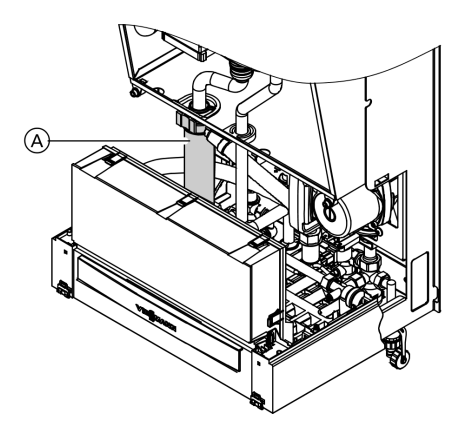

- 1. Снять зажимную скобу и извлечь сифон (A).
- 2. Наполнить сифон водой.
- **3.** Установить на место сифон  $(A)$  и закрепить зажимной скобой.

3. Проверить давление в установке.

Дополнительные сведения об операциях (продолжение)

# Настройка времени и даты (при необходимости) - только с контроллером для погодозависимой теплогенерации

### Указание

- & Если при первичном вводе в эксплуатацию или после длительного перерыва в эксплуатации индикация времени на дисплее мигает, может потребоваться новая настройка времени и даты.
- При первичном вводе в эксплуатацию появляется текст на немецком языке (состояние при поставке):

# Время суток (см. этап 1.)

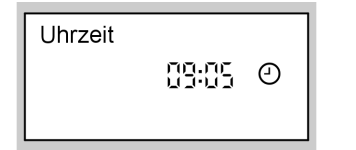

# Дата (см. этап 2.)

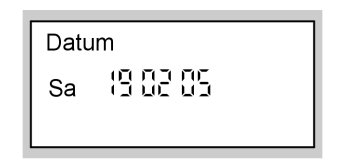

Нажать следующие клавиши:

- 1.  $(F)/F$  для текущего времени
- 2.  $\circledR$  для подтверждения, появляется "Дата".
- **3.**  $(F)/F$  для актуальной даты.
- 4.  $\circledR$  для подтверждения.

# Переключение языка (при необходимости) - только с контроллером для погодозависимой теплогенерации

#### Указание

5699 643 GUS

699 643 GUS

При первичном вводе в эксплуатацию появляется текст на немецком языке (состояние при поставке):

# Выб.отоп.контура (см. этап 1.)

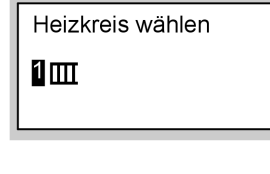

Наружная температура (см. этап 3.)

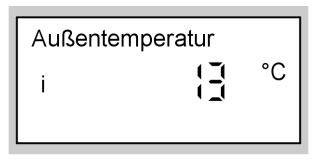

Нажать следующие клавиши:

1. (1) Появляется "Выб.отоп.контура".

b b

#### Дополнительные сведения об операциях (продолжение)

- **2.**  $\circledR$  для подтверждения. выждать прибл. 4 с.
- 4.  $\ominus$  нажать для установки нужного языка.
- $3.$   $(i)$  еще раз нажать, появляется "Наружная темпер.".
- 5.  $\circledR$  для подтверждения.

# Проверить вид газа

#### Указание

В состоянии поставки котел Vitodens 300 настроен для работы на природном газе E.

- 1. Запросить вид газа и число Воббе (Wo) на предприятии газоснабжения или у поставщика сжиженного газа и сравнить с данными на наклейке, имеющейся на горелке.
- 2. Если данные не совпадают, переоборудовать горелку на имеющийся вид газа.
	- Инструкция по монтажу набора сменных жиклеров.

3. Настроить вид газа при помощи кодового адреса "1Е" на контроллере.

#### Указание

Вызов режима кодирования 1 и настройка кодового адреса описаны на стр. 44.

4. Записать вид газа в протокол на стр. 139.

#### Диапазон числа Воббе

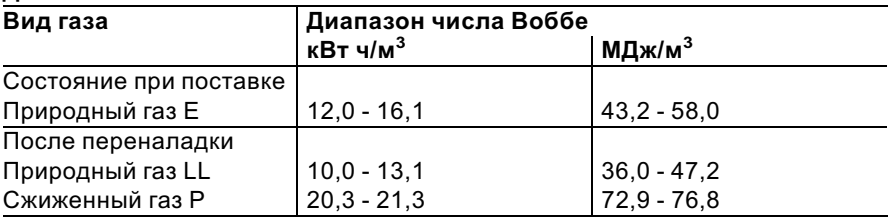

Дополнительные сведения об операциях (продолжение)

# Переоборудование на другой вид газа

Руководство по эксплуатации газовой заслонки

#### Назначение газовых заслонок

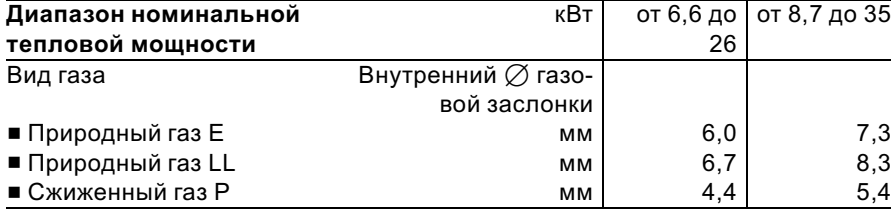

# Последовательность операций и возможные неисправности

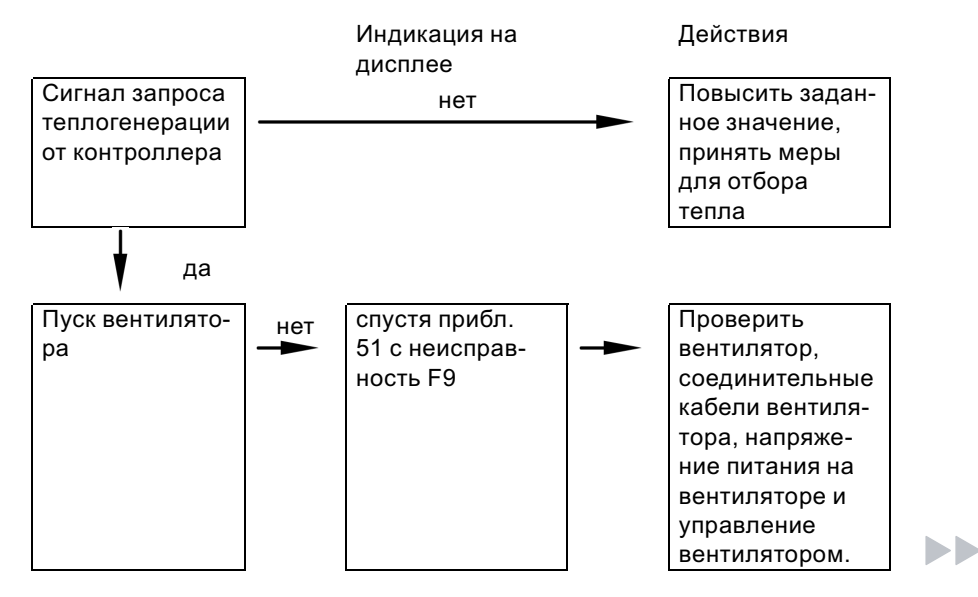

699 643 GUS

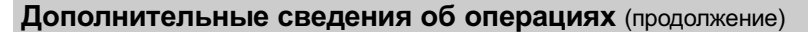

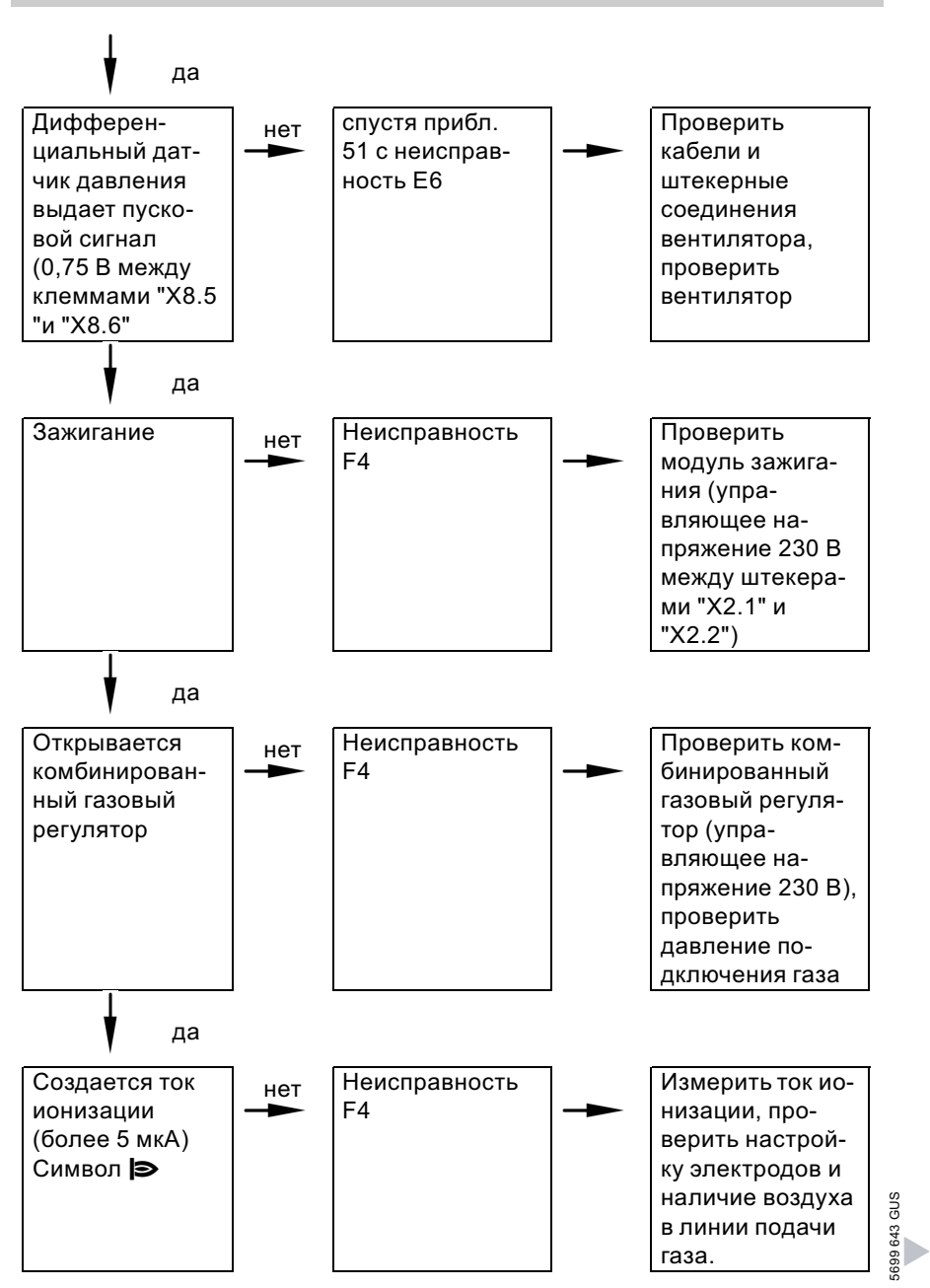

Дополнительные сведения об операциях (продолжение)

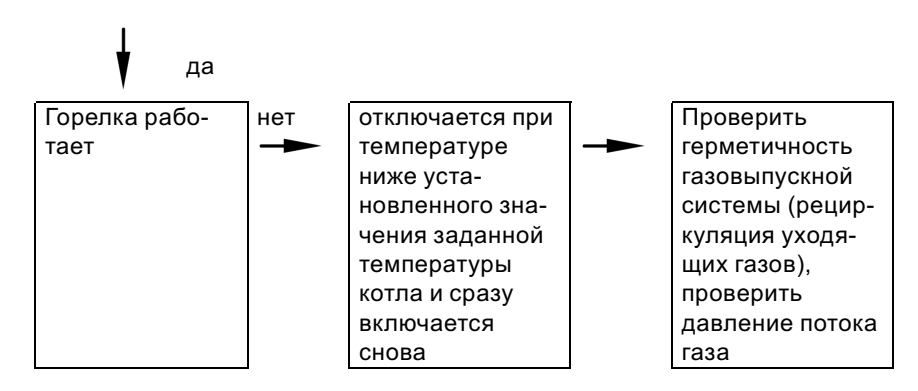

Дополнительные сведения о неисправностях см. на стр. 89.

# Измерить полное давление потока и давление присоединения

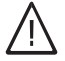

# Опасность

Образование окиси углерода вследствие неправильной настройки горелки может причинить сильный вред здоровью. Перед работами и после работ на газовых приборах необходимо измерить содержание окиси углерода.

#### работа на сжиженном газе

При первичном вводе в эксплуатацию/замене дважды промыть резервуар для сжиженного газа. После промывки тщательно удалить воздух из резервуара и соединительного газопровода.

# Дополнительные сведения об операциях (продолжение)

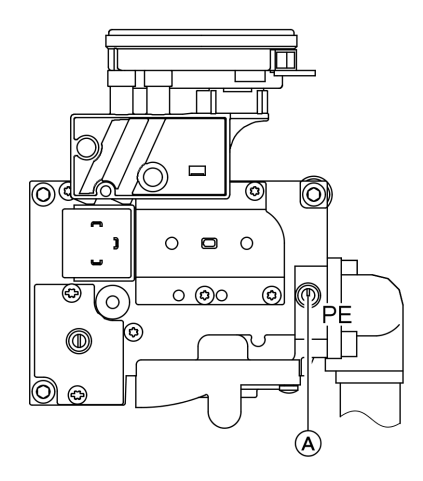

- 1. Закрыть запорный газовый кран.
- 2. Ослабить, не вывинчивая, резьбовую пробку (A) в измерительном патрубке "PE" комбинированного газового регулятора, и подключить манометр.
- 3. Открыть запорный газовый кран.
- 4. Измерить полное давление потока и записать результат измерения в протокол на стр. 139. Заданное значение: макс. 57,5 мбар.

5. Запустить водогрейный котел в работу.

#### Указание

При первичном вводе в эксплуатацию прибор может сигнализировать неисправность вследствие наличия воздуха в линии подачи газа. Спустя примерно 5 с нажать кнопку " $\mathbf{\hat{u}}$ RESET" для разблокирования горелки.

- 6. Измерить давление подключения газа (давление потока). Заданные значения:
	- & природный газ 20 мбар
	- & сжиженный газ 50 мбар

#### Указание

Для измерения давления подключения использовать соответствующие измерительные приборы.

- 7. Записать результат измерения в протокол. Действовать согласно приведенной ниже таблице.
- 8. Вывести водогрейный котел из эксплуатации, закрыть запорный газовый кран, отсоединить манометр, закрыть измерительный патрубок (A) резьбовой пробкой.

 $\blacktriangleright$ 

Дополнительные сведения об операциях (продолжение)

# 9. Опасность

Утечка газа на измерительном патрубке влечет за собой опасность взрыва. Проверить на герметичность.

Открыть запорный газовый кран, ввести в действие котел и проверить на герметичность измерительный патрубок.

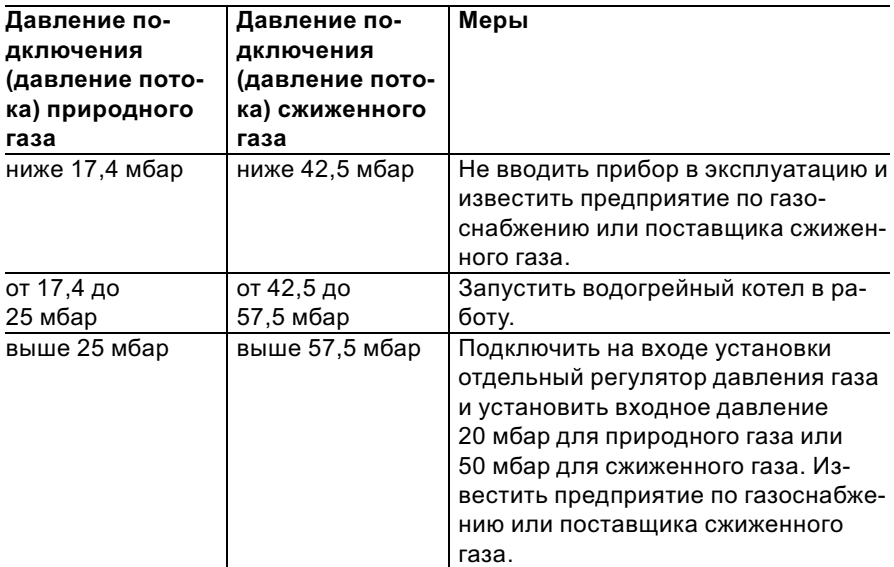

# Отрегулировать максимальную тепловую мощность

Для режима отопления можно ограничить максимальную тепловую мощность. Ограничение задается посредством диапазона модуляции.

- 1. Запустить водогрейный котел в
- работу.

b b

# Дополнительные сведения об операциях (продолжение)

- 2. Нажать олновременно клавищи  $\boxed{\circ}$  и  $\boxed{\bullet}$ , пока на дисплее не появится мигающая индикация "100" (соответствует 100 % номинальной тепловой мощности) и " $\triangleright$ ". При наличии контроллера для погодозависимой теплогенерации на дисплее дополнительно появляется "Макс.мощн.отоп.".
- 3. Клавишами  $(f)/\bigcap$  установить требуемое значение в % номинальной тепловой мошности в качестве максимальной тепловой мошности.
- 4. Подтвердить заданное значение клавишей  $(6k)$ .

5. Записать заланное значение максимальной мошности отопления на дополнительной фирменной табличке, имеющейся в "Технической документации". Наклеить дополнительную фирменную табличку рядом с фирменной табличкой с верхней стороны водогрейного котла.

#### **Указание**

Для режима приготовления горячей воды также можно ограничить тепловую мощность. Для этого надо изменить в режиме кодирования 2 кодовый адрес "6F".

### Испытание на герметичность системы LAS (измерение в кольцевом зазоре)

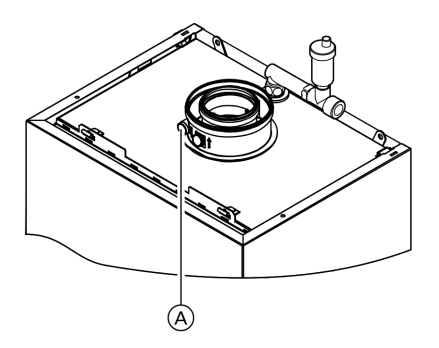

(A) Отверстия для подвода воздуха для горения

#### Дополнительные сведения об операциях (продолжение)

Для отводяще-подводящих вентиляционных систем, прошедших испытания вместе с газовым настенным котлом, в ряде федеральных земель Германии (например, Северный Рейн-Вестфалия) проведение испытания на герметичность (избыточным давлением) мастером по надзору за дымовыми трубами и газоходами при вводе в эксплуатацию не требуется.

В этом случае мы рекомендуем при вводе установки в эксплуатацию поручить специализированной фирме по отопительной технике провести упрощенную проверку герметичности. Для этого достаточно измерить содержание СО2 или O2 в воздухе для горения, что выполняется в кольцевом зазоре системы ОПВС.

Если содержание CO2 меньше 0,2 % или содержание O2 больше 20,6 %, считается, что обеспечена достаточная герметичность газохода.

В случае, если в результате измерения будут установлены более высокие значения для CO2 или более низкие значения для O2, то необходимо испытание газохода при статическом избыточном давлении 200 Па.

Дополнительные сведения об операциях (продолжение)

# Демонтировать горелку и проверить уплотнения горелки (замена уплотнения раз в 2 года)

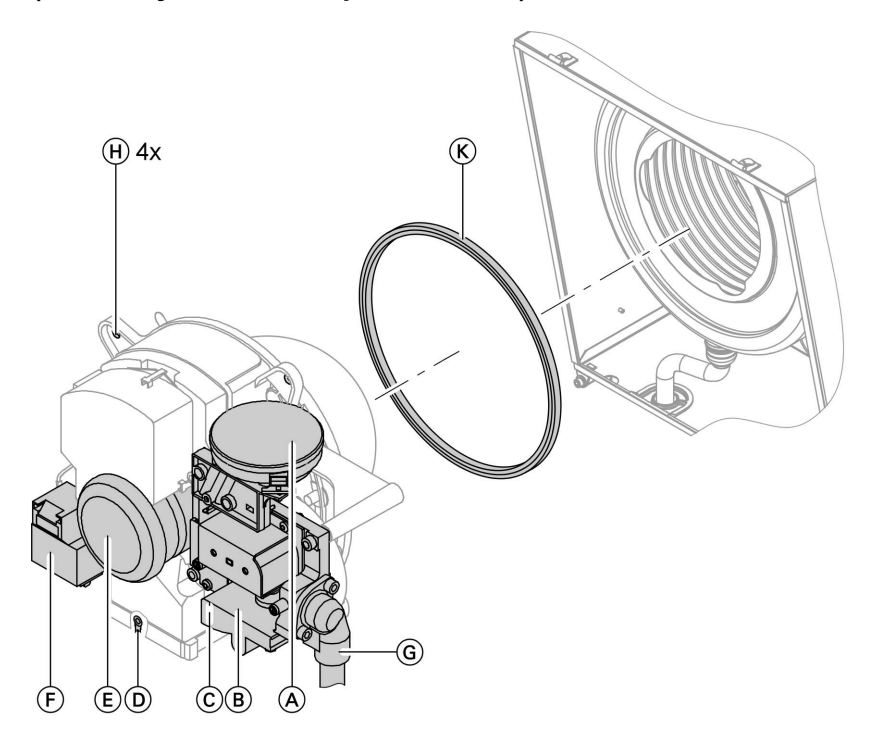

- 1. Вывести установку из эксплуатации с помощью выключателя на контроллере.
- 2. Закрыть запорный газовый кран и принять меры от его несанкционированного открытия.
- 3. Отсоединить электрические кабели дифференциального датчика давления (A), газовой арматуры  $\circledR$ , ионизационного электрода $\mathbb C$ , заземления  $\mathbb O$ , двигателя вентилятора (E) и блока зажигания (F).
- 4. Вывинтите крепежные винты фланца для подключения газа $\mathbb{G}$ .
- 5. Отвинтить четыре гайки  $(H)$  и снять горелку.

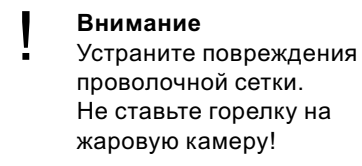

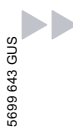

Дополнительные сведения об операциях (продолжение)

6. Проверить уплотнение горелки  $(K)$  на отсутствие повреждений. Уплотнение горелки подлежит обязательной замене раз в 2 года.

# Проверить жаровую камеру

В случае повреждения проволочной сетки заменить жаровую камеру.

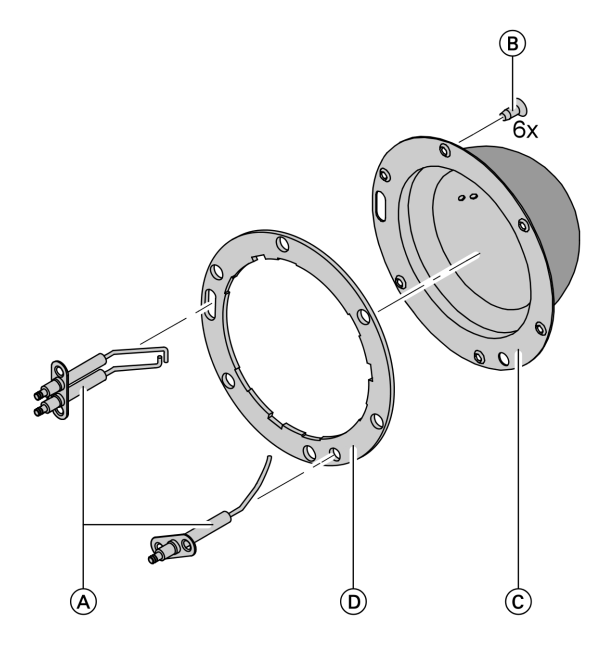

- 1. Извлечь электроды  $\textcircled{{A}}$ .
- 2. Ослабить шесть винтов типа "Torx" **B** и снять жаровую камеру C.
- 5699 643 GUS
- $\frac{9}{3}$  камеру  $\mathbb{C}$ ).<br> $\frac{3}{8}$  3. Извлеките отработавшее<br> $\frac{9}{8}$  уплотнение жаровой каме уплотнение жаровой камеры D.
- 4. Вставить новую жаровую камеру с новым уплотнением и закрепить шестью винтами типа "Torx".

#### Указание

Крутящий момент затяжки: 3,5 Нм

Дополнительные сведения об операциях (продолжение)

# Проверить и отрегулировать поджигающие электроды и ионизационый электрод

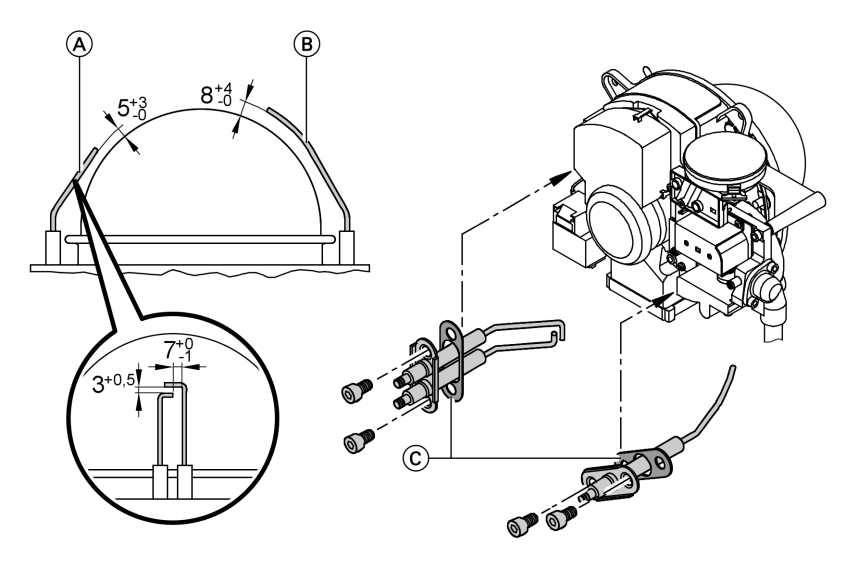

- 
- 1. Проверить электроды на износ и загрязнение.
- 2. Очистить электроды небольшой щеткой (не использовать проволочную щетку) или шливовальной бумагой.
	-
	- **Внимание**<br>• Не повредить проволочную тканую сетку!
- $(A)$  Поджигающие электроды  $(B)$  Ионизационный электрод C Прокладка
	- 3. Проверить электродные промежутки. Если электродные промежутки не в порядке или электоды повреждены, заменить электроды вместе с уплотнением и отрегулировать их положение. Затянуть крепежные болты электродов с крутящим моментом 2 Нм.

# Очистить камеру сгорания/теплообменные поверхности и смонтировать горелку

Дополнительные сведения об операциях (продолжение)

### **Внимание**

Царапины на деталях, контактирующих с уходящим газом, могут привести к коррозии.

Следует использовать только полимерные щетки, не проволочные!

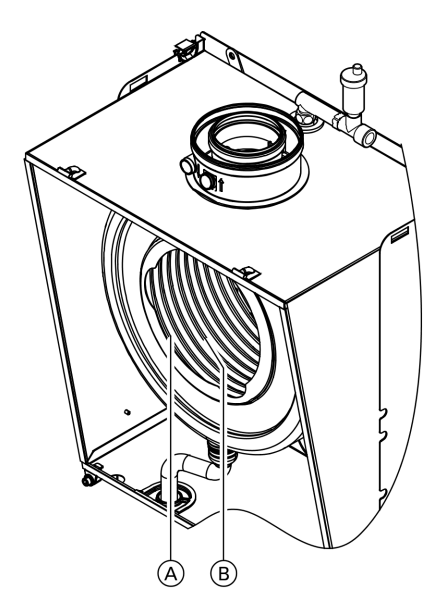

- 1. При необходимости очистить камеру сгорания (A) и теплообменные поверхности  $(B)$ щеткой или промыть водой. При наличии остатков загрязнений использовать чистящие средства, не содержащие растворителей и калия.
	- & Отложения сажи следует удалять щелочными чистящими средствами с добавками поверхностно-активных веществ (например, Fauch 600).
	- & Накипь и выцветшие участки на поверхности (желто-коричневого цвета) удалять слабокислотными чистящими средствами на основе фосфорной кислоты, не содержащими хлоридов, (например, Antox 75 E).
	- & Тщательно промыть водой.

### Указание

Изготовителем средств Fauch 600 и Antox 75 E является фирма Hebro Chemie GmbH Rostocker Straße 40 D 41199 Mönchengladbach

- 2. Вставить горелку и затянуть гайки крест-накрест с крутящим моментом 4 Нм.
- 3. Смонтировать присоединительную газовую трубу с новым уплотнением.

NN

# Дополнительные сведения об операциях (продолжение)

4. Проверить плотность подключений газового контура.

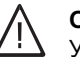

#### Опасность

- Утечка газа создает опасность взрыва. Проверить газонепроницаемость резьбовых соединений.
- 5. Подключить электрические кабели к соответствующим компонентам.

# Проверить систему отвода конденсата и очистить сифон

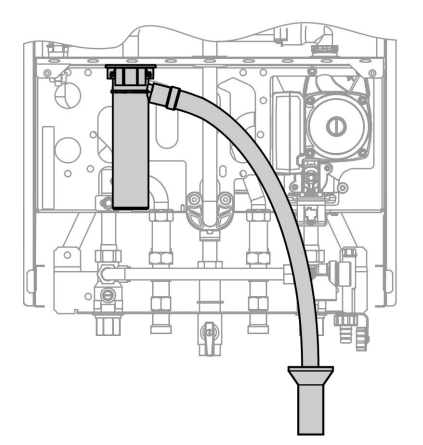

- 1. Проверить беспрепятственный слив конденсата на сифоне.
- 2. Снять зажимную скобу и извлечь сифон.
- 3. Очистить сифон.
- 4. Наполните сифон водой и установите на место. Наденьте зажимную скобу.

# Проверить мембранный расширительный бак и давление в установке

#### Указание

Проверку проводить на холодной установке.

1. Опорожнить установку настолько, чтобы манометр показал "0", или закрыть колпачковый клапан на мембранном расширительном сосуде и сбросить давление. 5699 643 GUS

# Дополнительные сведения об операциях (продолжение)

- 2. Если входное давление мембранного расширительного сосуда ниже статического давления установки, добавить азот, чтобы входное давление поднялось на 0,1 - 0,2 бара выше.
- 3. Наполнить водой отопительную установку таким образом, чтобы при остывшей установке давление при наполнении превысило на 0,1 - 0,2 бара давление на входе мембранного расширительного сосуда. Допустимое рабочее давление: 3 бар

# Проверка герметичности линий газового тракта при рабочем давлении

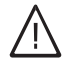

#### Опасность

Утечка газа создает опасность взрыва. Проверить герметичность линий газового тракта.

# Измерение выхода уходящих газов

Котел Vitodens 300 имеет заводскую настройку на природный газ Е и может быть переоборудован на природный газ LL или сжиженный газ Р при помощи набора сменных жиклеров.

При первичном вводе в эксплуатацию / техобслуживании проверить содержание СО<sup>2</sup> на присоединительном элементе котла.

# Указание

Горелка Matrix прибора Vitodens 300 настроена для использования всей группы газов. Дополнительная настройка или регулировка горелки не требуется.

- В зависимости от числа Воббе содержание СО2 должно составлять
- $\blacksquare$  от 6,6 до 10,0% для природного газа Е
- $\blacksquare$  от 7,0 до 10,0% для природного газа LL и
- $\blacksquare$  от 8,5 до 10,5% для сжиженного газа Р

Сравнить результат измерения содержания СО<sup>2</sup> с указанным выше диапазоном концентраций СО <sup>2</sup> для отдельных групп газов (запросить группу газов на предприятии по газоснабжению и, соответственно, у поставщика  $\frac{3}{5}$  зоном на предприя<br> $\frac{3}{5}$  газов на предприя<br> $\frac{3}{5}$  сжиженного газа).

5699 643 GUSees

### Дополнительные сведения об операциях (продолжение)

Если результат измерения содержания CO2 выходит за пределы указанных диапазонов более чем на 1 % для природного газа и, соответственно, более чем на 0,5% для сжиженного газа, выполнить следующее.

& Проконтролировать, используется ли надлежащая газовая заслонка.

■ Проверить на герметичность систему LAS, см. стр. 20.

Должны быть соблюдены предельные значения по EN 483 и EN 297 (содержание CO < 1000 1/млн).

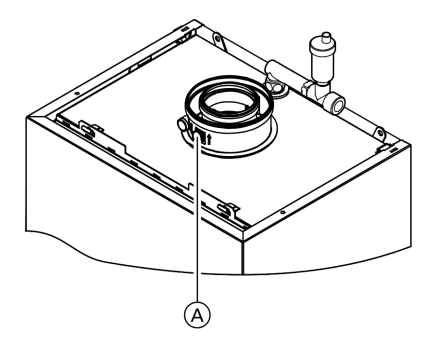

- 1. Подключить газоанализатор к отверстию уходящего газа (A) на присоединительном элементе котла.
- 2. Открыть запорный газовый кран, ввести в действие водогрейный котел и подать сигнал запроса теплогенерации.
- 3. Установить минимальную тепловую мощность.

#### Контроллер для постоянной температуры подачи:

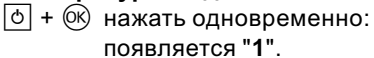

#### Контроллер для погодозависимой теплогенерации:

- $\boxed{\circ}$  +  $\circ$  нажать одновременно: появляется "Тест реле" и затем "Базовая нагрузка".
- 4. Проверить содержание CO2. Если значение выходит из вышеуказанного диапазона более чем на 1 %, следует предпринять меры, приведенные на стр. 27.
- 5. Записать значение в протокол.
- 6. Установить максимальную тепловую мощность.

#### Контроллер для постоянной температуры подачи:

 $<sup>+</sup>$  нажать:</sup> появляется "2".

# Контроллер для погодозависимой теплогенерации:

 $(A)$  нажать: появляется "Полная нагрузка".

# Дополнительные сведения об операциях (продолжение)

- 7. Проверить содержание CO2. Если значение выходит из вышеуказанного диапазона более чем на 1 %, следует предпринять меры, приведенные на стр. 27.
- 8. После завершения проверки нажать  $@$ ,
- 9. Записать значение в протокол.

# Измерить ток ионизации

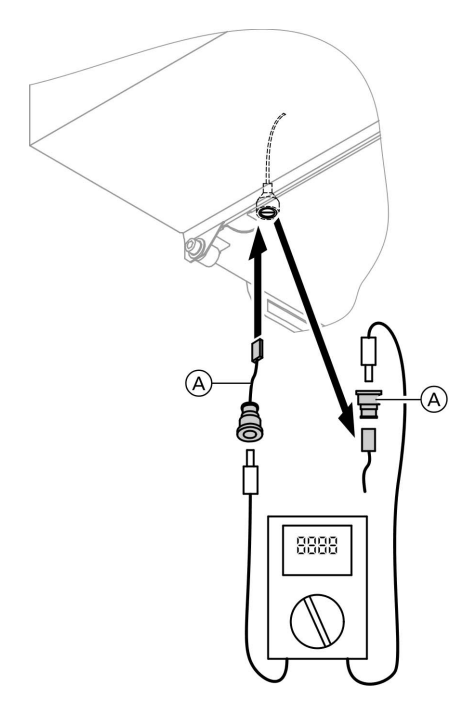

- A Переходник (поставляется в качестве принадлежности)
- 1. Подключить измерительный прибор в соответствии с рисунком.

2. Настроить максимальную тепловую мощность:

#### Контроллер для постоянной температуры подачи:

- $\boxed{\circ}$  +  $\circ$  нажать одновременно: появляется "1".
- $(A)$  нажать: появляется "2".

#### Контроллер для погодозависимой теплогенерации:

- $\boxed{\circ}$  +  $\circ$  нажать одновременно: появляется "Тест реле" и затем "Базовая нагрузка".
- $<sub>(+)</sub>$  нажать:</sub> появляется "Полная нагрузка".
- 3. Ток ионизации при образовании факела: мин. 4 мкА Меры в случае, если ток ионизации < 4 мкА:
	- & Проверить электродный промежуток
	- & Проверить подключение контроллера к сети.

#### Дополнительные сведения об операциях (продолжение)

- 4. Нажать клавишу (СК) Режим работы на верхнем пределе номинальной тепловой мошности закончен.
- 5. Записать результат измерения в протокол.

#### Настроить контроллер в соответствии с отопительной установкой

Контроллер должен быть настроен в соответствии с оборудованием установки. Различные компоненты установки распознаются контроллером автоматически, и происходит автоматическое задание кодов.

- Выбор соответствующей схемы показан на приведенных ниже рисунках.
- Последовательность этапов кодирования см. на стр. 44.

#### Исполнение установки 1

#### Один отопительный контур без смесителя А1 (с приготовлением/без приготовления горячей воды)

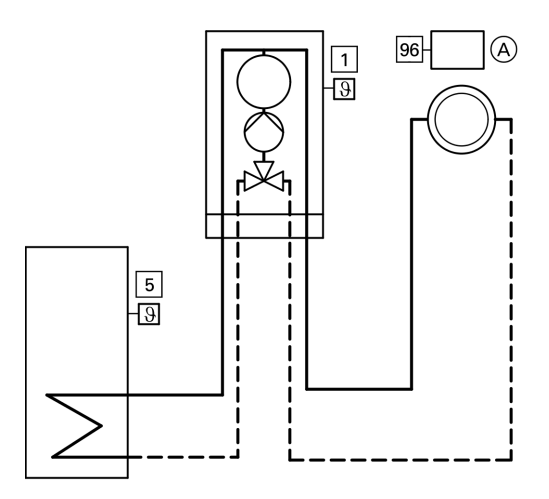

- $\boxed{1}$ Датчик наружной температуры (только при использовании контроллера для погодозависимой теплогенерации) или
	- $(A)$ 96 Vitotrol 100 (только при использовании контроллера для постоянной температуры подачи) 3 643  $\boxed{5}$ Датчик температуры емкост
		- ного водонагревателя

Дополнительные сведения об операциях (продолжение)

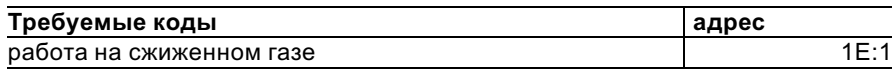

#### Исполнение установки 2

#### Один отопительный контур без смесителя А1 и один отопительный контур со смесителем М2 (с приготовлением/без приготовления горячей воды)

#### Указание

 $\epsilon$ 

Объемный расход отопительного контура без смесителя должен как минимум на 30 % превышать объемный расход отопительного контура со смесителем.

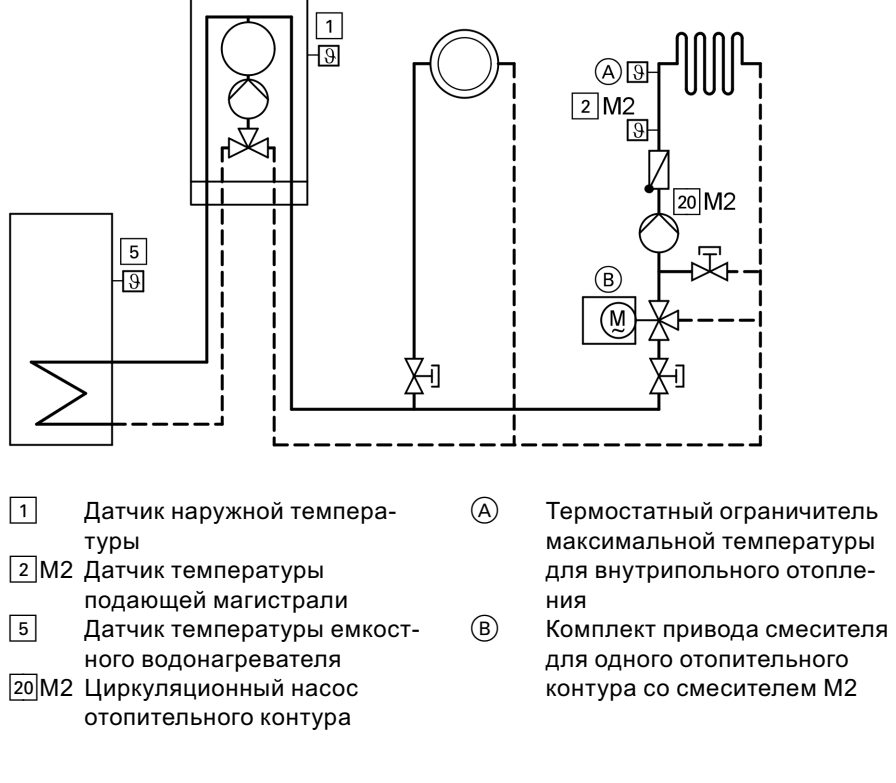

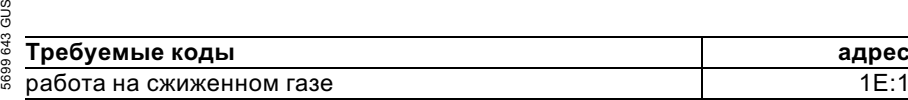

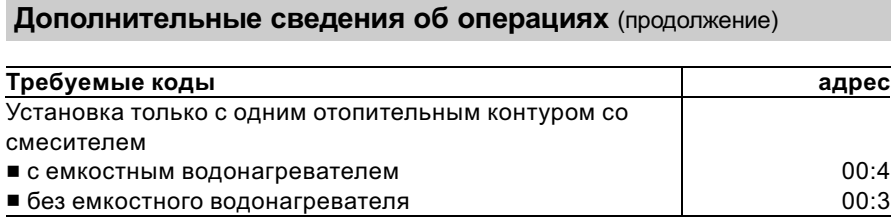

# Исполнение установки 3

Один отопительный контур без смесителя А1 и один отопительный контур со смесителем M2 и отделением контура внутрипольного отопления от других отопительных контуров (с приготовлением/без приготовления горячей воды)

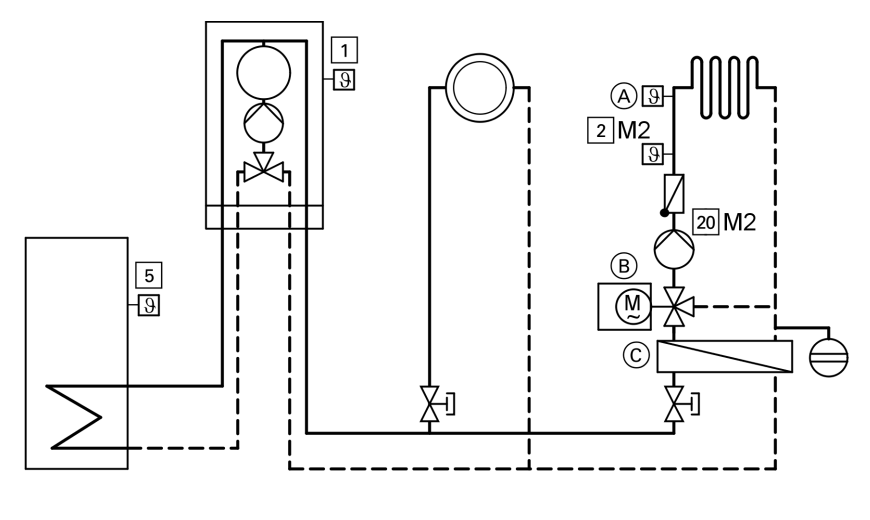

- $\Box$ Датчик наружной температуры
- 2 М2 Датчик температуры подающей магистрали
- $\sqrt{5}$ Датчик температуры емкостного водонагревателя
- 20 М2 Циркуляционный насос отопительного контура
- $\mathcal{A}$ Термостатный ограничитель максимальной температуры для внутрипольного отопления
- $(B)$ Комплект привода смесителя для одного отопительного контура со смесителем М2
- $\odot$ Теплообменник для отделения контура внутрипольного отопления от других отопительных контуров

Дополнительные сведения об операциях (продолжение)

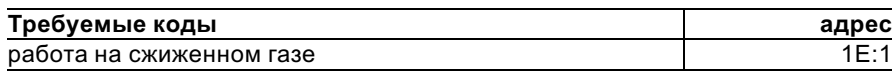

#### Исполнение установки 4

Один отопительный контур без смесителя А1 с отдельным насосом отопительного контура и один отопительный контур со смесителем М2 (с приготовлением/без приготовления горячей воды)

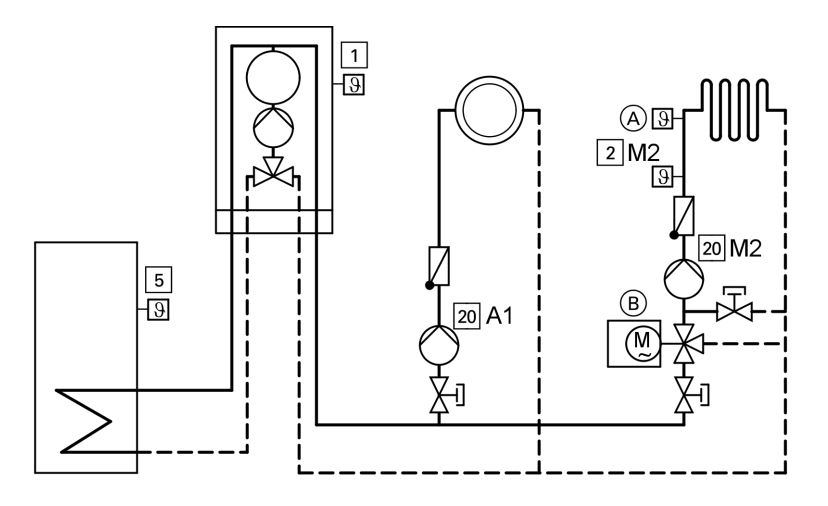

- ! Датчик наружной температуры
- ?M2 Датчик температуры подающей магистрали
- **5 Датчик температуры емкост**ного водонагревателя
- $\sqrt{20}$ А1 Циркуляционный насос для отопительного контура без смесителя A1
- $\sqrt{20}$ М2 Циркуляционный насос для отопительного контура со смесителем М2
- A Регулятор максимальной температуры (внутрипольное отопление)

B комплект привода смесителя

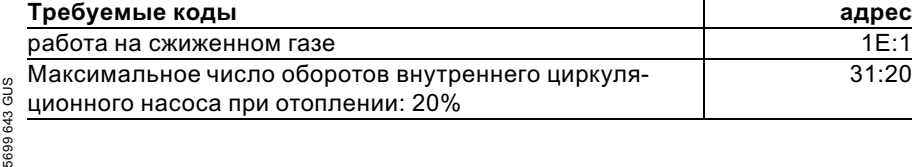

Дополнительные сведения об операциях (продолжение)

#### Исполнение установки 5

Один отопительный контур со смесителем М2 (с комплектом привода), один отопительный контур со смесителем М2 (с Vitotronic 050) и гидравлическим разделителем (с приготовлением/без приготовления горячей воды)

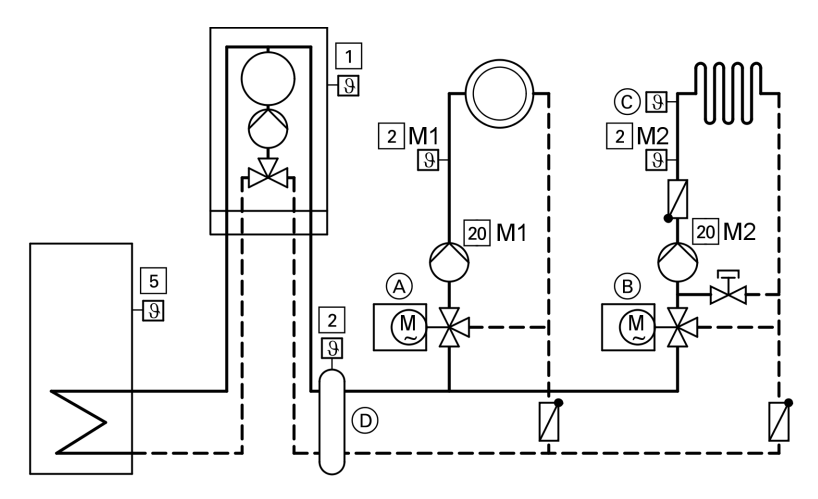

- ! Датчик наружной температуры
- ? M1 Датчик температуры подающей магистрали для отопительного контура со смесителем М1
- ?M2 Датчик температуры подающей магистрали для отопительного контура со смесителем М2
- **5 Датчик температуры емкост**ного водонагревателя
- **20 М1 Циркуляционный насос** отопительного контура со смесителем M1
- 20 М2 Циркуляционный насос отопительного контура со смесителем M2
- A Vitotronic 050<br>B KOMNDERT ND
- B Комплект привода смесителя для одного отопительного контура со смесителем M2

C Термостатный ограничитель максимальной температуры для внутрипольного отопления

ഗ

D Гидравлический разделитель

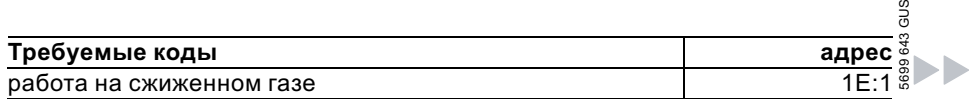

#### Дополнительные сведения об операциях (продолжение)

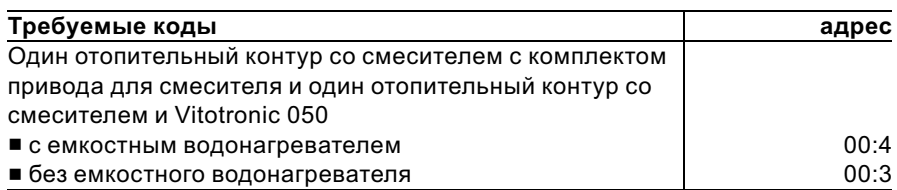

## Настроить отопительные характеристики (только при использовании контроллера для погодозависимой теплогенерации)

Отопительные характеристики представляют собой зависимость между наружной температурой и температурой котловой воды и, соответственно, подающей магистрали.

Упрощенно говоря: чем ниже наружная температура, тем выше температура котловой воды или температура подачи.

От температуры котловой воды или температуры подачи, в свою очередь, зависит температура помещения.

Настройка в состоянии при поставке:

- $\blacksquare$  наклон = 1,4
- $y$ ровень = 0

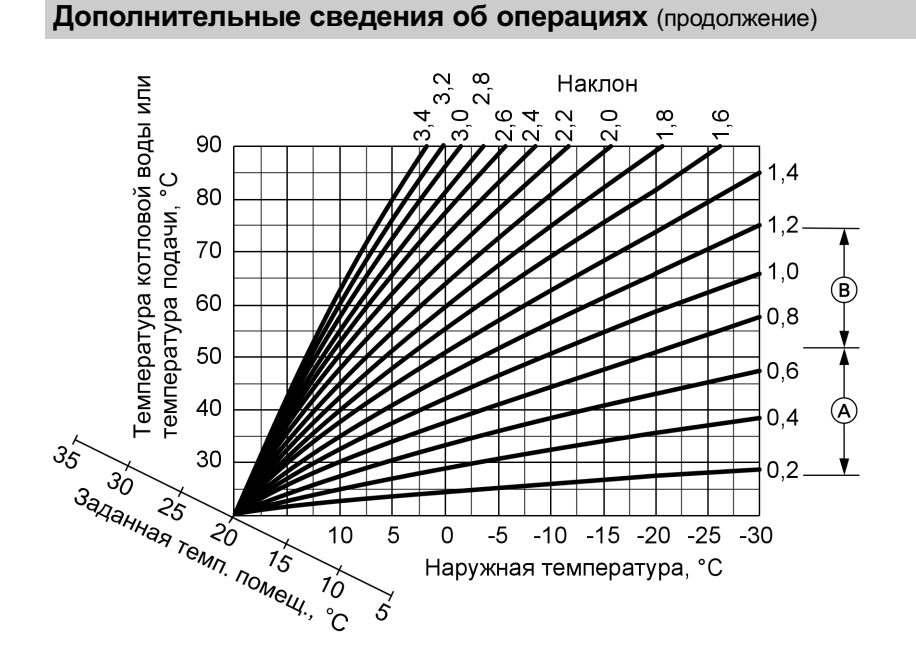

- A Наклон отопительной характеристики для внутрипольного отопления
- B Наклон отопительной характеристики для низкотемпературных отопительных установок (согласно немецкому "Положению об экономии энергии")

#### 36
### Дополнительные сведения об операциях (продолжение)

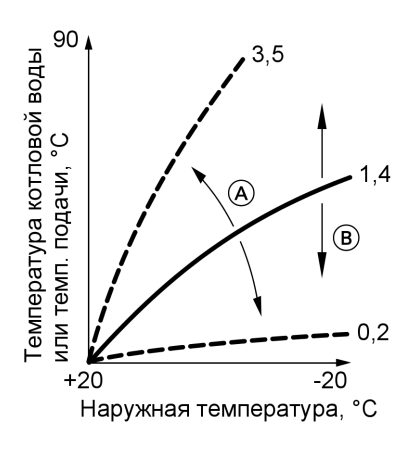

#### Изменение наклона и уровня

A Изменение наклона B Изменение уровня (смещение отопительной характеристики по вертикали)

#### 1. Наклон

В режиме кодирования 1 изменить посредством кодового адреса "d3". Диапазон настройки от 2 до 35 (соответствует наклону от 0,2 до 3,5).

#### 2. Уровень

В режиме кодирования 1 изменить посредством кодового адреса "d4". Диапазон настройки от -13 до +40 K.

### Дополнительные сведения об операциях (продолжение)

#### Регулировка заданной температуры помещения

#### Нормальная температура помещения

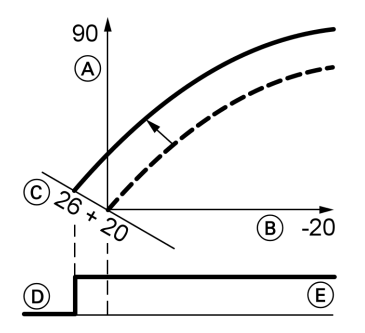

Пример 1: изменение нормальной температуры помещения с 20 на 26 °C

- A Температура котловой воды или, соответственно, температура подачи, °C
- B Наружная температура, °C
- C Заданное значение температуры помещения, °C
- D Циркуляционный насос отопительного контура "Выкл."
- E Циркуляционный насос отопительного контура "Вкл."

Нажать следующие клавиши:

- **1.**  $(F)$  "1 $III$ " мигает.
- 2.  $(x)$  для выбора отопительного контура A1 (отопительный контур без смесителя) или
- **3.**  $(F)$  "2 $\overline{III}$ " мигает.
- 4.  $\circledR$  для выбора отопительного контура М2 (отопительный контур со смесителем).
- 5. Ручкой регулятора "! \* установить заданное значение температуры для дневного режима отопления. Значение принимается автоматически спустя примерно 2 с. Отопительная характеристика смещается вдоль оси C (заданная температура помещения) и обусловливает при работающей логической функции циркуляционных насосов отопительного контура изменение режима включения и выключения насосов.

### Дополнительные сведения об операциях (продолжение)

Пониженная температура помещения

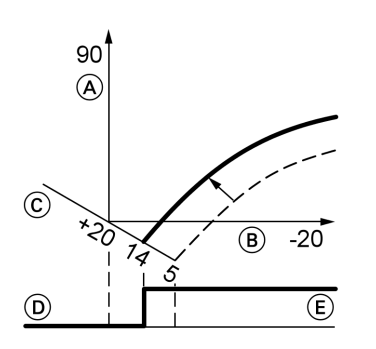

Пример 2: изменение пониженной температуры помещения с 5 °C на 14 °C

- A Температура котловой воды или, соответственно, температура подачи, °C
- B Наружная температура, °C
- C Заданное значение температуры помещения, °C
- D Циркуляционный насос отопительного контура "Выкл."
- E Циркуляционный насос отопительного контура "Вкл."

Нажать следующие клавиши:

- **1.**  $\overline{f}$  **100**  $\overline{f}$  мигает.
- **2.**  $\circledR$  для выбора отопительного контура A1 (отопительный контур без смесителя) или
- 3.  $(F)$  "2 $III$ " мигает.
- **4.**  $\circledR$  для выбора отопительного контура М2 (отопительный контур со смесителем).
- $\overline{\mathbf{5}}$ .  $\overline{\mathbf{12}}$  Вызвать заданное значение температуры для ночного режима отопления.
- **6.**  $\left(\frac{1}{2}\right)$  Изменить значение.
- 7.  $\circledR$  Подтвердить значение.

#### Подсоединить контроллер к системе LON (только контроллер для погодозависимой теплогенерации)

Телекоммуникационный модуль LON (принадлежность) должен быть вставлен.

Инструкция по монтажу телекоммуникационного модуля LON

#### Указание

Передача данных через систему LON может длиться несколько минут.

### Дополнительные сведения об операциях (продолжение)

#### Однокотловая установка с Vitotronic 200‐H и Vitocom 300

Настроить номера абонентов LON и другие функции в режиме кодирова- В одной системе LON одинаковый ния 2 (см. таблицу ниже).

Указание

номер нельзя назначать дважды.

В качестве устройства для обработки неисправностей может быть закодирован только один Vitotronic.

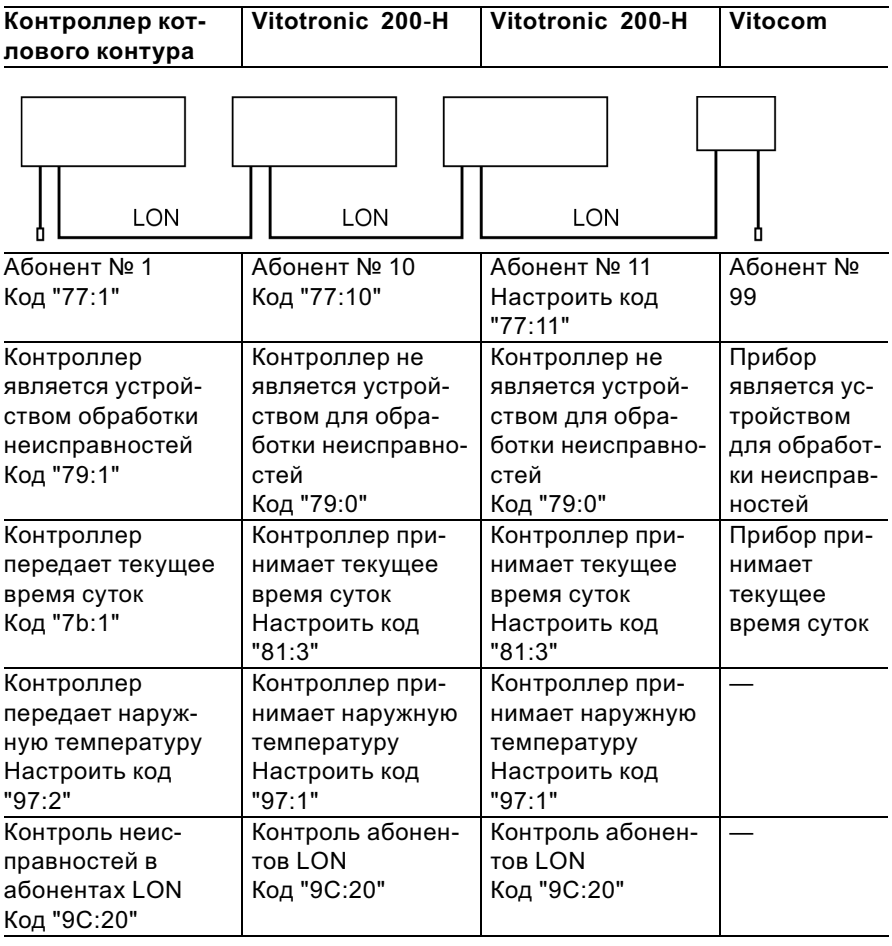

### Дополнительные сведения об операциях (продолжение)

#### Актуализация списка абонентов LON

Возможна только при условии, что все абоненты подключены и контроллер закодирован в качестве устройства обработки неисправностей (код "79:1").

**2.** ( $\overline{\Psi}$ ) Список абонентов актуализируется спустя примерно 2 мин. Проверка абонентов закончена.

Нажать следующие клавиши:

1.  $\overline{B}$  +  $\circledR$  одновременно в течение примерно 2 с. Запускается процедура проверки абонентов (см. стр. 41).

#### Выполнение проверки абонентов

Посредством проверки абонентов проверяется связь приборов отопительной установки, подключенных к устройству обработки неисправностей.

Исходные условия

- & Контроллер должен быть закодирован в качестве устройства обработки неисправностей (код"79:1")
- **Во всех контроллерах должен** быть закодирован номер абонента LON (см. стр. 40).
- Список абонентов LON в устройстве обработки неисправностей должен быть актуальным (см. стр. 40).

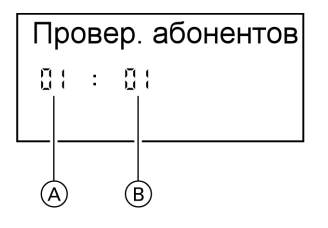

- A Порядковый номер в списке абонентов
- B Номер абонента

Нажать следующие клавиши:

1.  $\boxed{5}$  +  $\boxed{6}$  одновременно в течение примерно 2 с. Запускается процедура проверки абонентов.

**2.**  $(\div)(\neg)$  для выбора абонентов.

Дополнительные сведения об операциях (продолжение)

- 3.  $\circledR$  Проверка активирована До окончания проверки на дисплее мигает "Тест". Дисплей и подсветка всех клавиш выбранного абонента мигают в течение примерно 60 с.
- 4. При установлении связи между обоими приборами на дисплее появляется "Тест полож.". или

Если связь между обоими приборами не установлена, то на дисплее появляется "Тест отриц.". Проверить связь в системе LON.

- 5. Для проверки других абонентов повторить действия, описанные в пунктах 2 и 3.
- 6.  $\boxed{+}$  +  $\boxed{ }$  одновременно в течение примерно 1 с. Проверка абонентов закончена.

#### Инструктаж пользователя установки

Изготовитель установки обязан передать потребителю установки инструкцию по эксплуатации и проинструктировать его по управлению установкой.

# Опрос и сброс индикации "Техобслуживание"

После того, как будут достигнуты введенные в кодовых адресах "21" и "23" заданные предельные значения, мигает красный индикатор неисправности. На дисплее блока управления появляется, мигая:

& Контроллер для постоянной температуры подачи:

заданная наработка или заданный интервал времени с символом часов " $\circ$ " (в зависимости от настройки)

& Контроллер для погодозависимой теплогенерации:

### "Обслуживание"

#### Указание

Если обслуживание было выполнено до появления индикации о нем, то необходимо настроить код "24:1", а затем код "24:0"; отсчет установленных параметров наработки и интервала времени начнется снова с 0.

643 GUS 5699 643 GUS

#### Дополнительные сведения об операциях (продолжение)

Нажать следующие клавиши:

- 1. (i) Опрос обслуживания активирован.
- **2.**  $(F)/\bigcap$  Опрос сообщений обслуживания.
- 3.  $\circledR$  Индикация обслуживания гаснет (контроллер для погодозависимой теплогенерации: "Квитировать: Да" подтвердить еще раз нажатием  $(\mathbb{R})$ ). Красный индикатор неисправности продолжает мигать.

#### Указание

Квитированный сигнал техобслуживания можно снова вызвать на дисплей нажатием клавиши  $\left(\!\!\left.\mathbb{R}\right.\!\!\right)$  (в течение примерно 3 с).

#### После выполненного технического обслуживания

1. Сбросить код "24:1" на "24:0". Красный индикатор неисправностей гаснет.

#### Указание

Если значение в кодовом адресе "24" не будет сброшено, то в понедельник в 7:00 снова появится индикация "Обслуживание".

- 2. При необходимости сбросить показания счетчиков наработки, пусков и потребления горелки Нажать следующие клавиши:
	- (i) Опрос активирован (см. стр. 84).
	- $(F)/(-)$  для нужного значения.
	- e выбранное значение устанавливается на "0".
	- $F(\theta)$  для опроса других параметров.
	- (oк) Опрос закончен.

### Код 1

#### Вызов режима кодирования 1

#### **Указание**

- С контроллером для погодозависимой теплогенерации на дисплее появляются текстовые коды.
- Коды, недействительные из-за оборудования отопительной установки или задания других кодов, на дисплее не появляются.
- Отопительные установки с одним отопительным контуром без смесителя и одним отопительным контуром со смесителем Вначале пролистываются возможные кодовые адреса "А0" -"d4" для отопительного контура без смесителя А1, а затем кодовые адреса для отопительного контура со смесителем М2.

Нажать следующие клавиши:

1.  $\boxed{\circ}$  +  $\boxed{\bullet}$  одновременно в течение примерно 2 с.

- 2.  $\bigoplus$ / $\bigodot$ для нужного кодового адреса, адрес мигает.
- $3.$  ( $\circ$ ) для подтверждения.
- 4.  $(H)$ для установки нужного значения.
- $5.$  ( $\circ$  $\circ$ ) для подтверждения, на дисплее на короткое время появляется индикация "Принято" (погодозависимый контроллер), после чего снова мигает адрес.
- 6.  $(H)(-)$ для выбора других адресов.
- $7.0 + 5$ одновременно нажать в течение примерно 1 с. режим кодирования 1 закончен.

Код 1 (продолжение)

# Обзор

## Кодирование

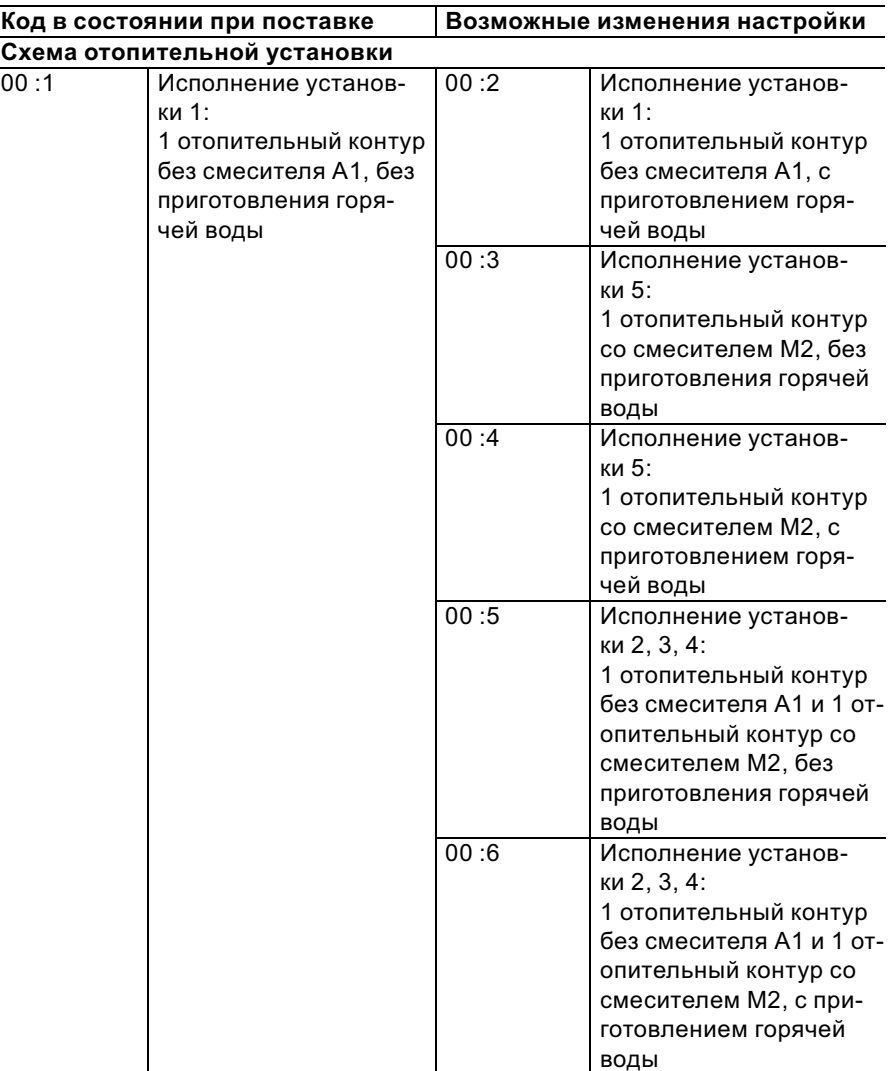

45

# Код 1 (продолжение)

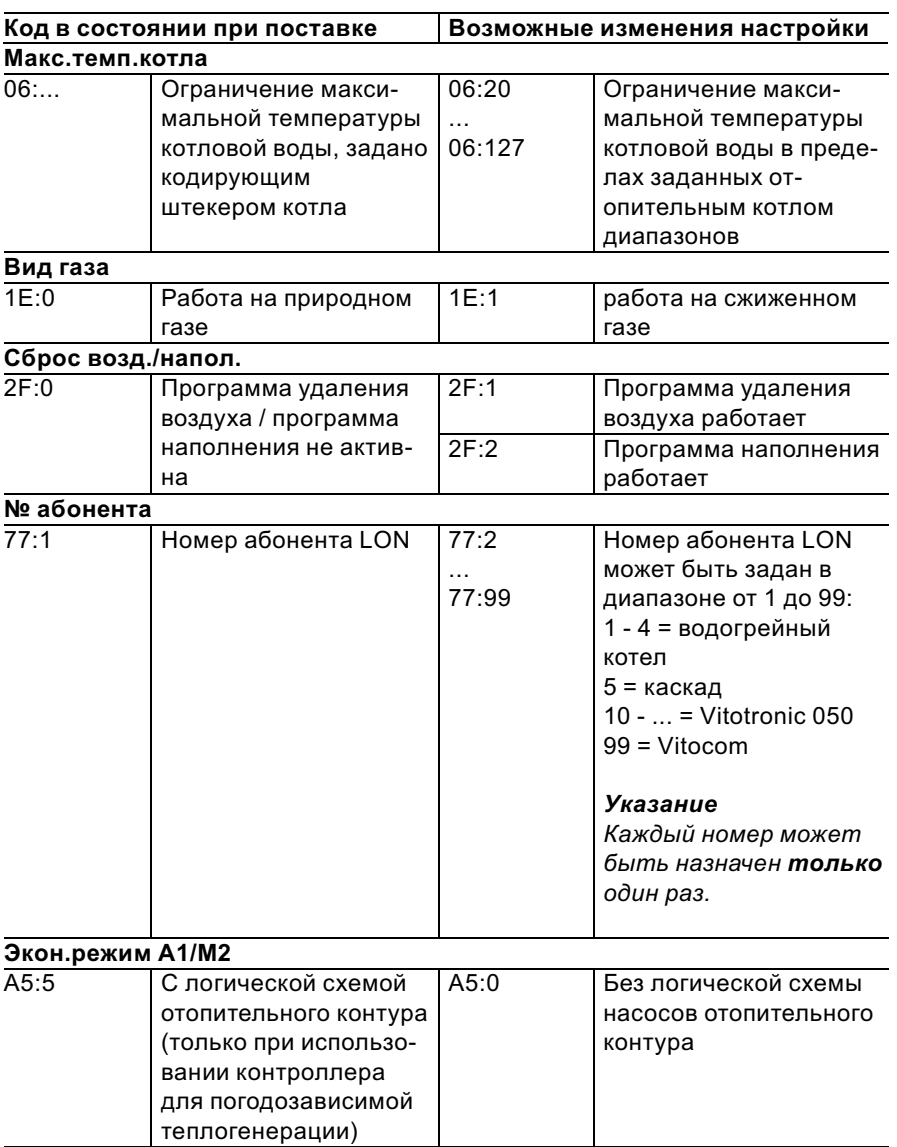

 $\blacktriangleright\blacktriangleright$ 

# Код 1 (продолжение)

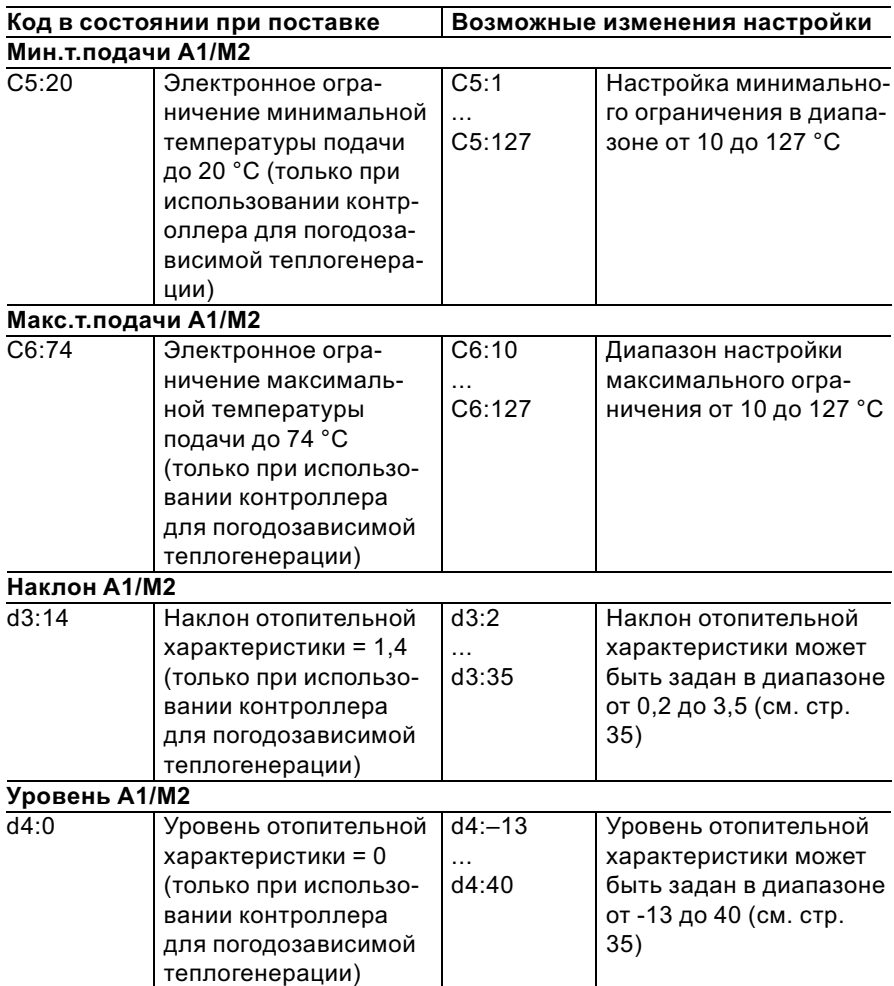

### Код 2

### Вызов режима кодирования 2

#### **Указание**

- С контроллером для погодозависимой теплогенерации на дисплее появляются текстовые коды.
- Коды, недействительные из-за оборудования отопительной установки или задания других кодов, на дисплее не появляются.

Нажать следующие клавиши:

- 1.  $\boxed{5}$  +  $\boxed{m5}$  одновременно в течение примерно 2с.
- $2.$  ( $\circ$ ) для подтверждения.
- 3.  $(H)(\bigcap$ для нужного кодового адреса, адрес мигает.
- $4.$  ( $\circ$ ) для подтверждения, значение мигает.
- 5.  $(H)(-)$ для установки нужного значения.
- $6.$  ( $\circ$ ) для подтверждения, на дисплее на короткое время появляется индикация "Принято" (погодозависимый контроллер), адрес мигает снова
- 7.  $(H)(\bigcap$ для выбора других адресов.

8.  $\boxed{5} + \boxed{05}$ одновременно нажать в течение примерно 1 с, режим кодирования 2 закончен.

Кодовые адреса подразделяются на следующие функциональные разделы. Соответствующий функциональный раздел появляется на дисплее.

Посредством (+)/ (-) разделы пролистываются в приведенной ниже последовательности.

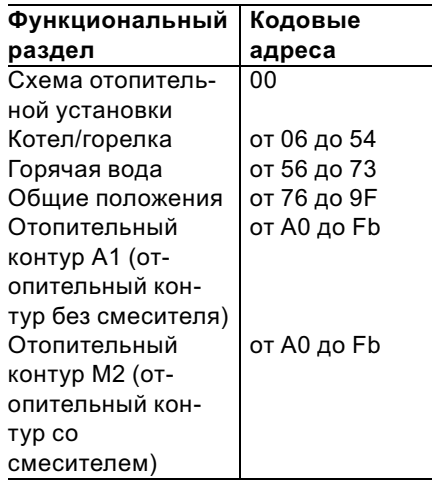

### Код 2 (продолжение)

#### Указание

Отопительные установки с одним отопительным контуром без смесителя и одним отопительным контуром со смесителем Вначале пролистываются возможные кодовые адреса "А0" - "Fb" для отопительного контура без смесителя А1, а затем кодовые адреса для отопительного контура со смесителем М2.

5699 643 GUS

# Код 2 (продолжение)

## Кодирование

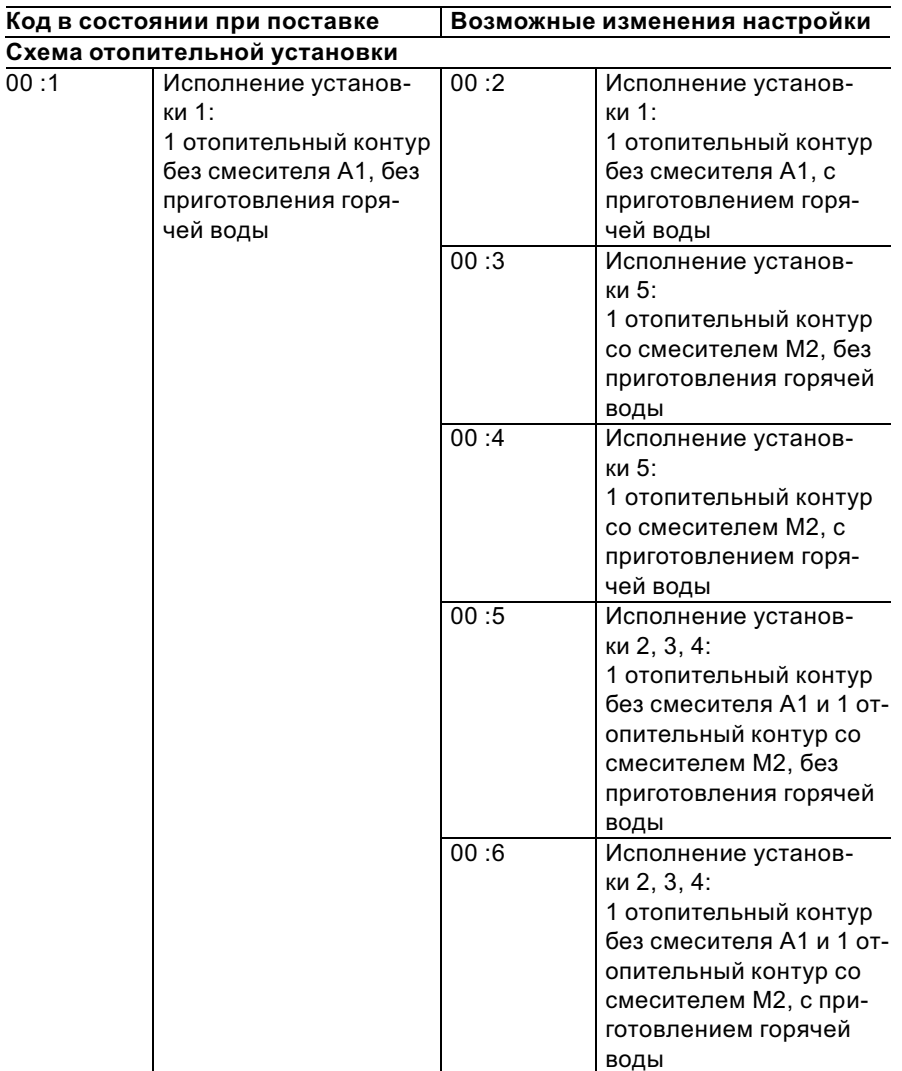

# Код 2 (продолжение)

5699 643 GUS

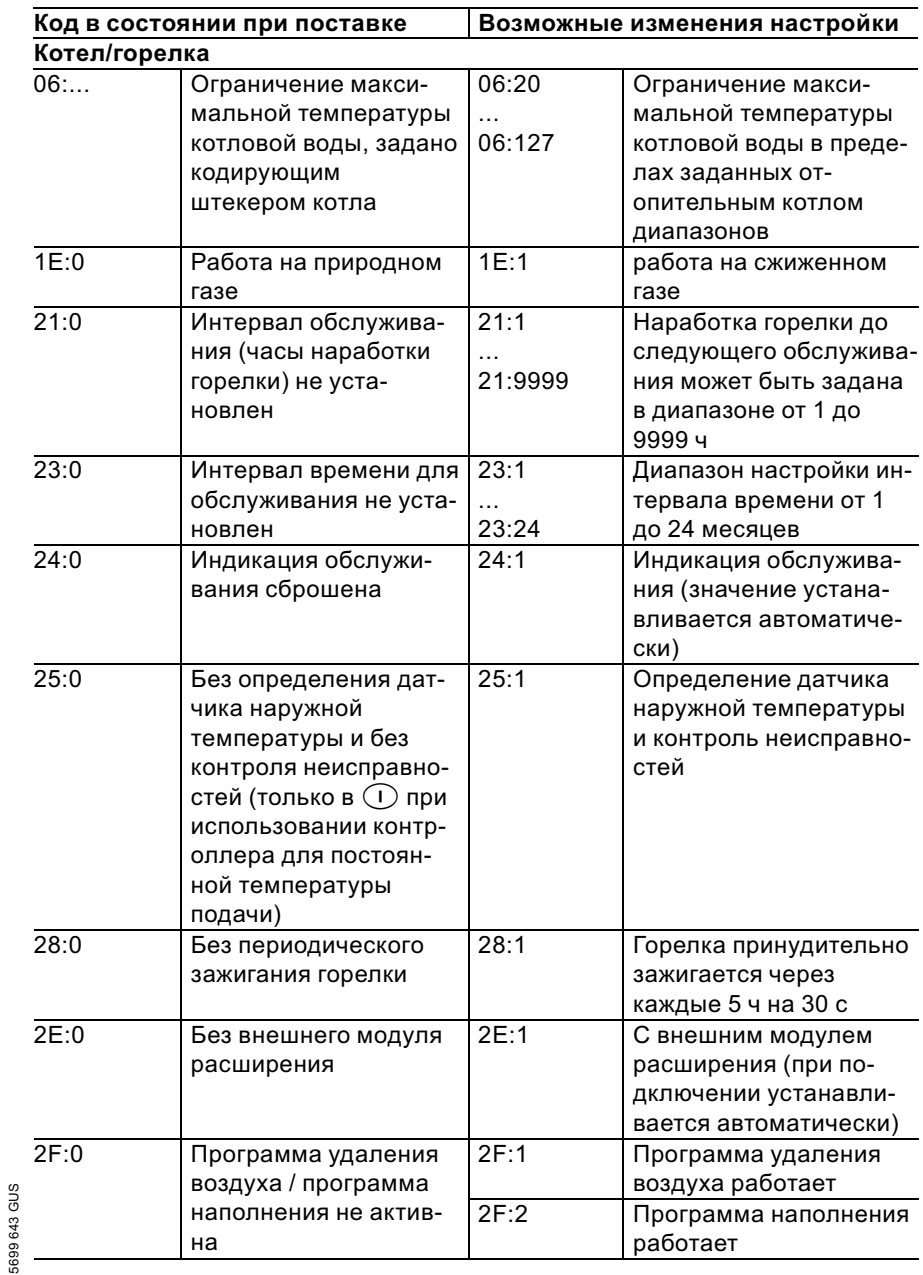

# Код 2 (продолжение)

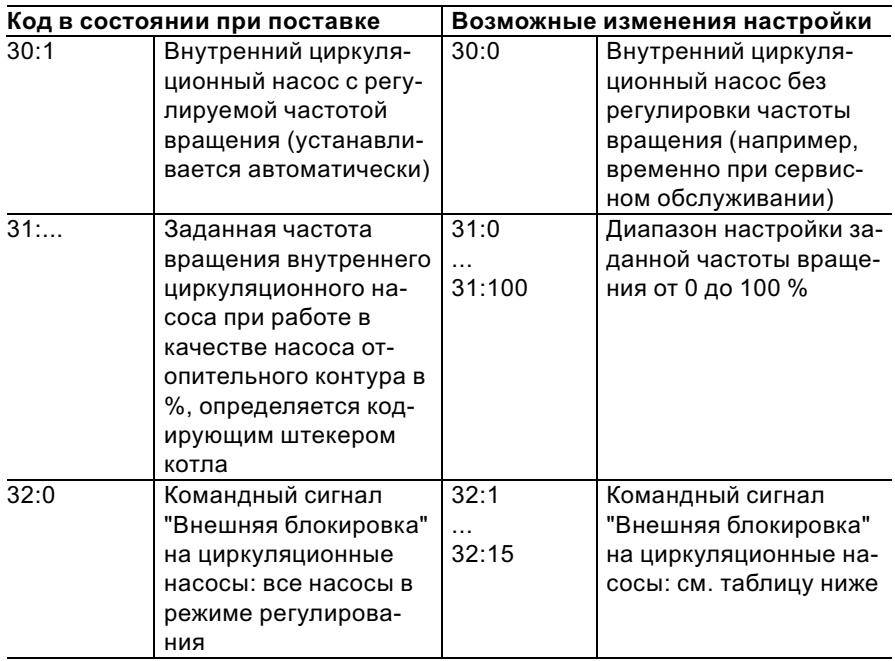

### Указание

Горелка постоянно блокирована.

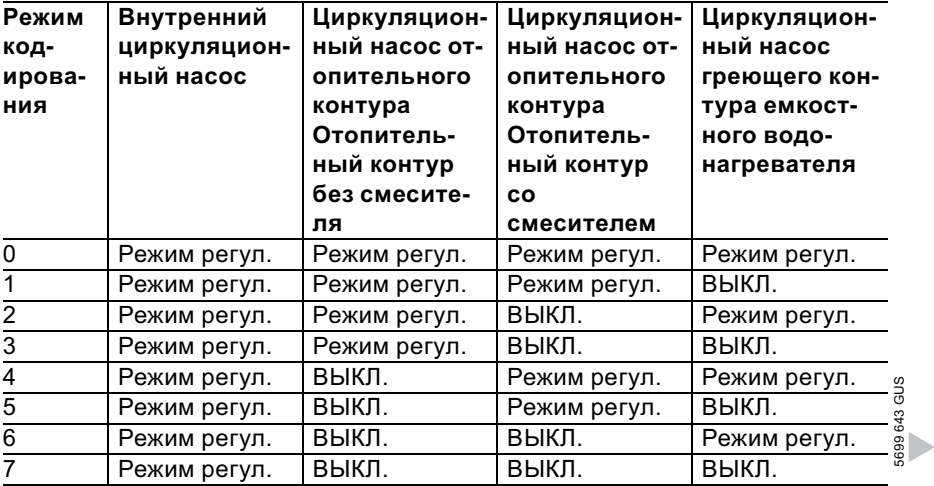

# Код 2 (продолжение)

5699 643 GUS

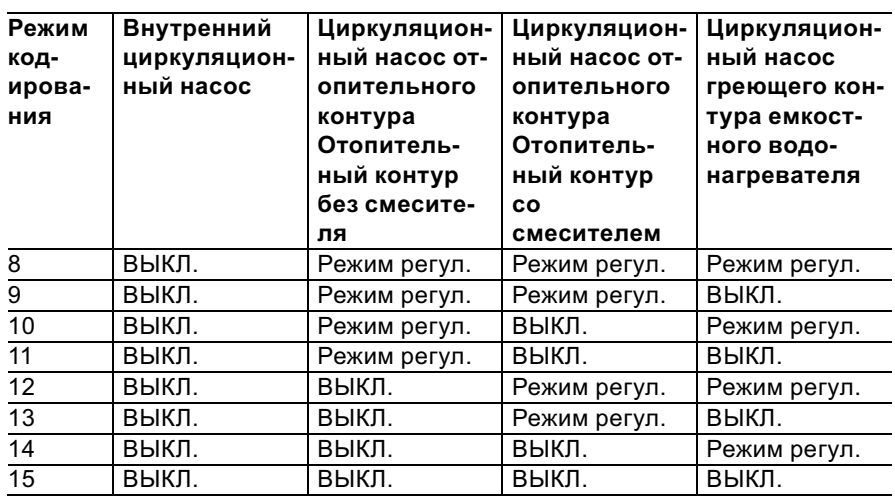

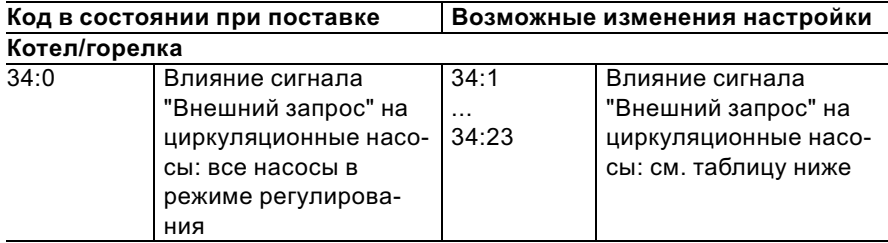

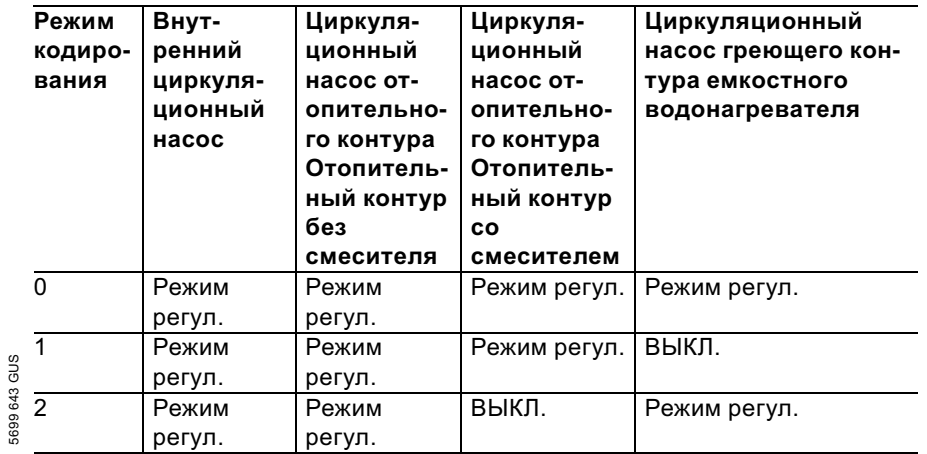

53

 $\blacktriangleright\blacktriangleright$ 

Код 2 (продолжение)

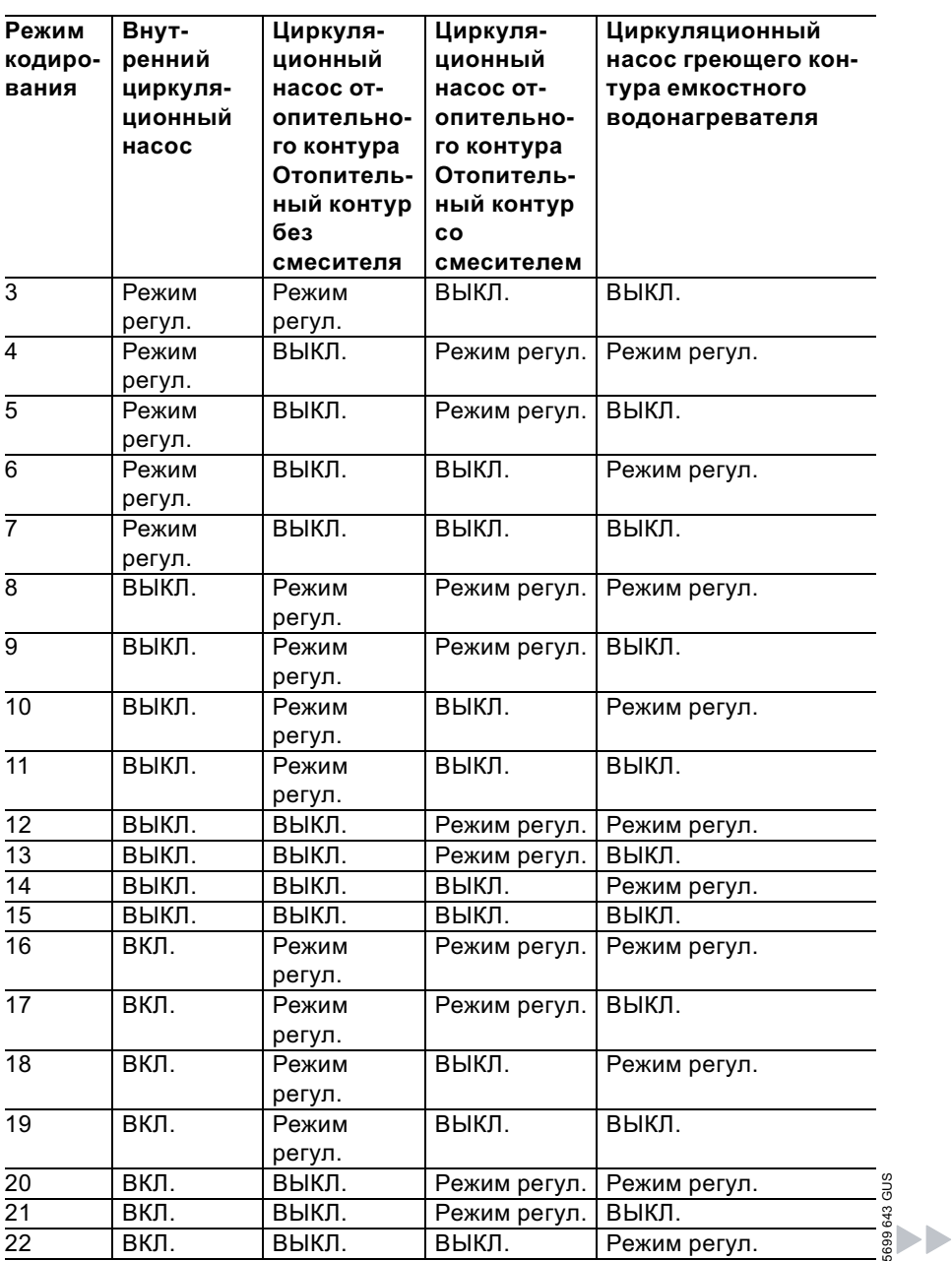

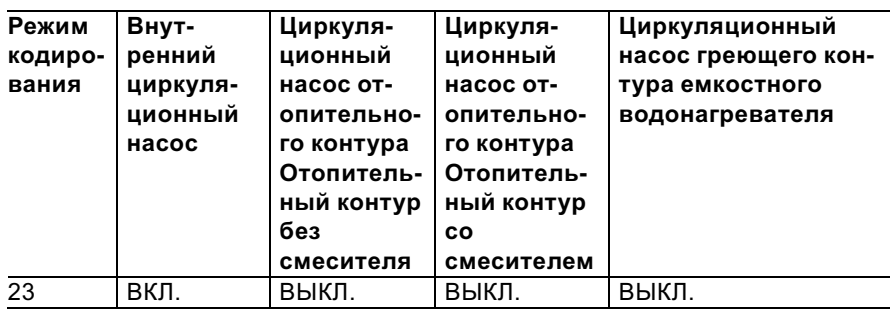

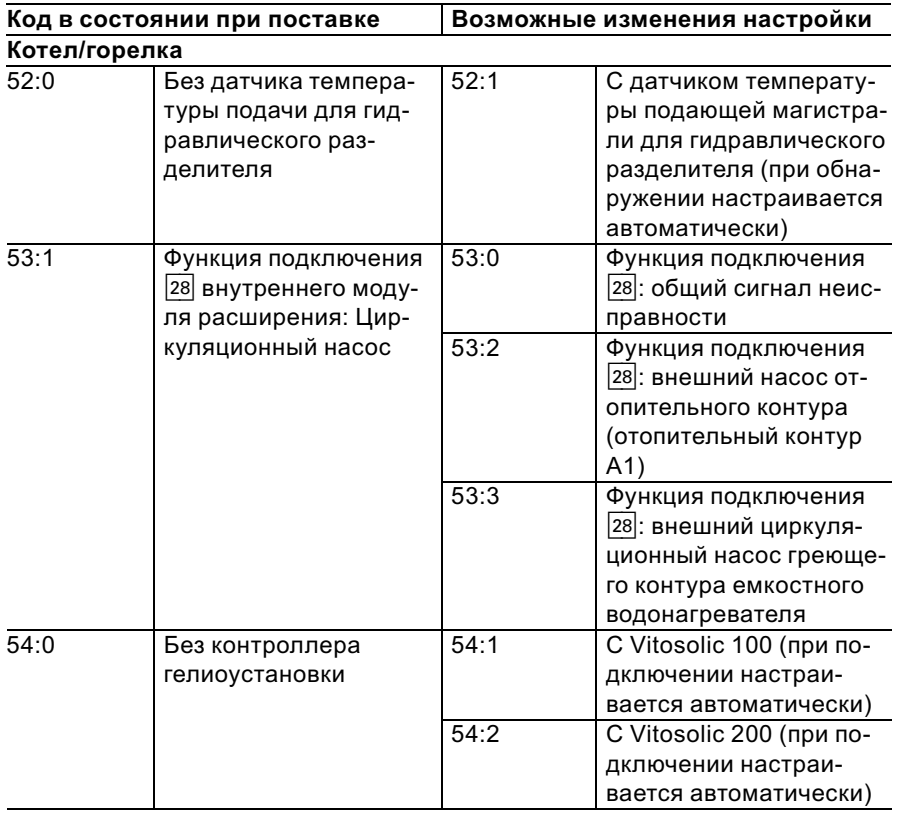

# Код 2 (продолжение)

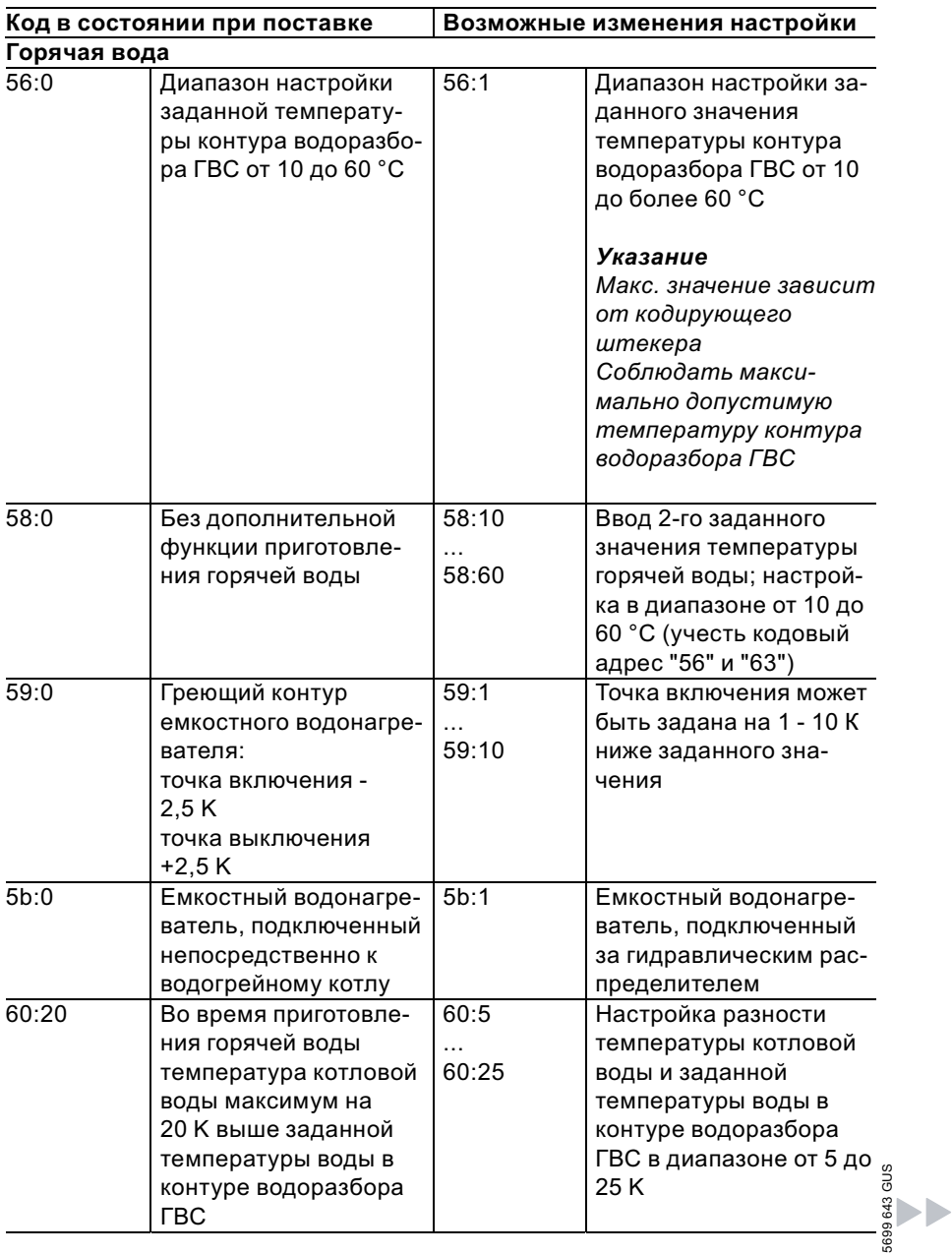

# Код 2 (продолжение)

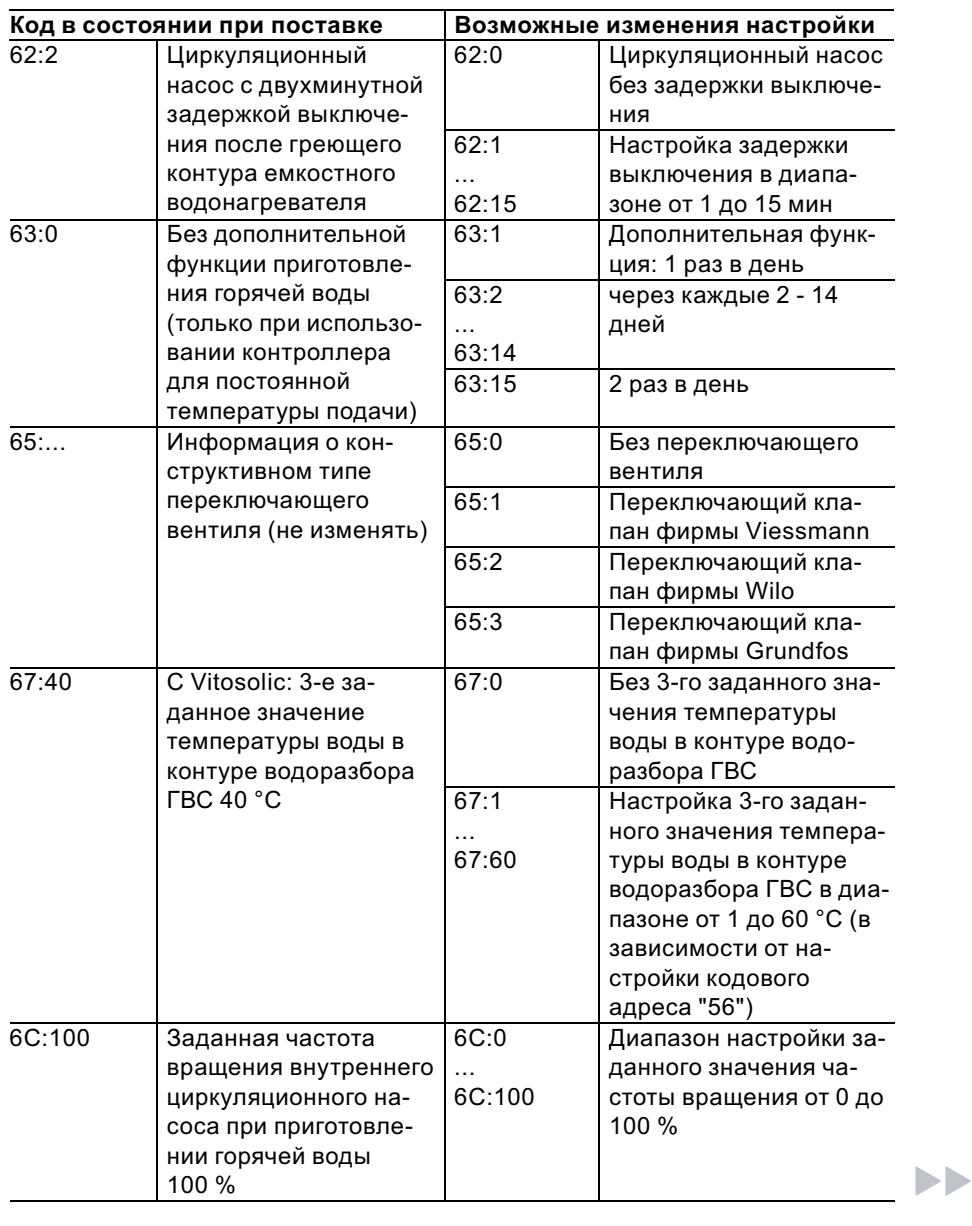

# Код 2 (продолжение)

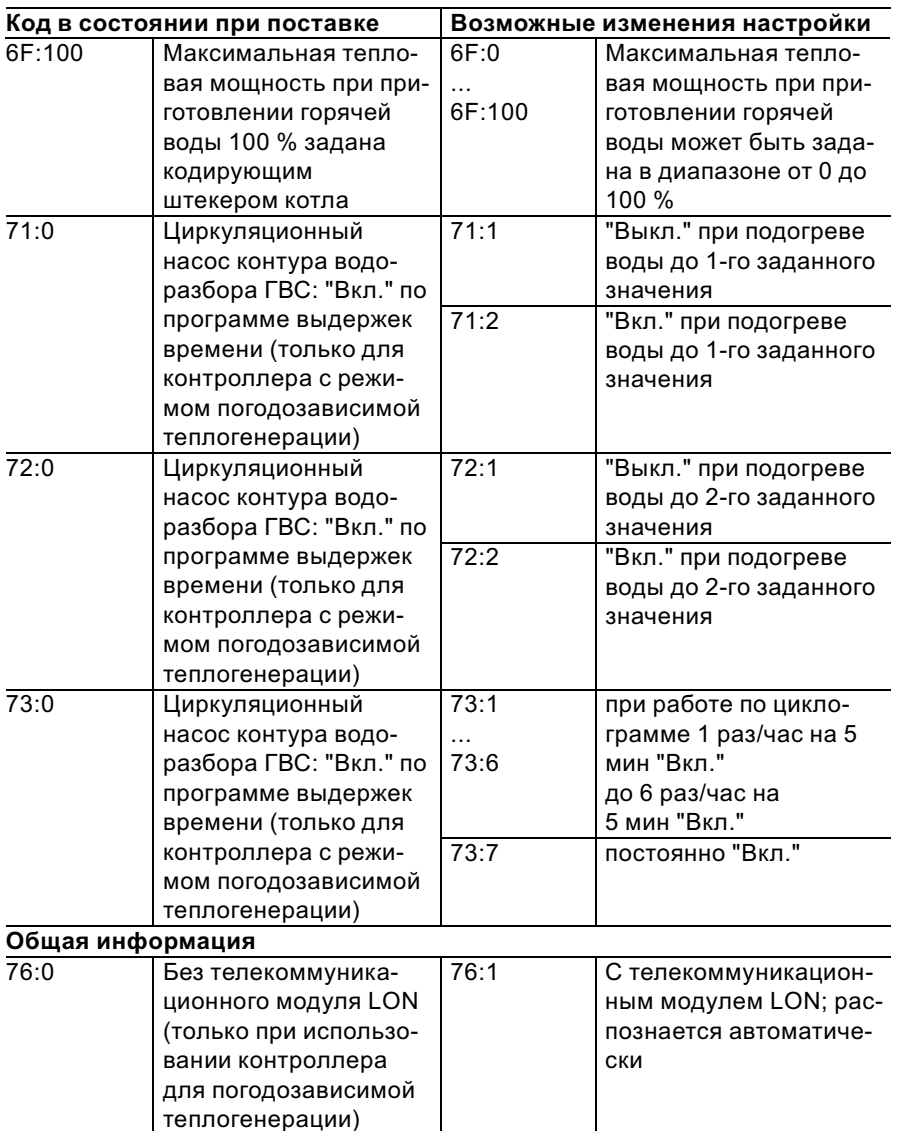

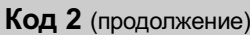

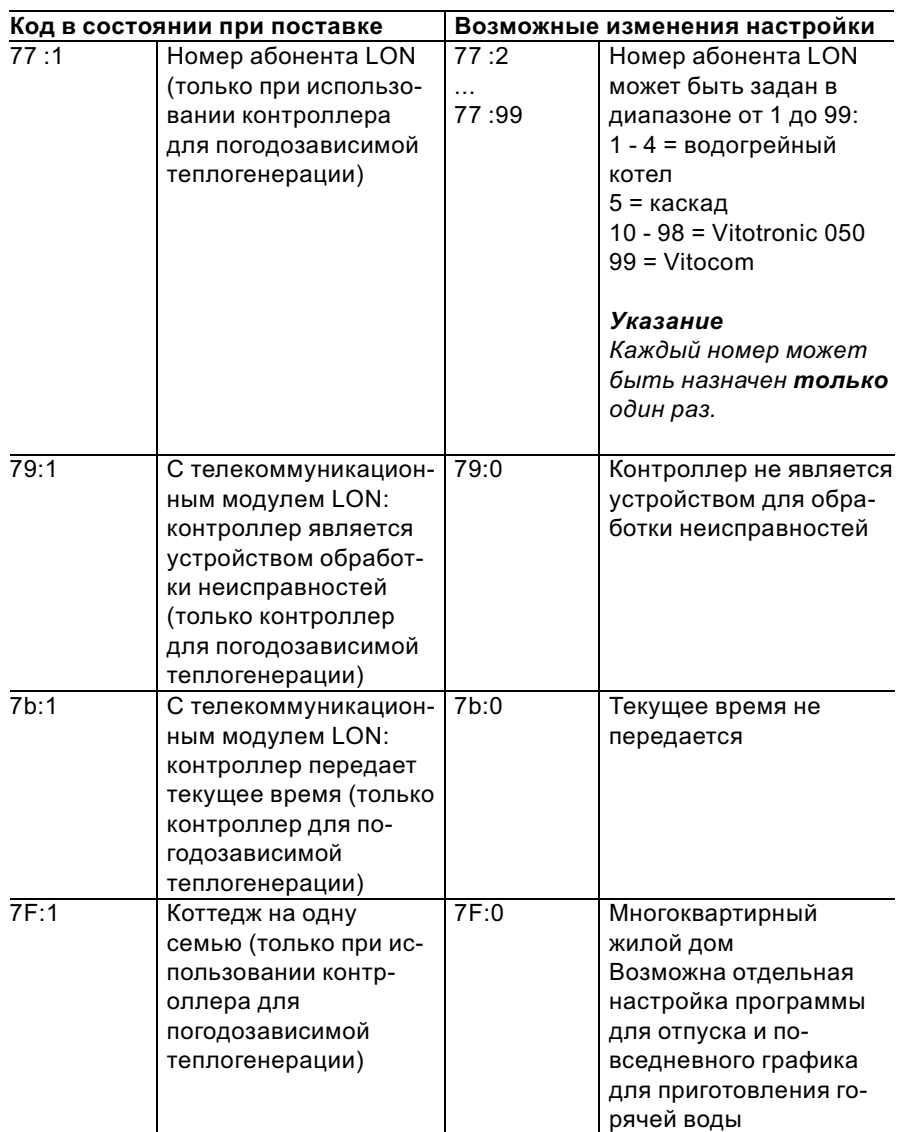

# Код 2 (продолжение)

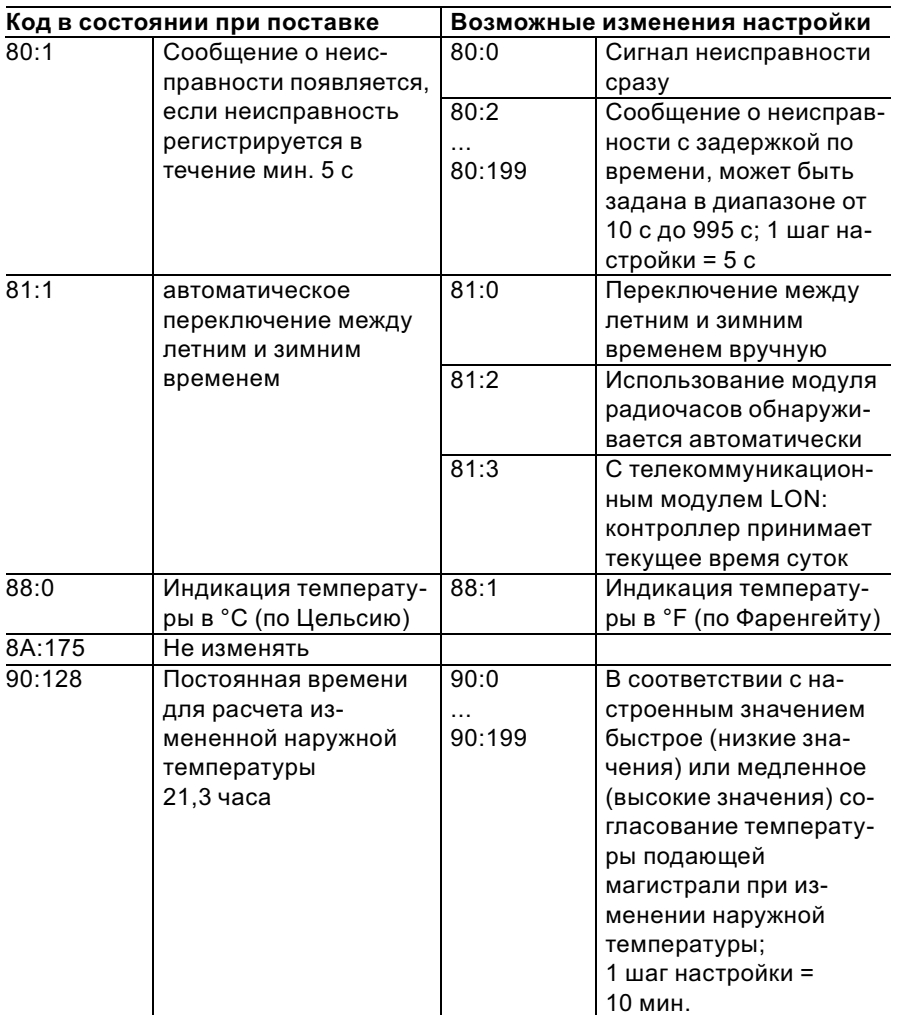

# Код 2 (продолжение)

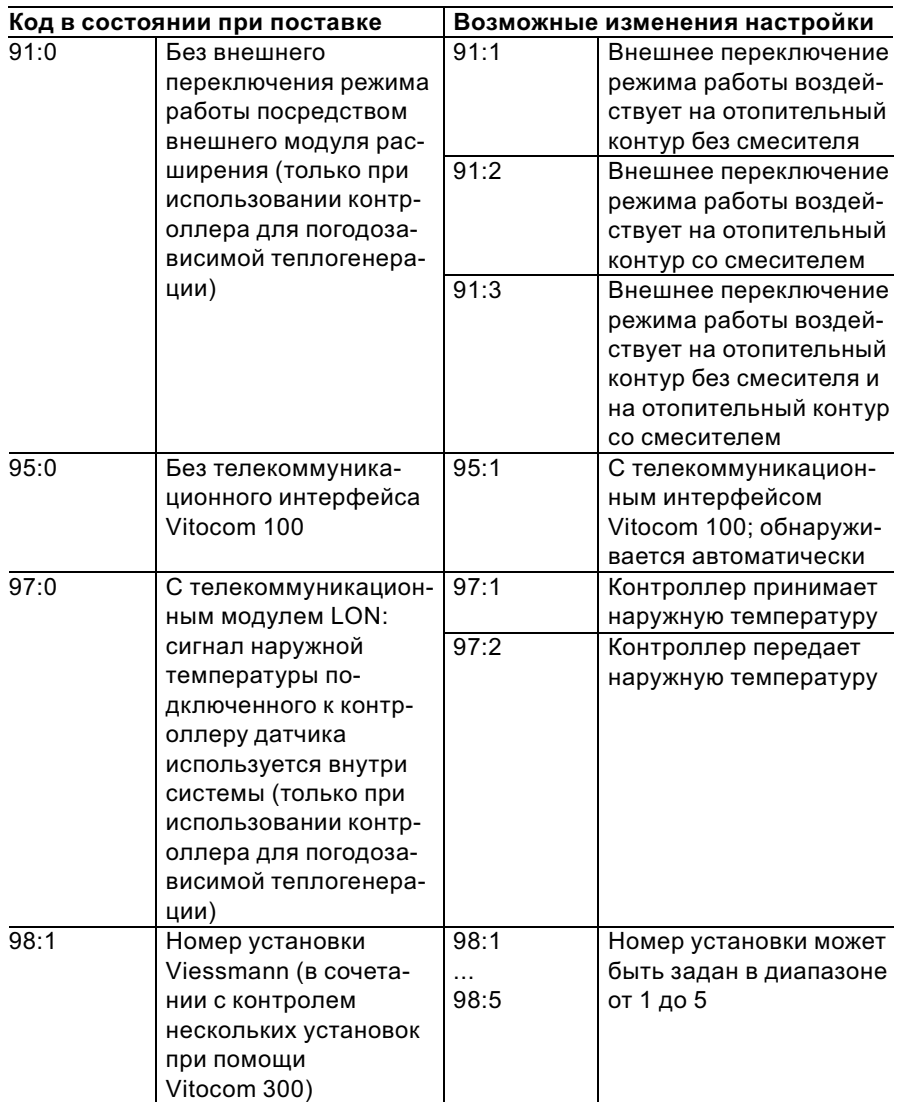

5699 643 GUS

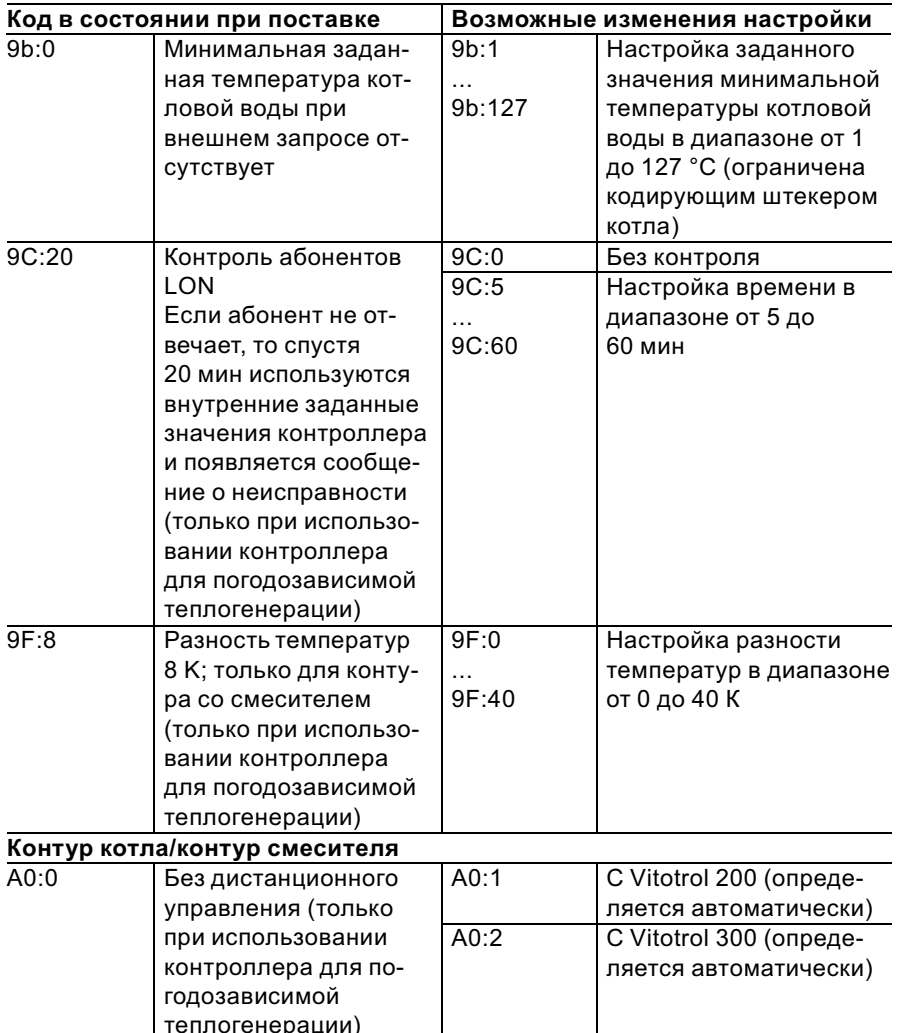

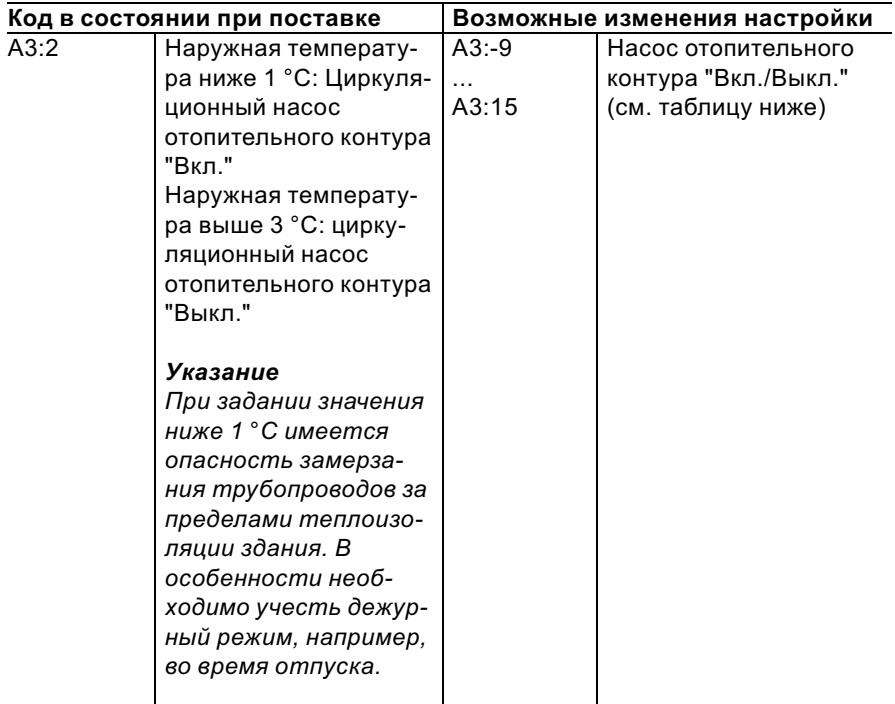

5699 643 GUS

! Внимание При задании значения ниже 1 °C имеется опасность замерзания трубопроводов за пределами теплоизоляции здания. В особенности необходимо учесть дежурный режим, например, во время отпуска.

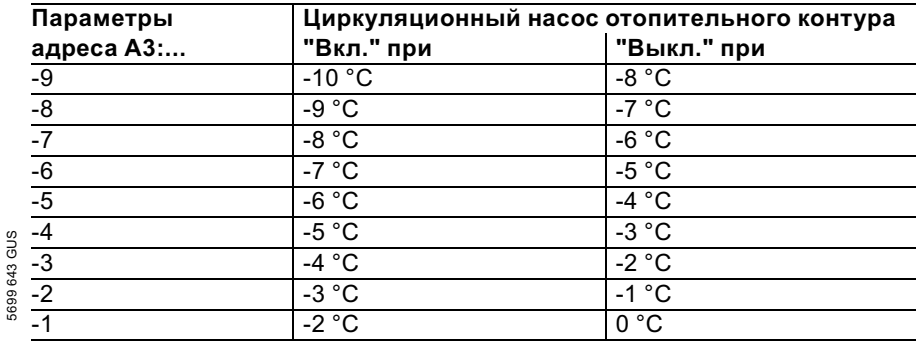

 $\blacktriangleright\blacktriangleright$ 

ř.

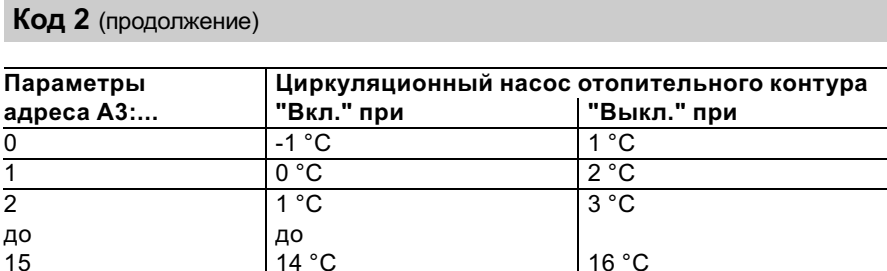

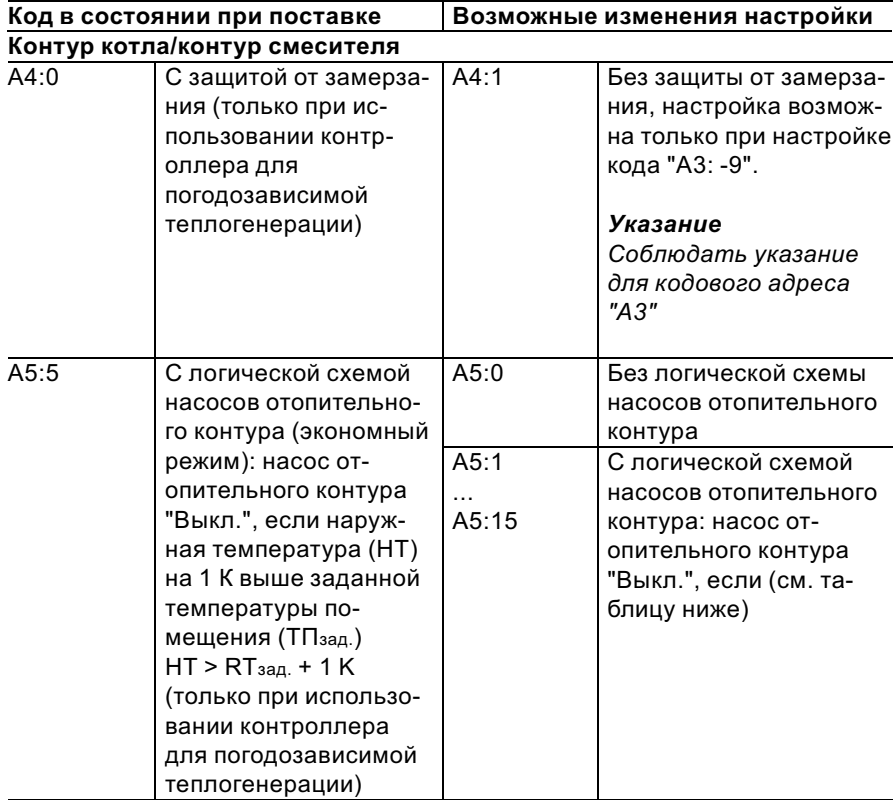

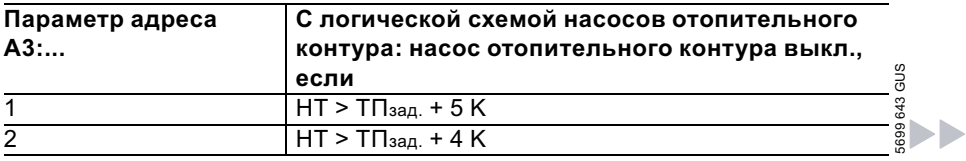

# Код 2 (продолжение)

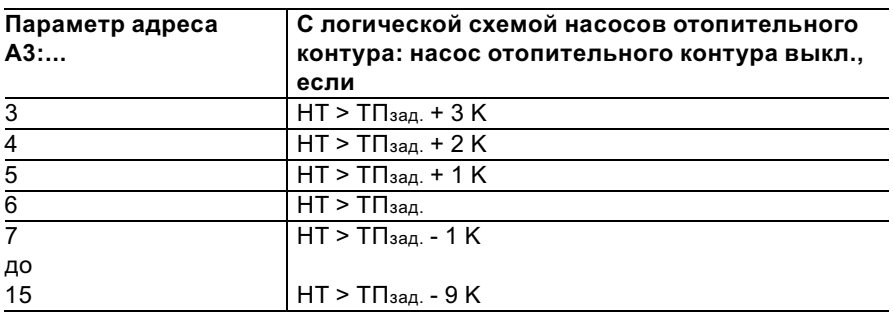

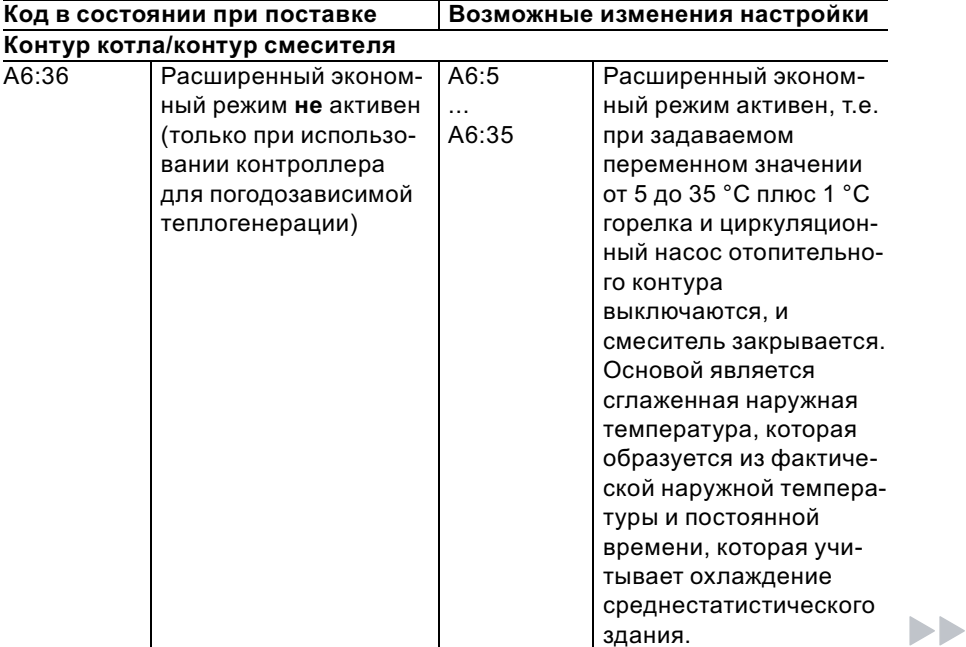

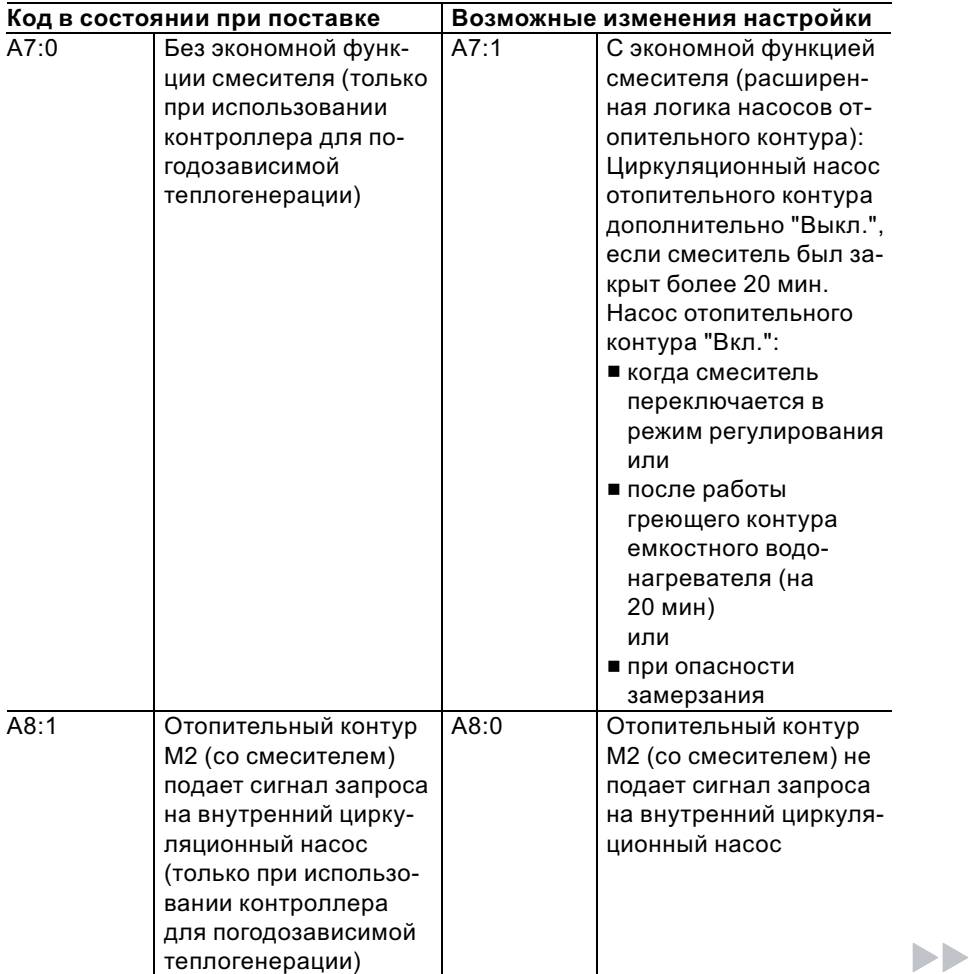

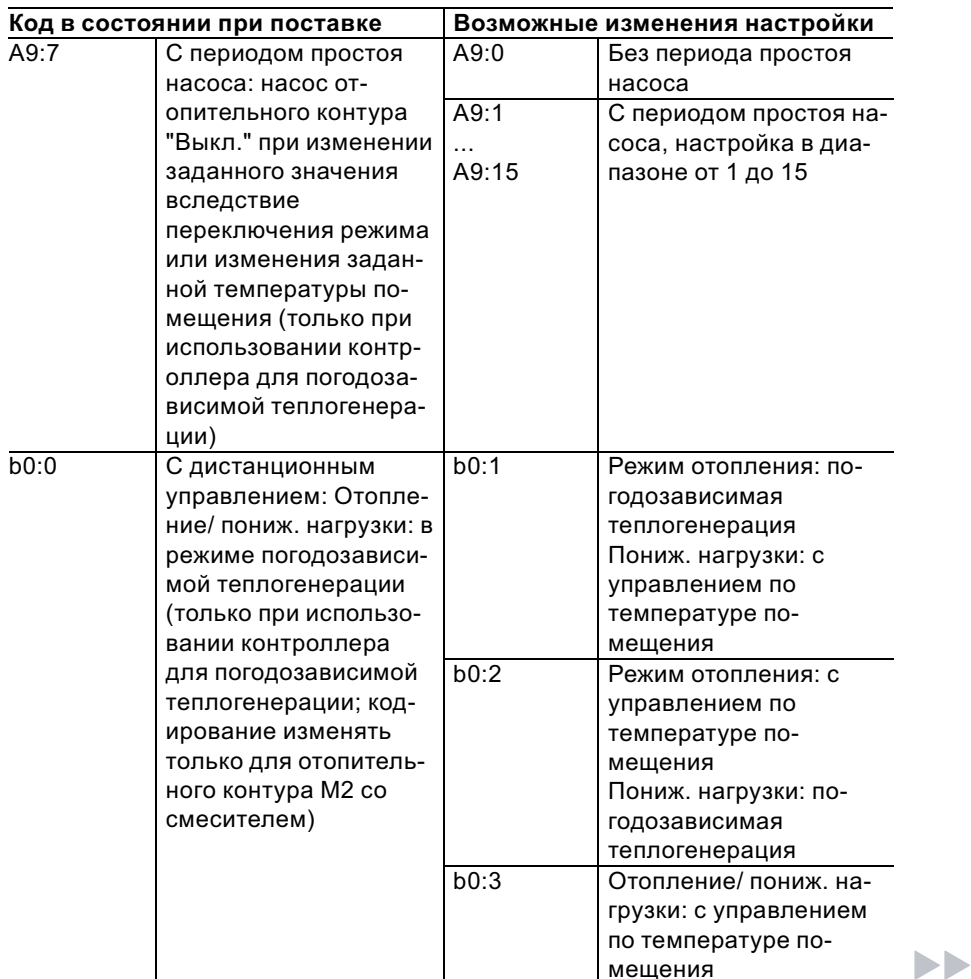

# Код 2 (продолжение)

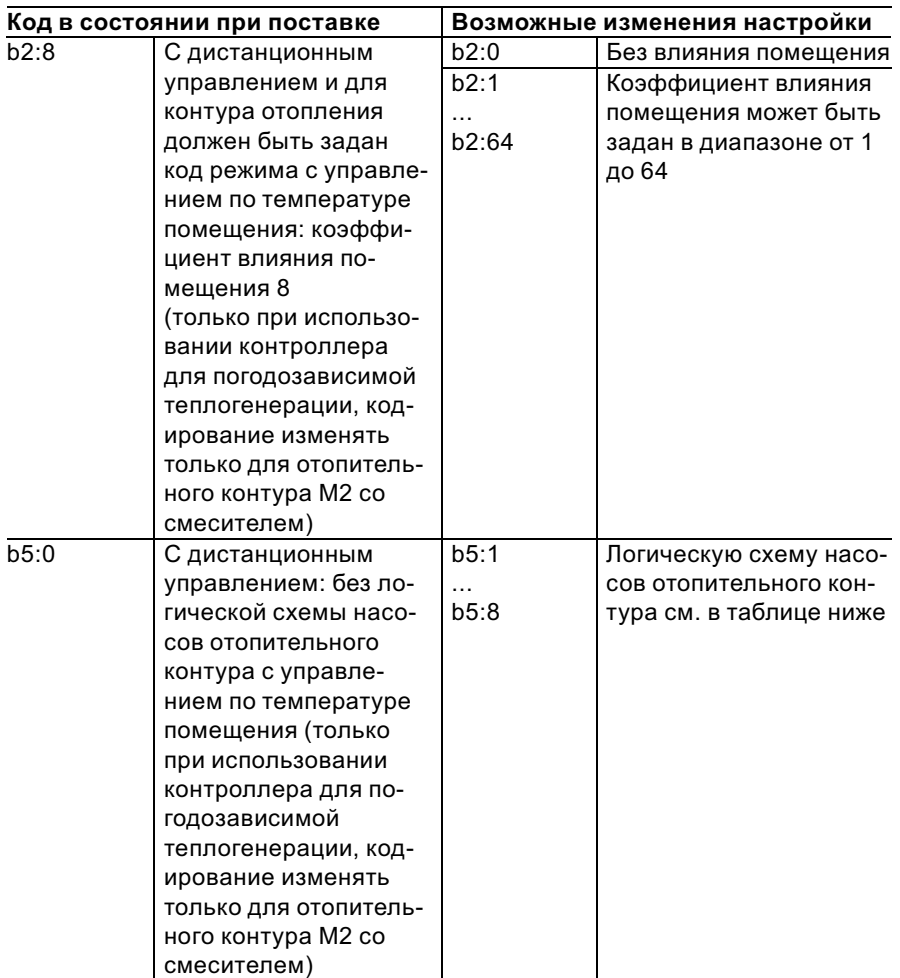

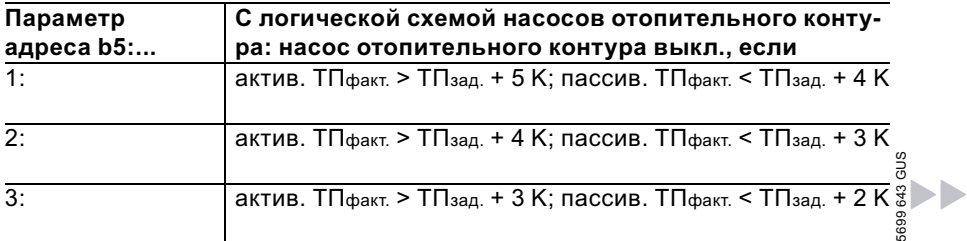

# Код 2 (продолжение)

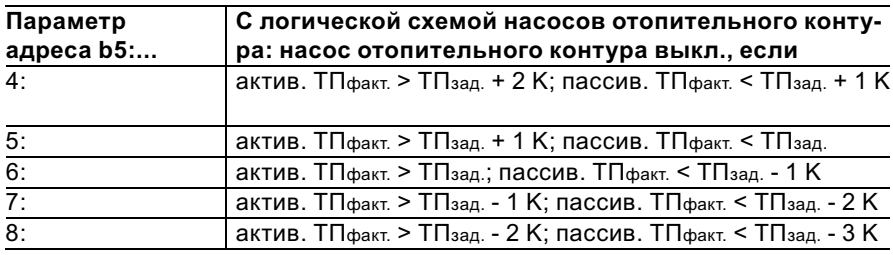

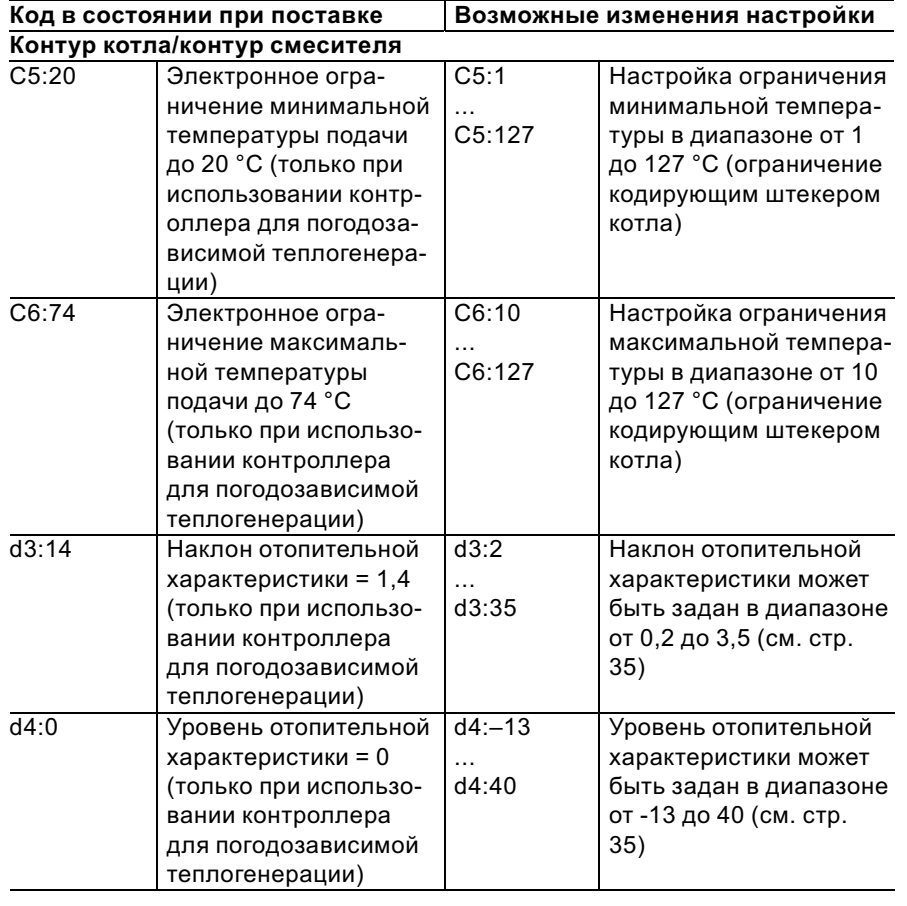

 $\blacktriangleright\blacktriangleright$ 

# Код 2 (продолжение)

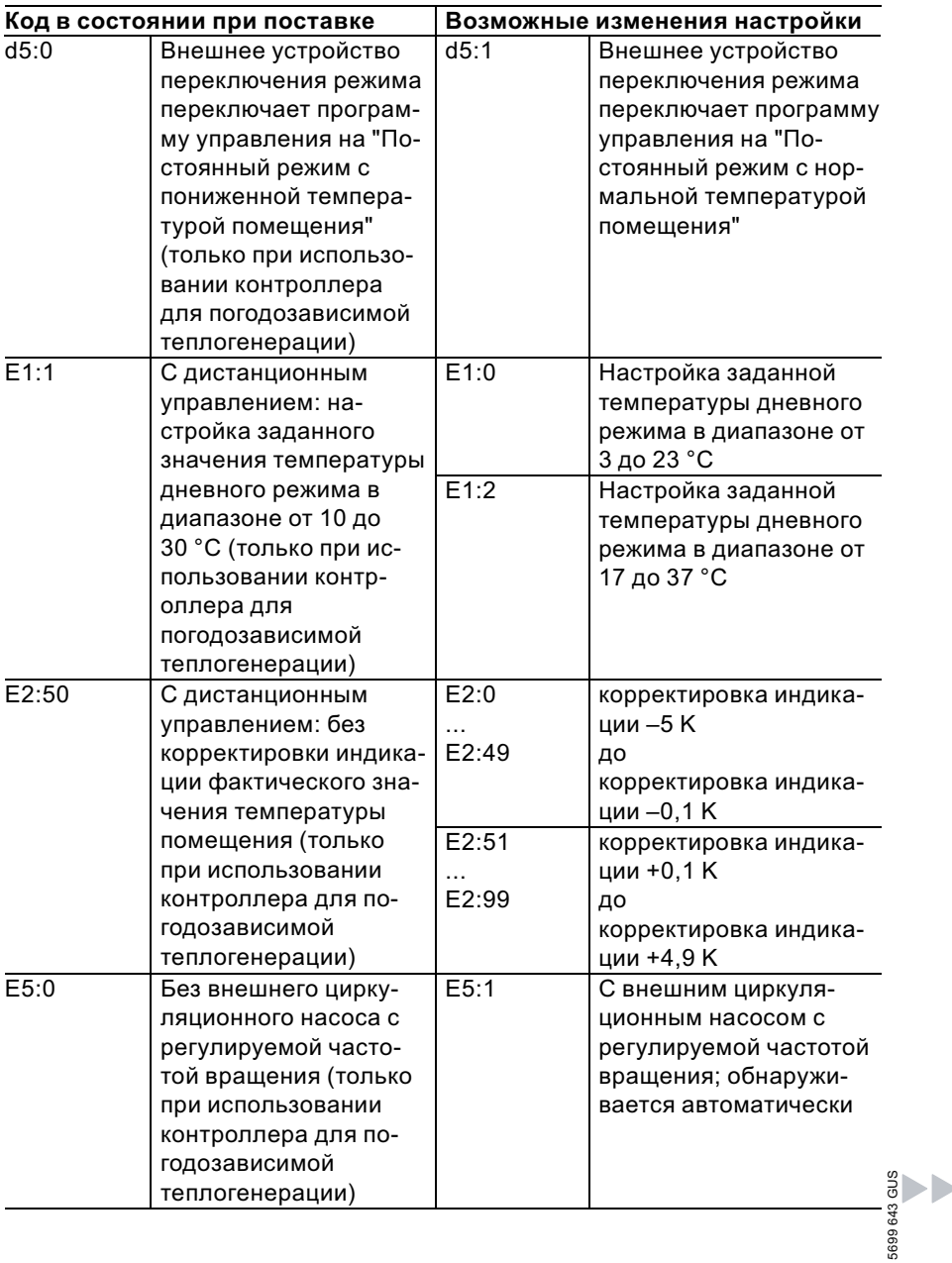

# Код 2 (продолжение)

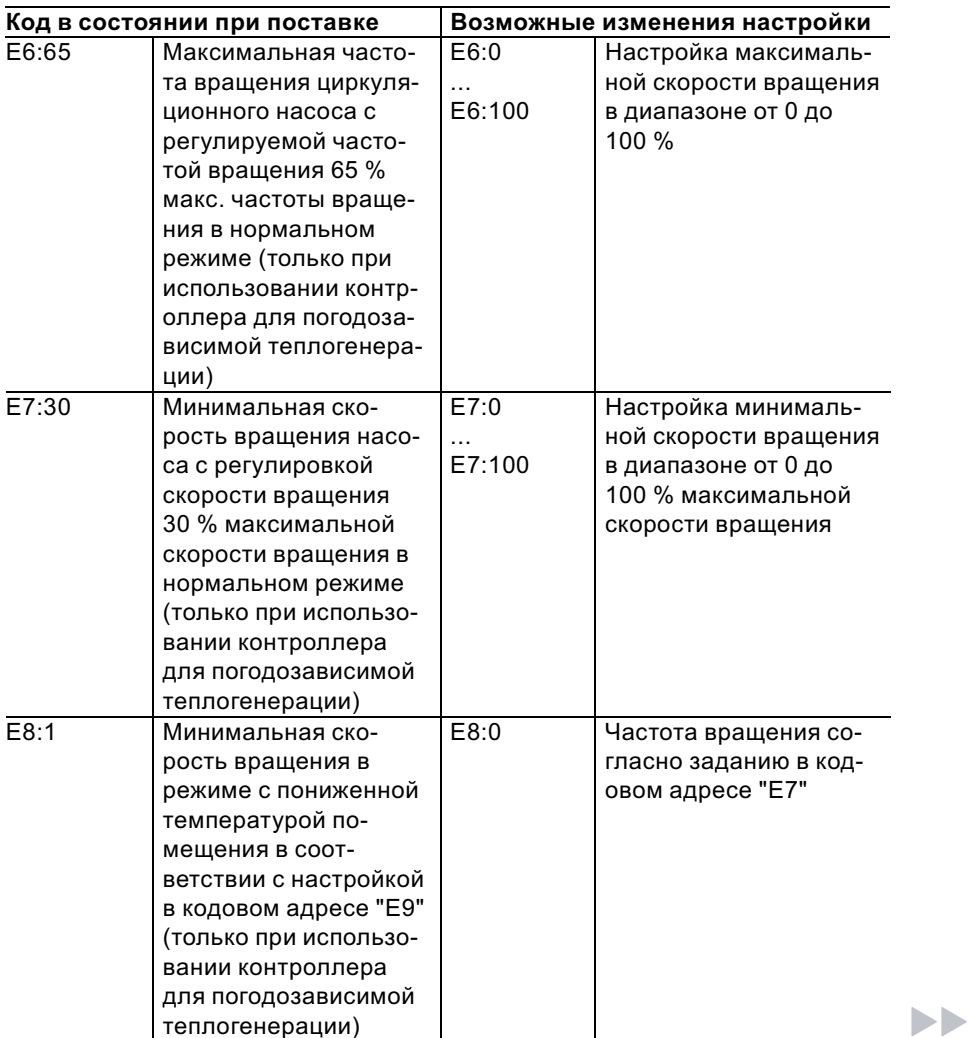

# Код 2 (продолжение)

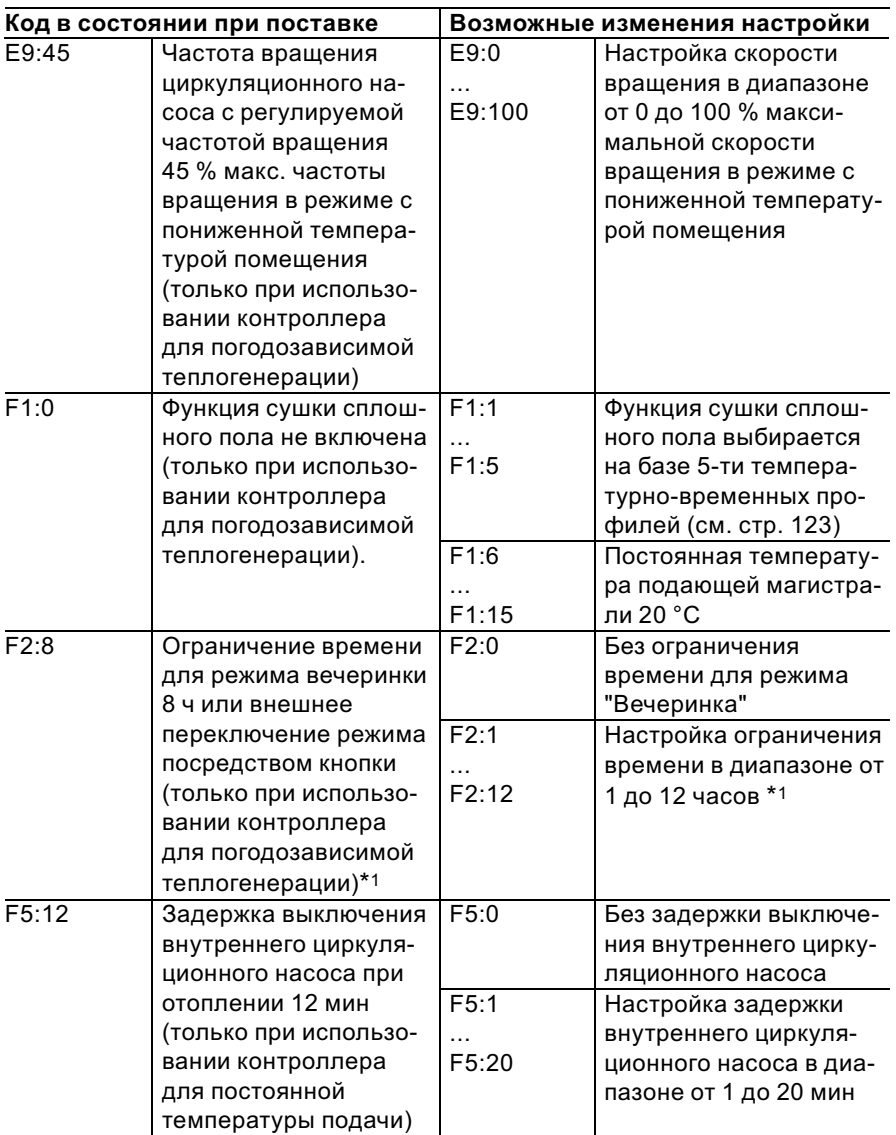

®<br>5 aptives<br>\*\*\*Pежим "Вечеринка" заканчивается в программе управления "ША" автоматиче- ®<br>® ски при переключении в режим с нормальной температурой помещения.

5699 643 GUS

**DB**
Коды

# Код 2 (продолжение)

5699 643 GUS

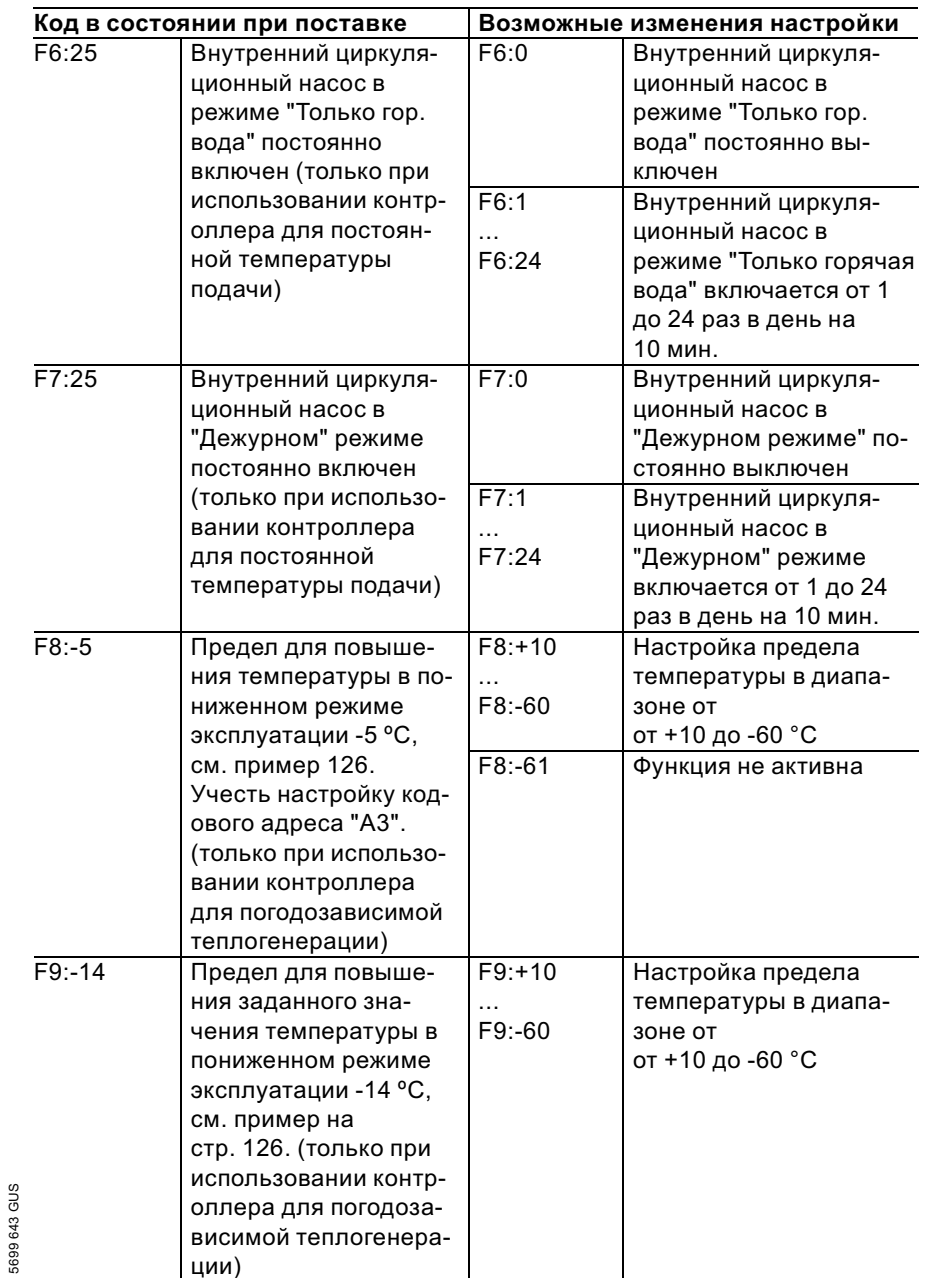

Коды

## Код 2 (продолжение)

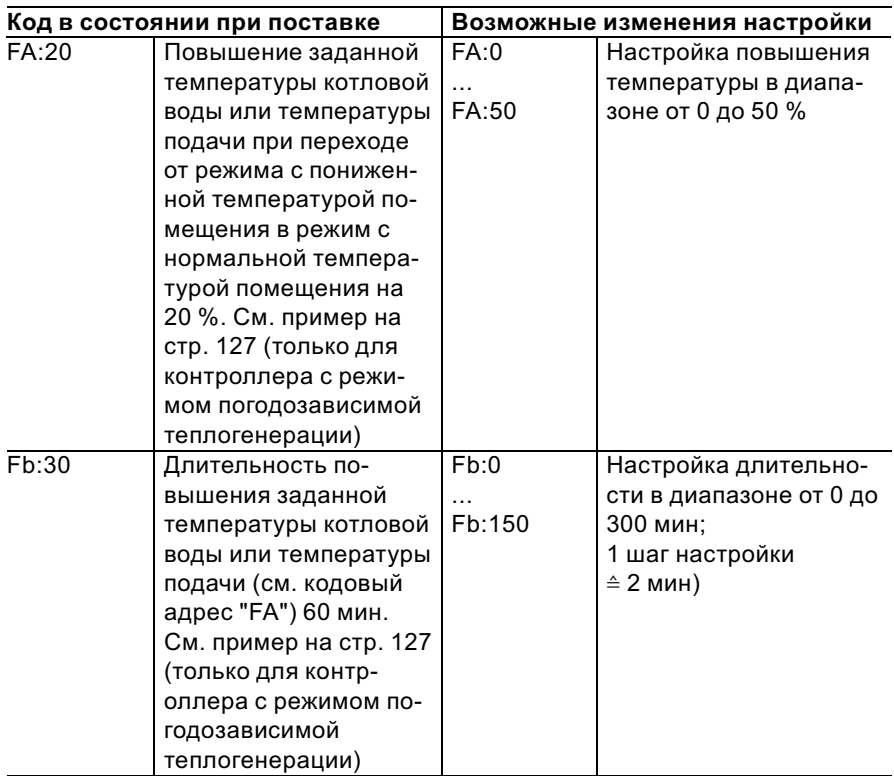

# Сброс кодов в состояние при поставке

- Нажать следующие клавиши: 1.  $\overline{\mathbf{A}}$  +  $\overline{\mathbf{m}}$  одновременно в течение примерно 2с. 3.  $\circledR$  для подтверждения или
- 2.  $\overline{\ast}$  "Исх.настр.? Да" появляется на дисплее.
- 4.  $\bigoplus/\bigoplus$  для выбора
	- "Исх.настр.? Нет".
- 5699 643 GUS 5699 643 GUS

# Обзор сервисных уровней

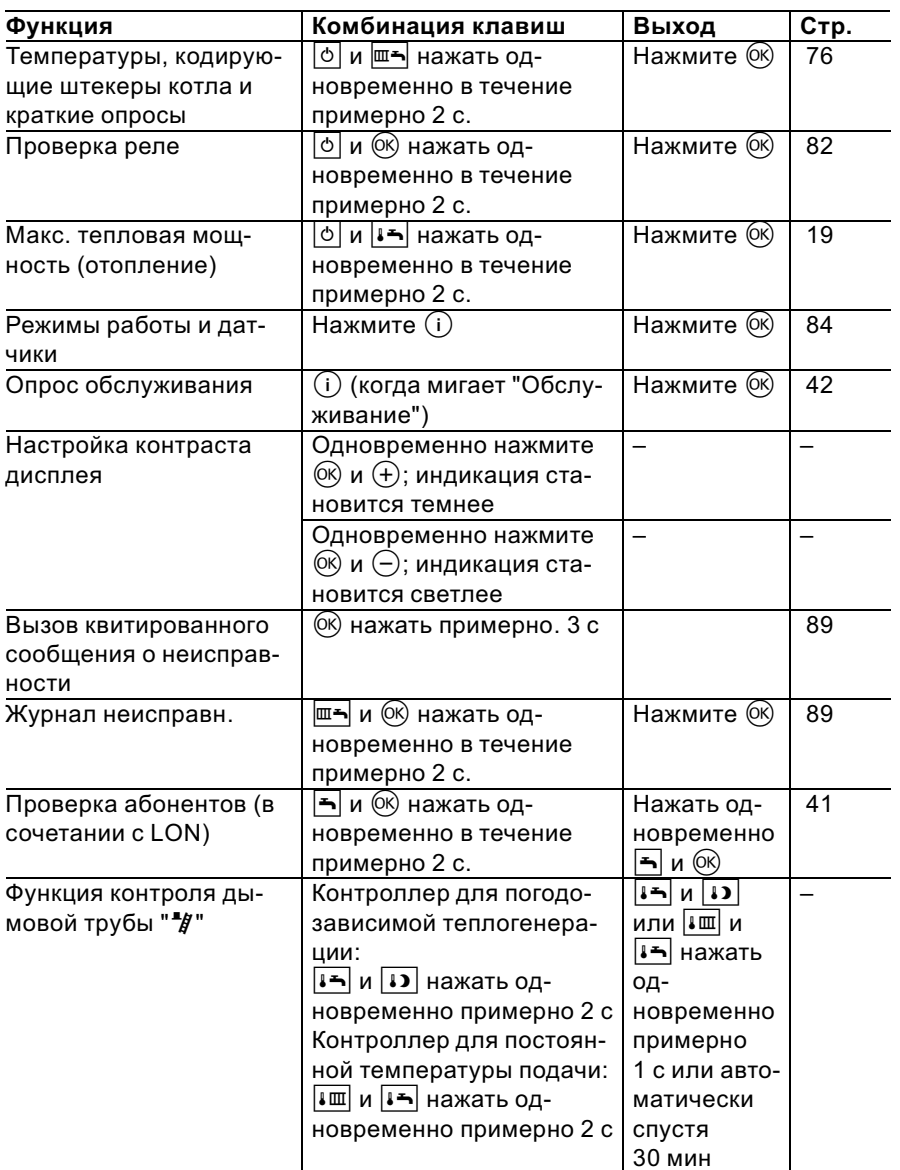

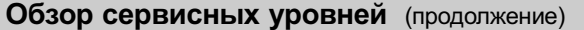

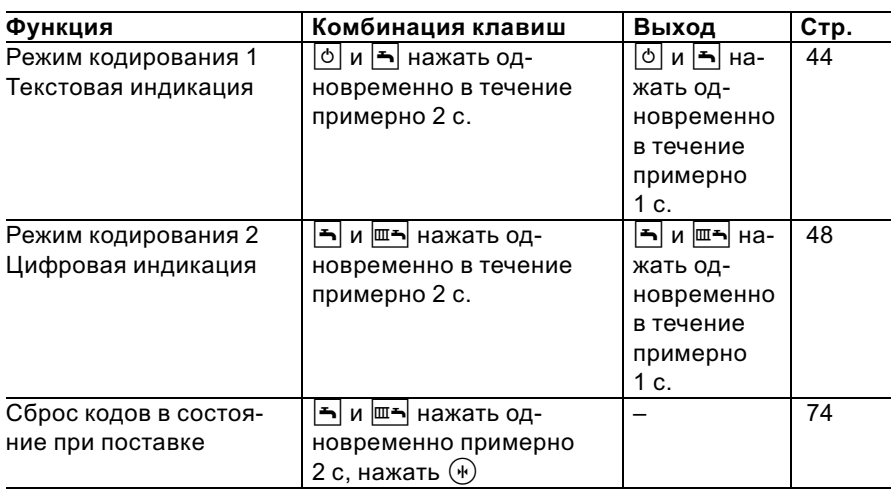

## Температуры, кодирующие штекеры котла и краткие опросы

### Контроллер для погодозависимой теплогенерации

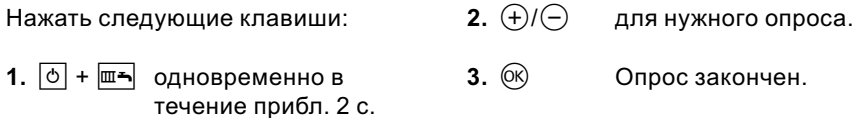

### В зависимости от комплектации установки возможен опрос следующих параметров:

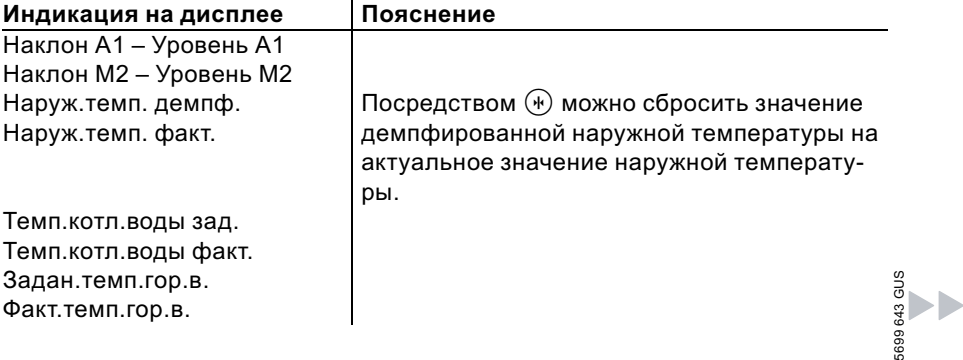

# Температуры, кодирующие штекеры котла ... (продолжение)

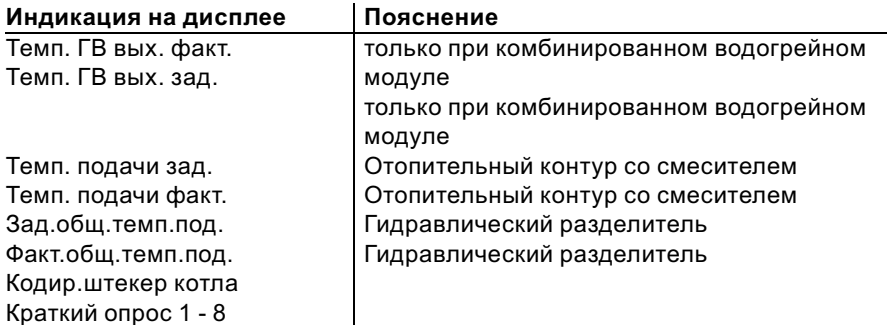

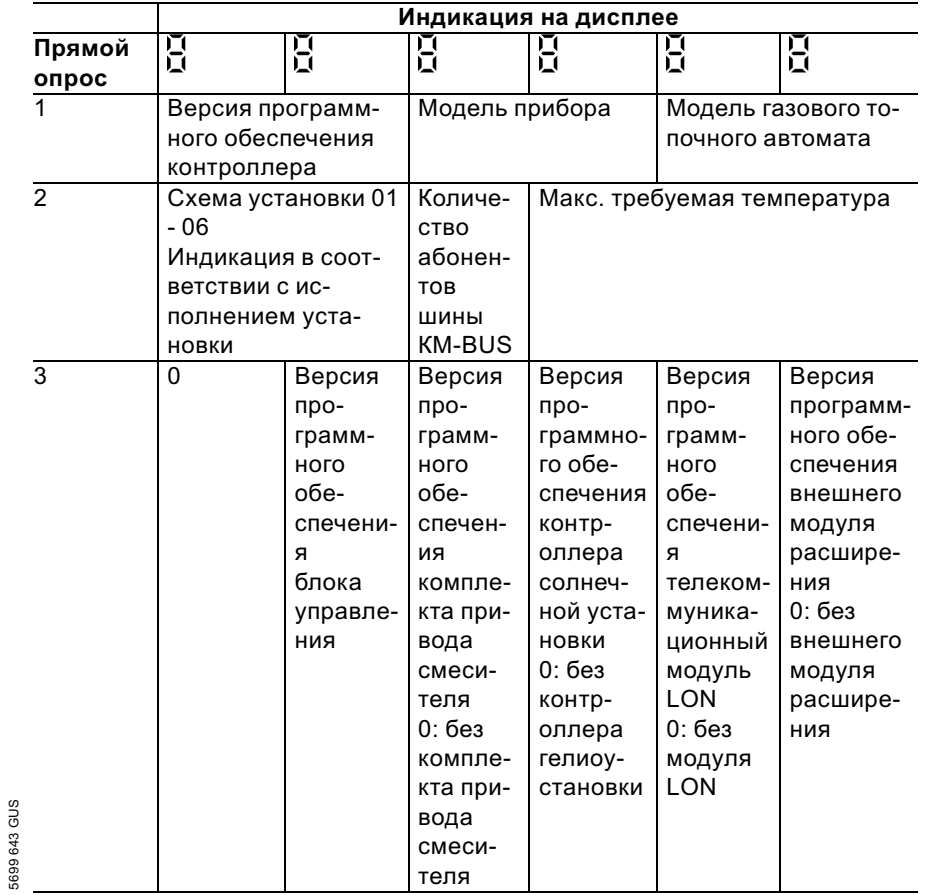

5699 643 GUS

 $\blacktriangleright\blacktriangleright$ 

Температуры, кодирующие штекеры котла ... (продолжение)

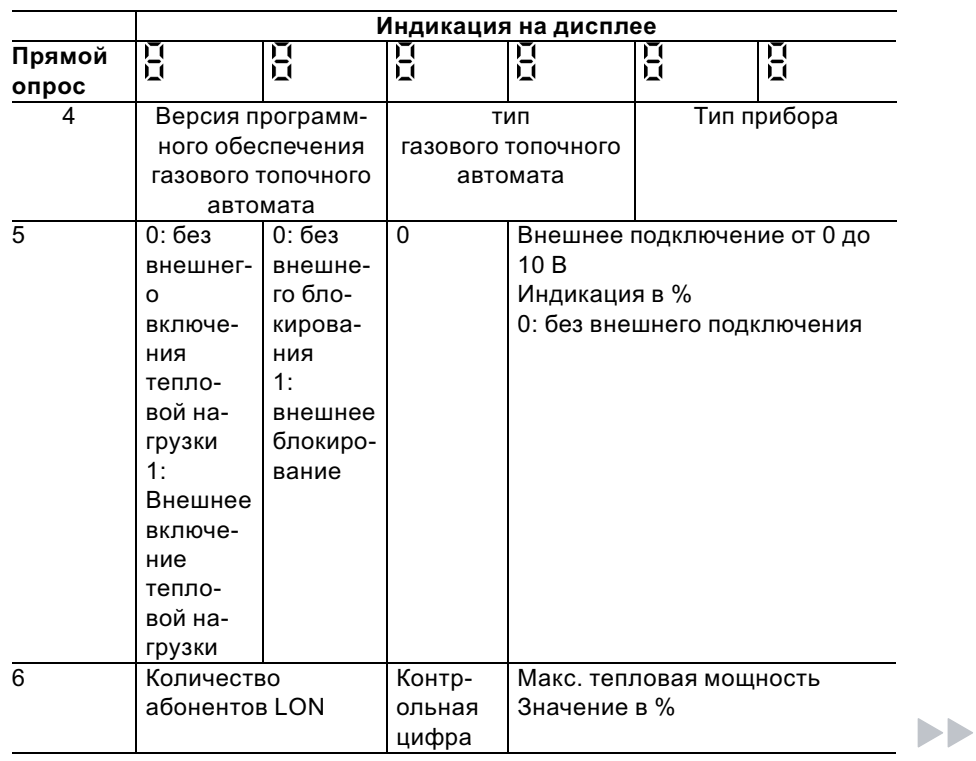

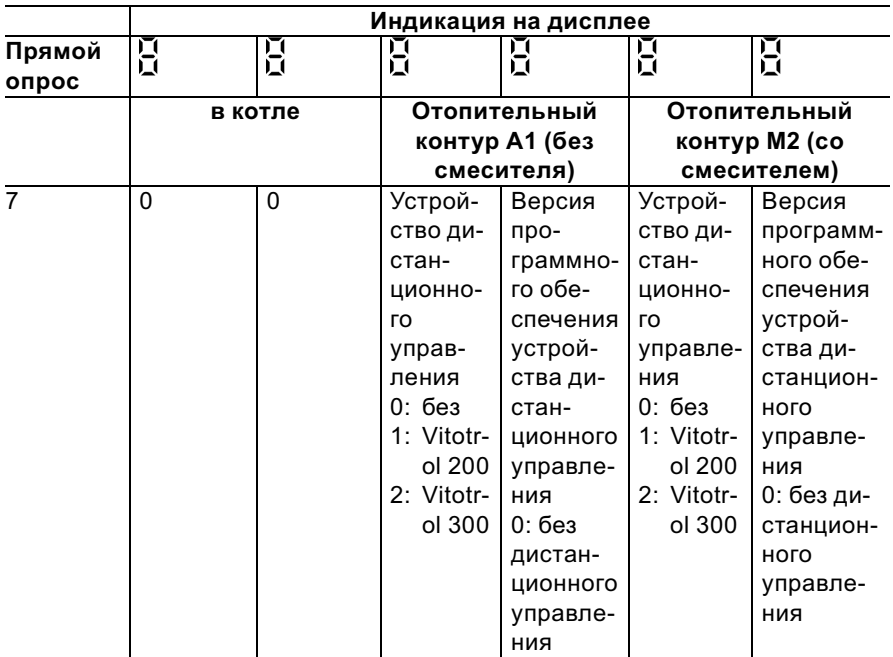

# Температуры, кодирующие штекеры котла ... (продолжение)

Температуры, кодирующие штекеры котла . . . (продолжение)

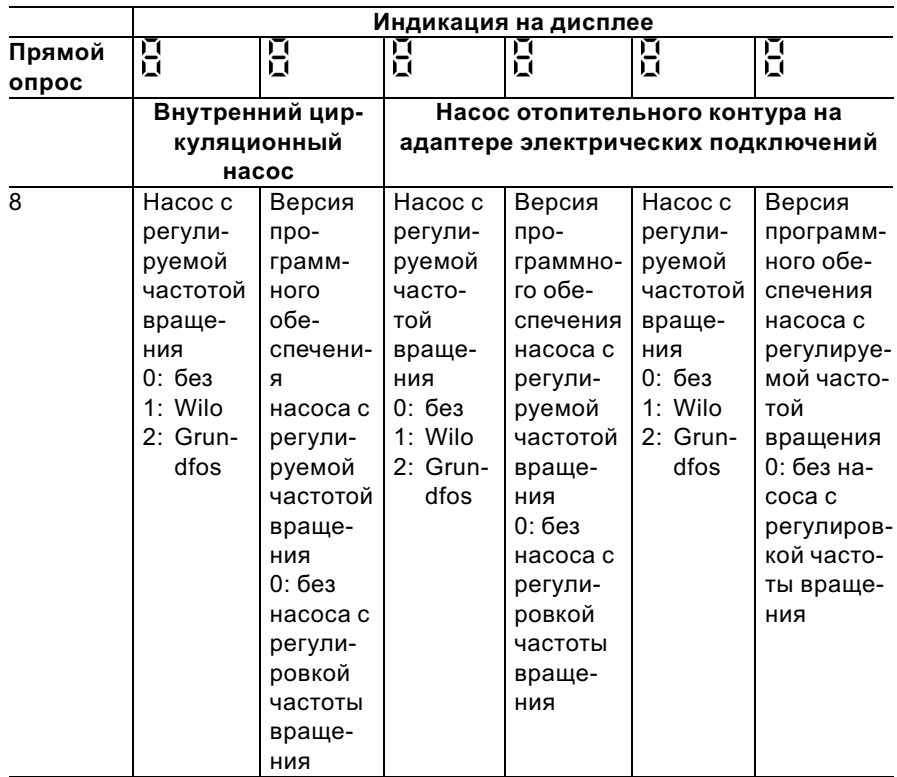

## Контроллер для постоянной температуры подачи

Нажать следующие клавиши:

**2.**  $\bigoplus$  / $\bigoplus$  для нужного опроса.

- 
- 1.  $\boxed{\circ}$  +  $\boxed{\overline{m}}$  одновременно в течение прибл. 2 с.
- $3.$   $(X)$ Опрос закончен.

5699 643 GUS

# Температуры, кодирующие штекеры котла ... (продолжение)

#### В зависимости от комплектации установки возможен опрос следующих параметров:

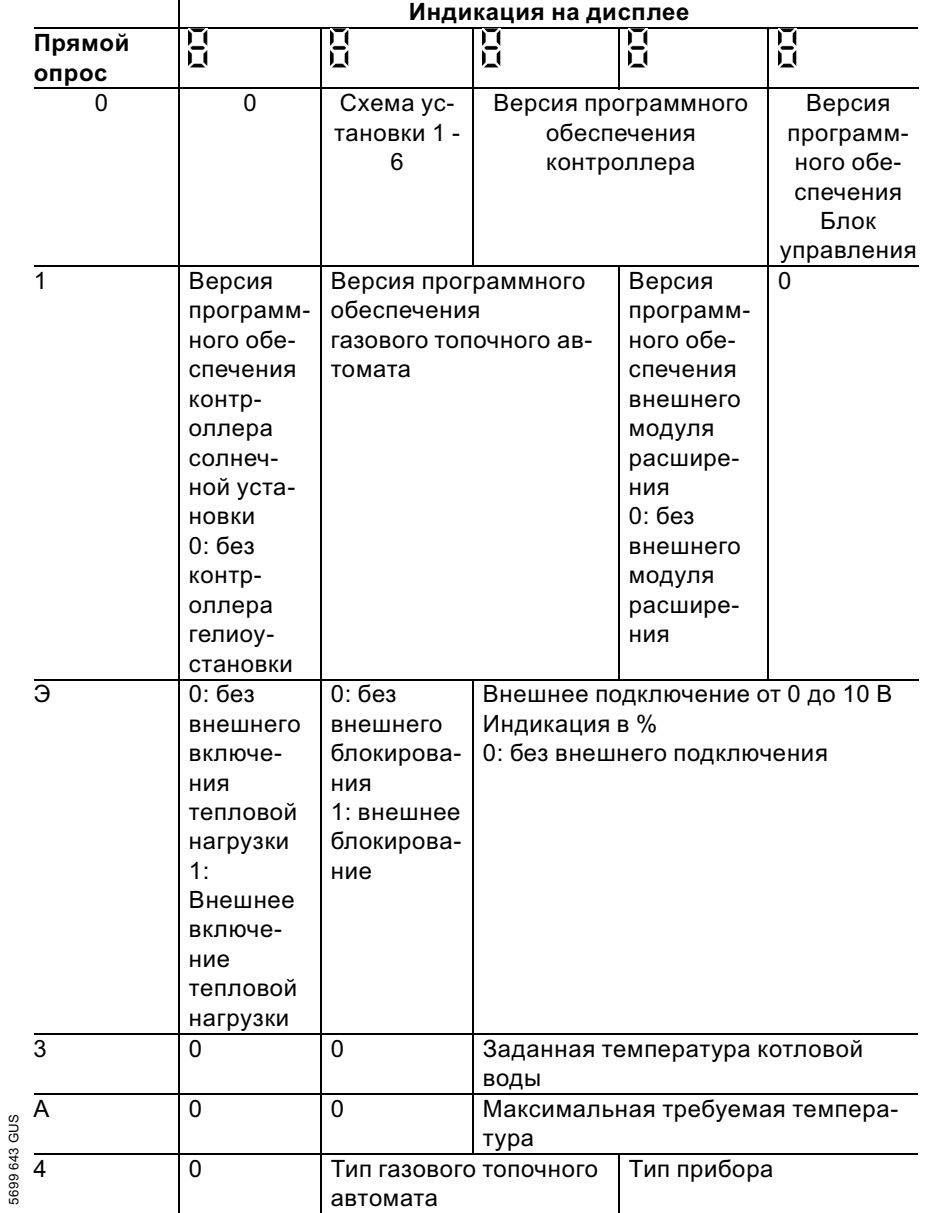

5699 643 GUS

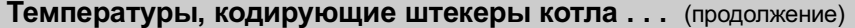

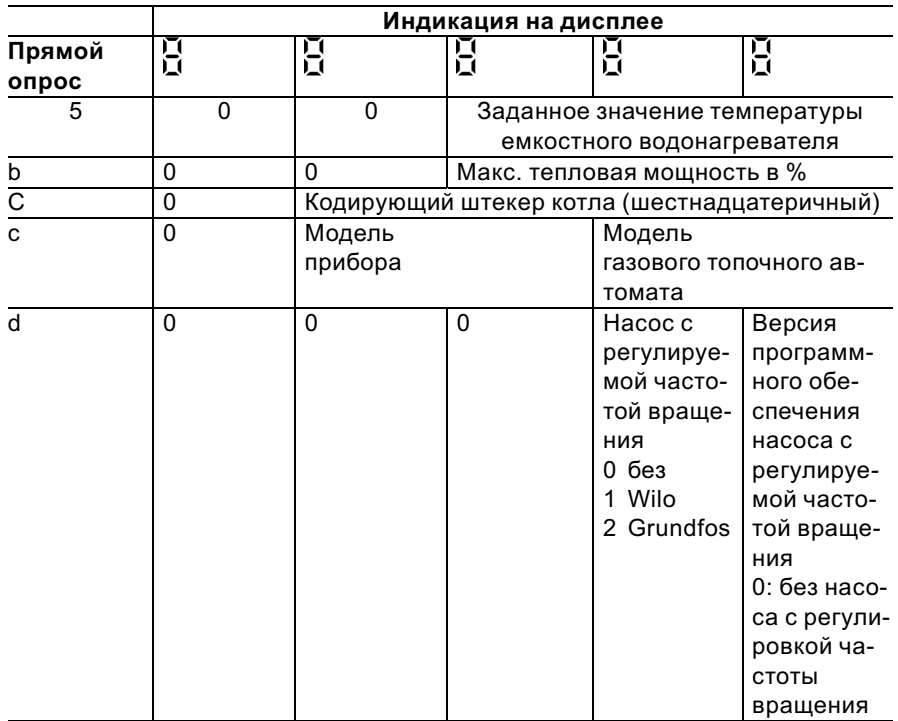

## Проверка выходов (тест реле)

## Контроллер для погодозависимой теплогенерации

Нажать следующие клавиши: 2.  $\bigoplus/\bigoplus$ 1.  $\circledcirc$  +  $\circledcirc$  одновременно в

- течение прибл. 2 с.
- для нужного релейного выхода.
- $3.$   $(X)$ тест реле закончен.

5699 643 GUS

## Проверка выходов (тест реле) (продолжение)

#### В зависимости от комплектации установки возможно управление следующими выходами реле:

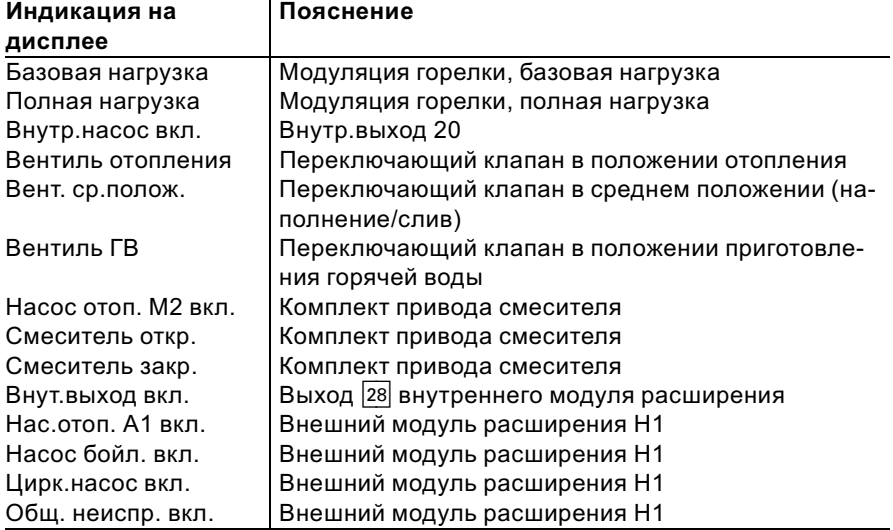

## Контроллер для постоянной температуры подачи

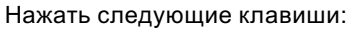

- 2.  $\bigoplus/\bigoplus$  для нужного релейного выхода.
- 1.  $\circledcirc$  +  $\circledcirc$  одновременно в течение прибл. 2 с.
- 3.  $\circledR$  тест реле закончен.

#### В зависимости от комплектации установки возможно управление следующими выходами реле:

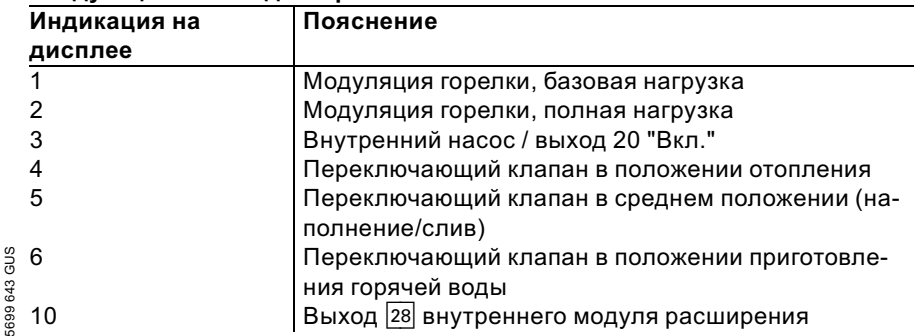

b b

## Проверка выходов (тест реле) (продолжение)

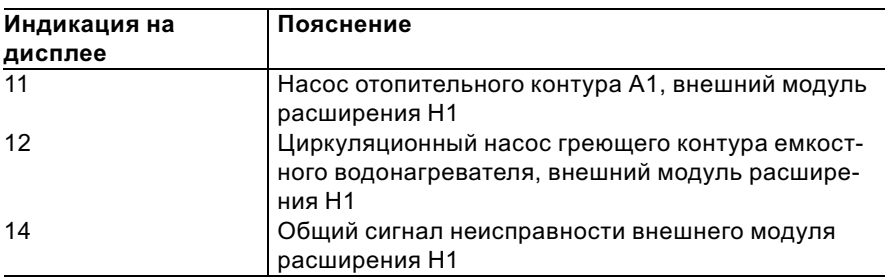

## Опрос рабочих состояний и датчиков

### Контроллер для погодозависимой теплогенерации

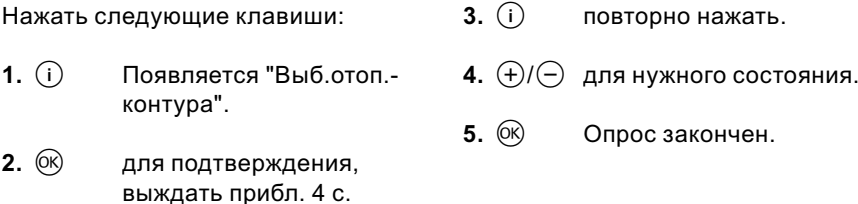

### В зависимости от оборудования установки возможен опрос следующих состояний отопительных контуров А1 и М2:

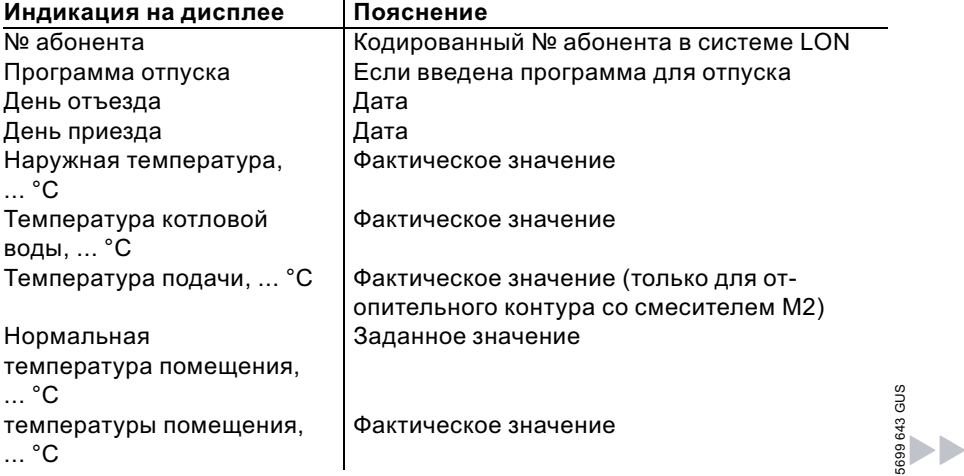

# Опрос рабочих состояний и датчиков (продолжение)

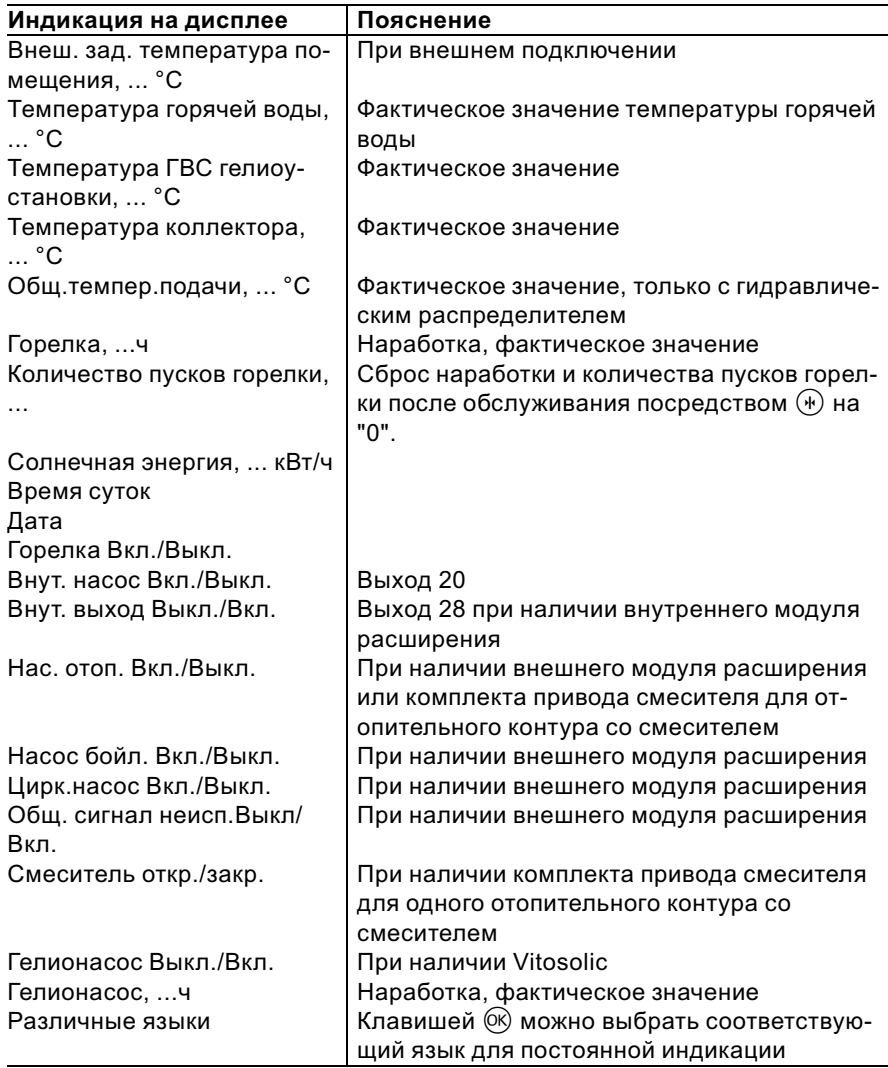

# Опрос рабочих состояний и датчиков (продолжение)

## Контроллер для постоянной температуры подачи

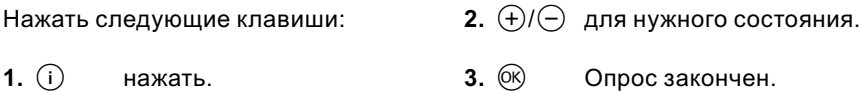

#### В зависимости от оборудования установки возможен опрос следующих режимов:

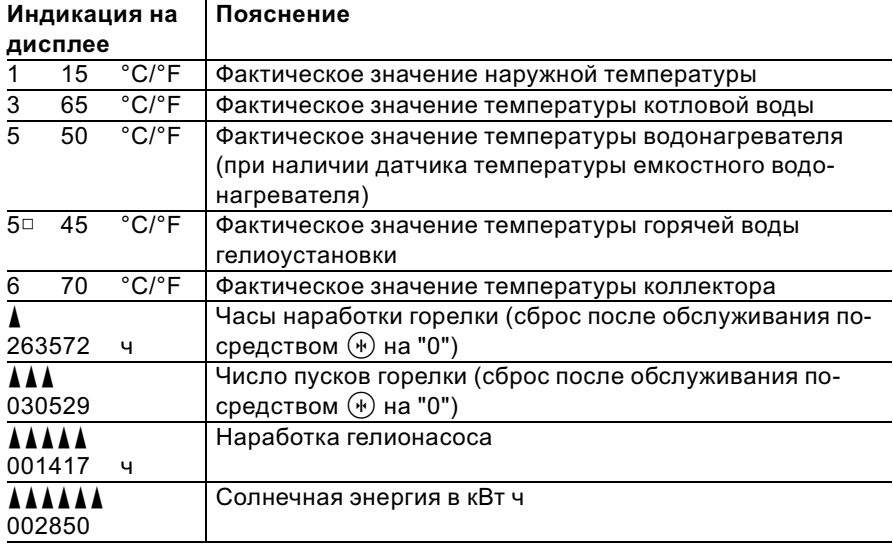

### Индикация неисправностей

### Структура индикации неисправностей

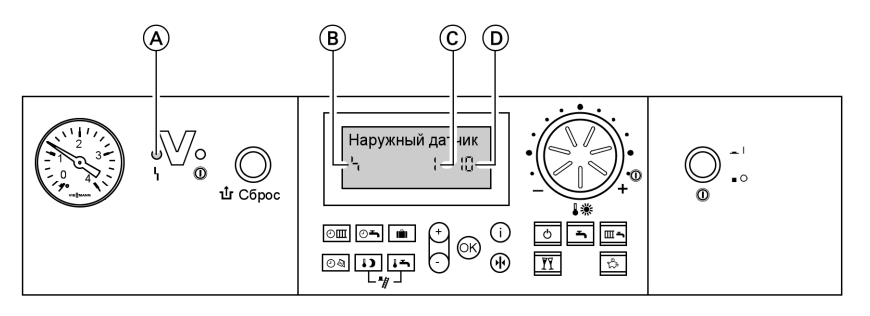

A Индикация неисправностей  $\overline{B}$  Символ неисправности

При каждой неисправности мигает красный индикатор неисправностей.

- C Номер неисправности
- D Код неисправности

В случае неисправности газового топочного автомата на табло появляется  $"Ir"$ .

#### Контроллер для постоянной температуры подачи

При наличии неисправности на табло блока управления мигает код и символ неисправности.

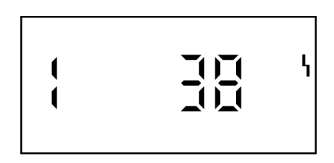

#### Контроллер для погодозависимой теплогенерации

При наличии неисправности на дисплее мигает "Неисправность"

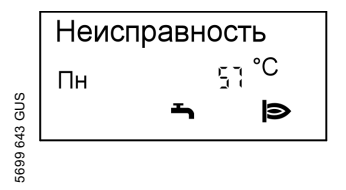

Текстовые индикации неисправностей

- & топочного автомата
- & наружного датчика
- датчика подающей магистрали
- датчика котла
- общего датчика подачи
- & датчика температуры водонагревателя

b b

#### Индикация неисправностей (продолжение)

- & датчика температуры уходящих газов
- & датчика уходящей воды
- & датчика температуры помещения
- & датчика коллектора
- & датчика горячей воды гелиоколлектора
- & устройство дистанционного управления
- & неисправность абонента

### Считывание и квитирование неисправностей

#### Указание

Если неисправность не будет устранена, то на следующий день вновь появится сигнал неисправности:

- & при использовании контроллера для постоянной температуры подачи спустя 24 ч
- & при использовании контроллера для погодозависимой теплогенерации на следующий день в 7:00

#### Контроллер для постоянной температуры подачи

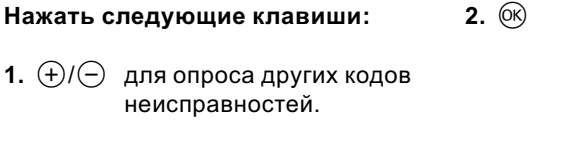

все сообщения о неисправностях одновременно квитируются, индикация неисправности исчезает, красный индикатор неисправностей продолжает мигать.

#### Контроллер для погодозависимой теплогенерации

Нажать следующие клавиши:

- **1.**  $(i)$  для актуальной неисправности.
- **2.**  $\left(\frac{1}{2}\right)$  для опроса других сообщений о неисправностях.

3.  $\circledR$  все сообщения о неисправностях одновременно квитируются, индикация неисправности исчезает, красный индикатор неис-643 GUS 5699 643 GUSправностей продолжает мигать. 699

### Индикация неисправностей (продолжение)

### Вызов квитированных сообщений о неисправности

Нажать следующие клавиши:

- 2.  $\bigoplus$  / $\bigoplus$  для квитирования неисправности.
- 1.  $(R)$ примерно в течение 3 с.

### Считывание кодов неисправностей из памяти неисправностей (журнал неисправностей)

Последние 10 появившихся неисправностей сохраняются и могут быть опрошены.

Неисправности располагаются в списке по актуальности, причем самой актуальной неисправности присваивается номер 1.

Журнал неисправн. <sup>1</sup> 畠

Нажать следующие клавиши:

- 1.  $\overline{m-1} + \overline{00}$  одновременно в течение прибл. 2 с.
- **2.**  $(\pm)/(\neg)$ для отдельных кодов неисправностей.

#### 3. Указание Клавишей (\*) можно удалить все сохраненные коды неисправностей.

4.  $(R)$ Опрос закончен.

#### Коды неисправностей

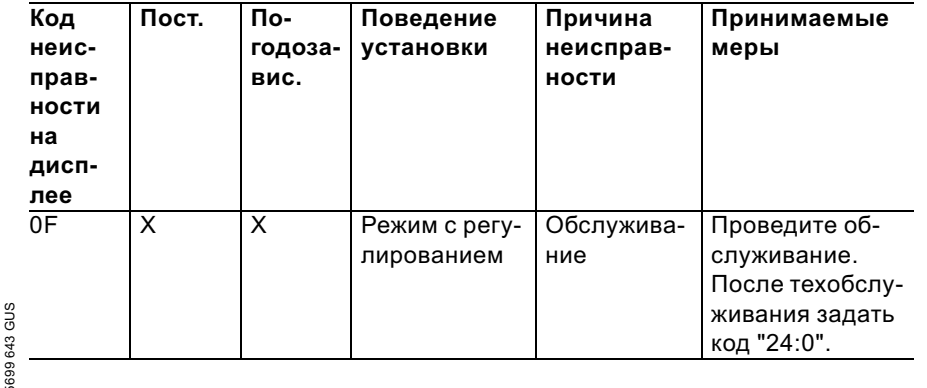

ÞÞ

# Коды неисправностей (продолжение)

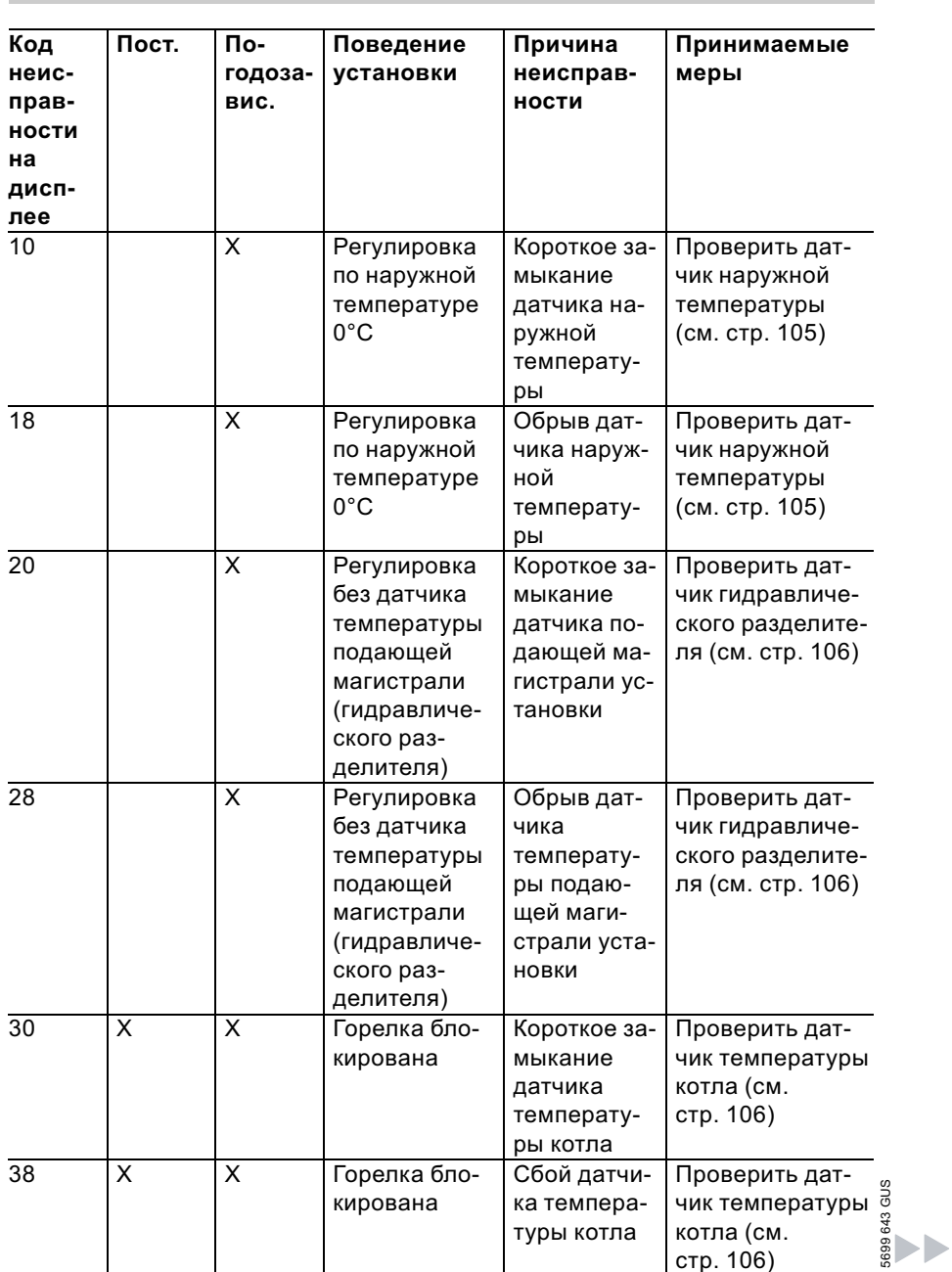

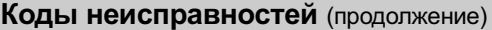

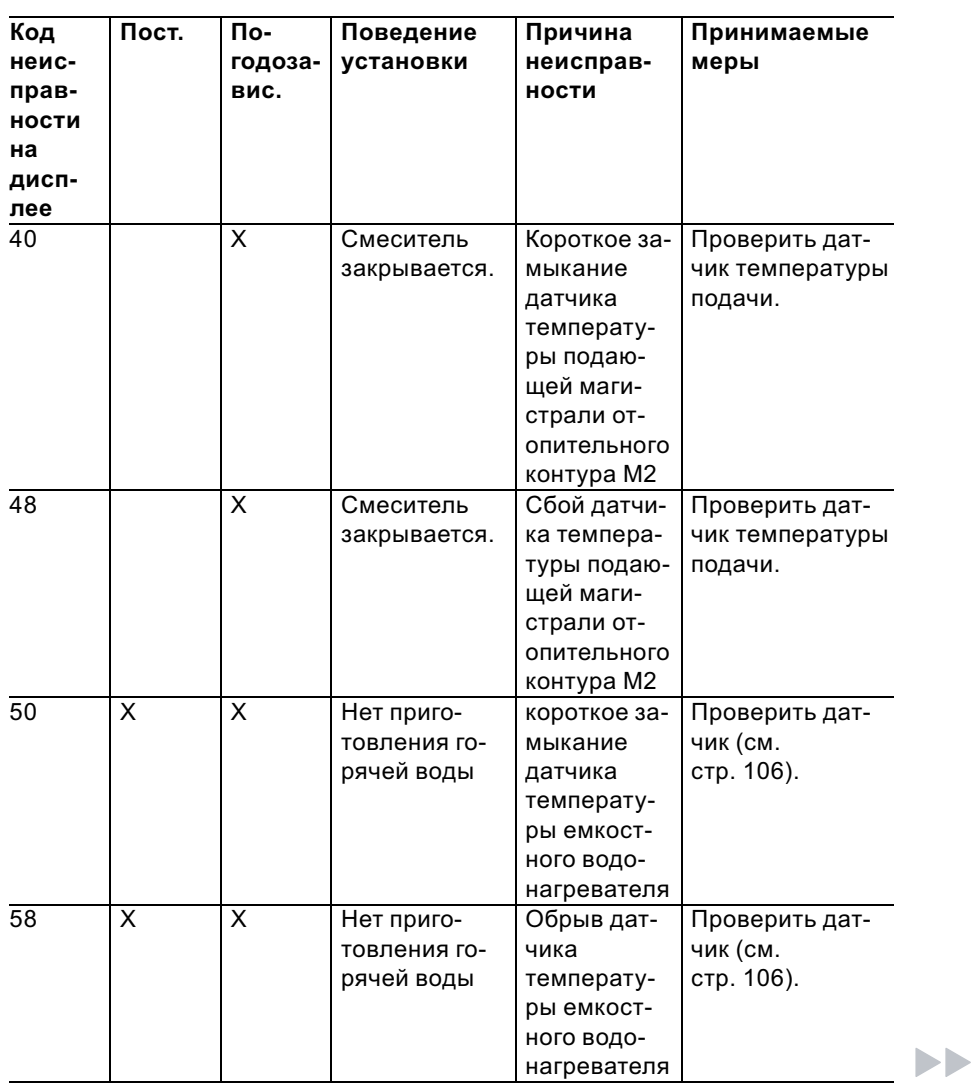

#### Коды неисправностей (продолжение) Пост. По-Код Поведение Причина Принимаемые неисгодозаустановки неисправмеры праввис. ности ности на дисплее 92 X X Режим с регу-Короткое за-Проверить датлированием мыкание чик на Vitosolic датчика температуры коллектора, подключение к S1 на Vitosolic 93 X X Режим с регу-Короткое за-Проверить датлированием мыкание чик на Vitosolic датчика температуры емкостного водонагревателя, подключение к S3 на Vitosolic 94 X X Режим с регу-Короткое за-Проверить датлированием мыкание чик на Vitosolic датчика температуры, подключение к S2 на Vitosolic 9A X X Режим с регу-Сбой датчи-Проверить датлированием ка темперачик на Vitosolic туры коллектора, подключе-699 643 GUS 5699 643 GUSние к S1 на Vitosolic

# Коды неисправностей (продолжение)

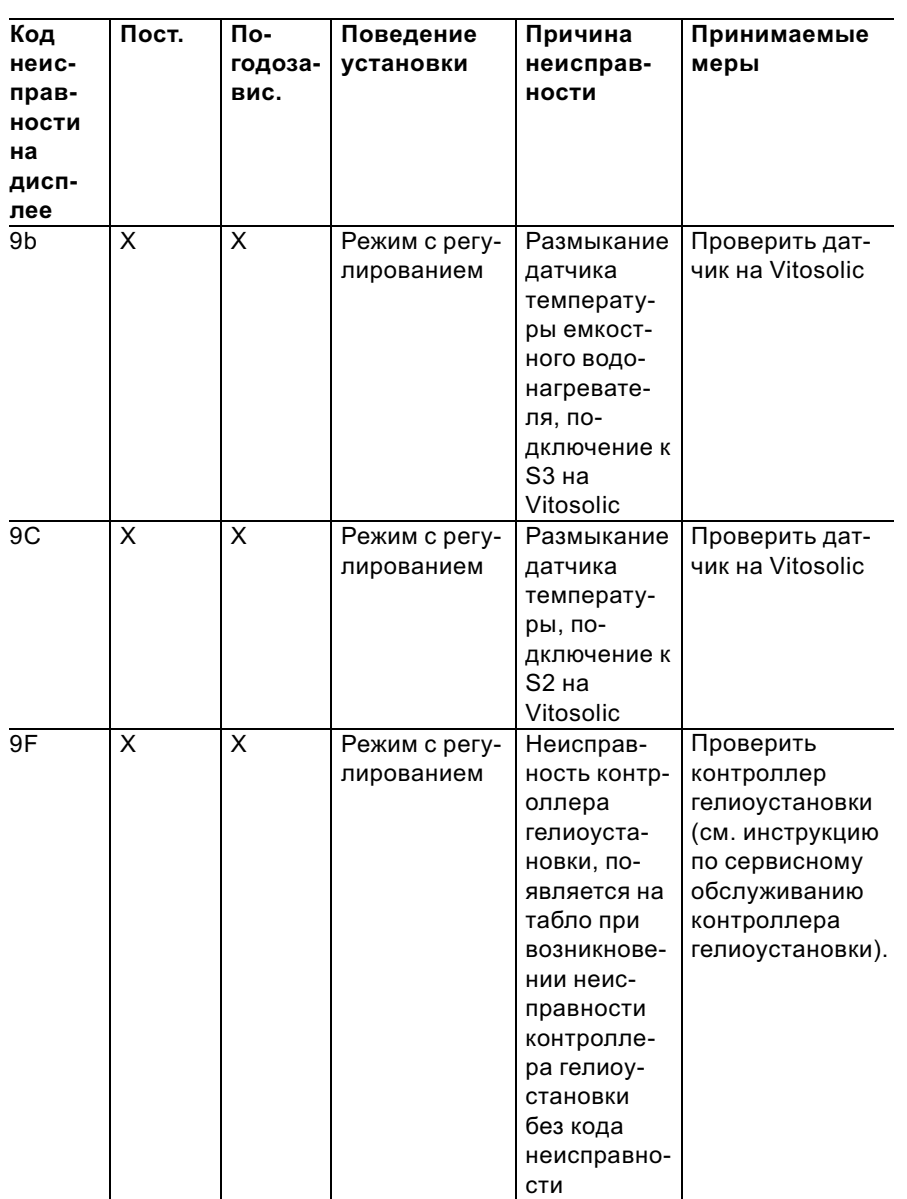

# Коды неисправностей (продолжение)

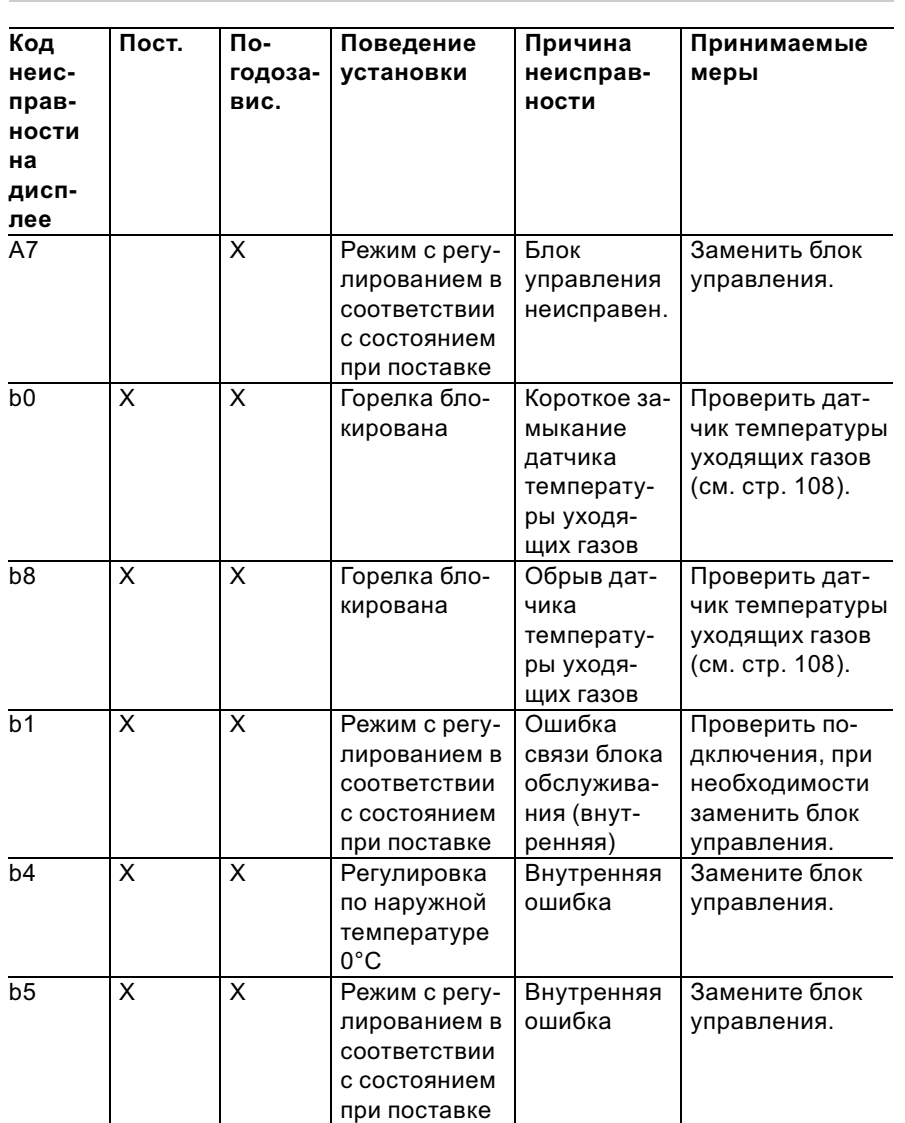

# Коды неисправностей (продолжение)

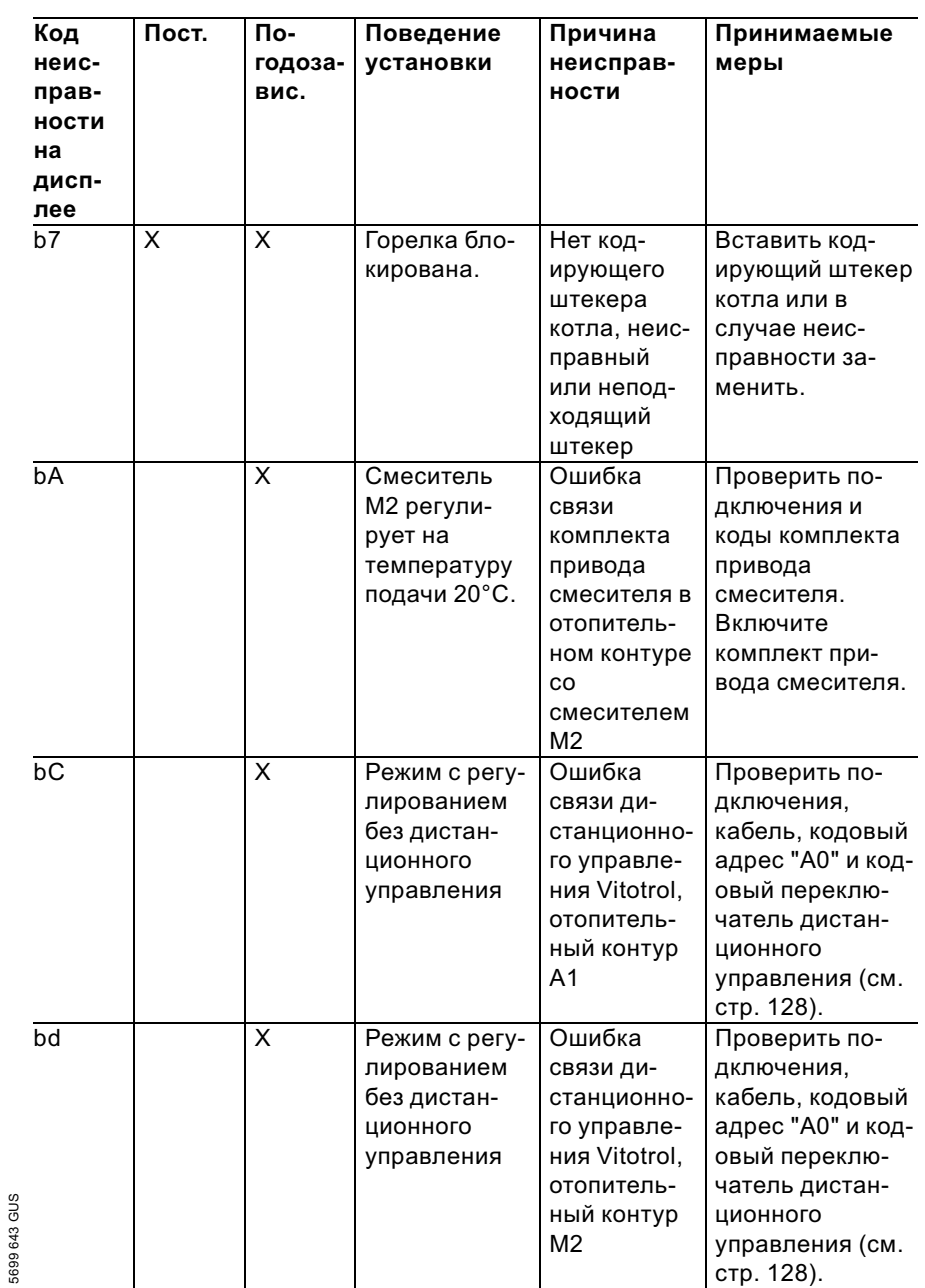

# Коды неисправностей (продолжение)

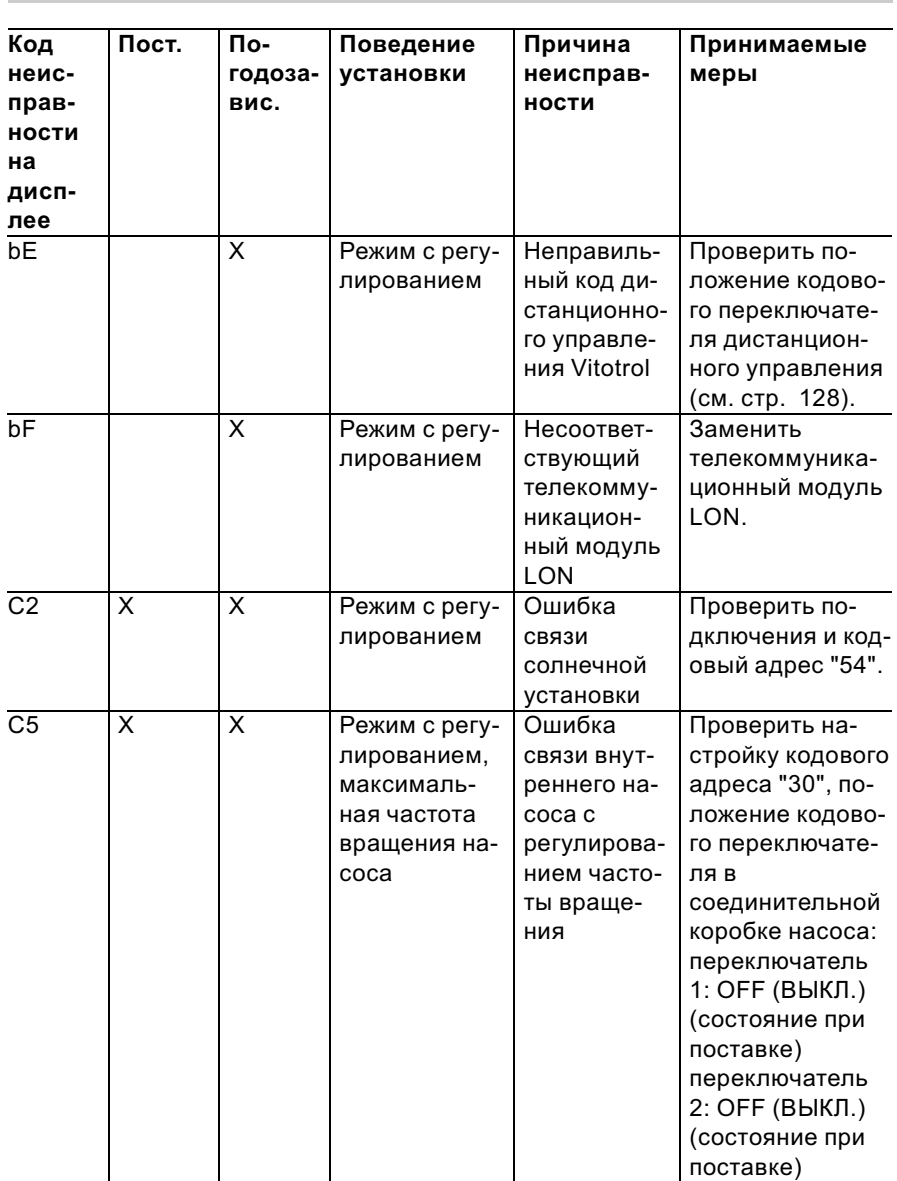

# Коды неисправностей (продолжение)

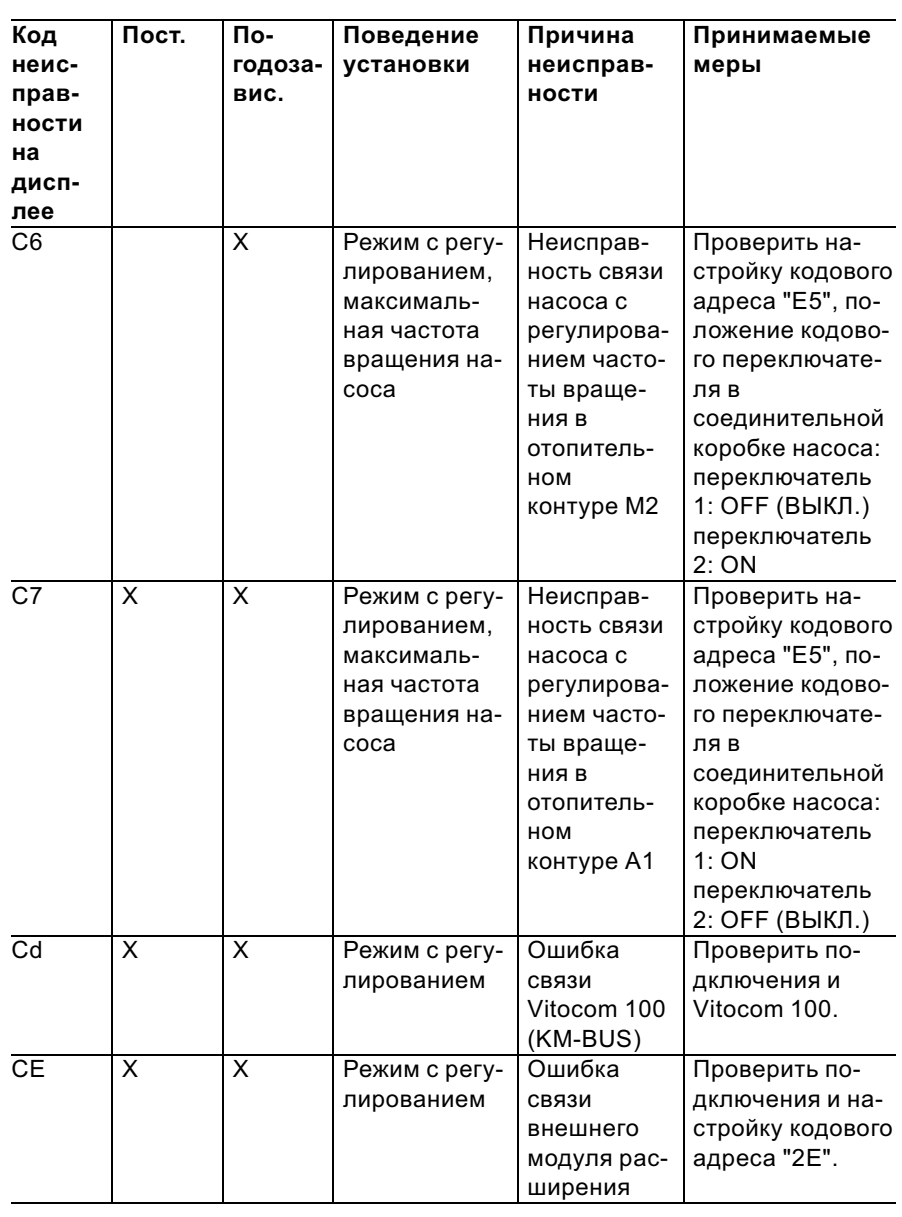

 $\blacktriangleright\blacktriangleright$ 

# Коды неисправностей (продолжение)

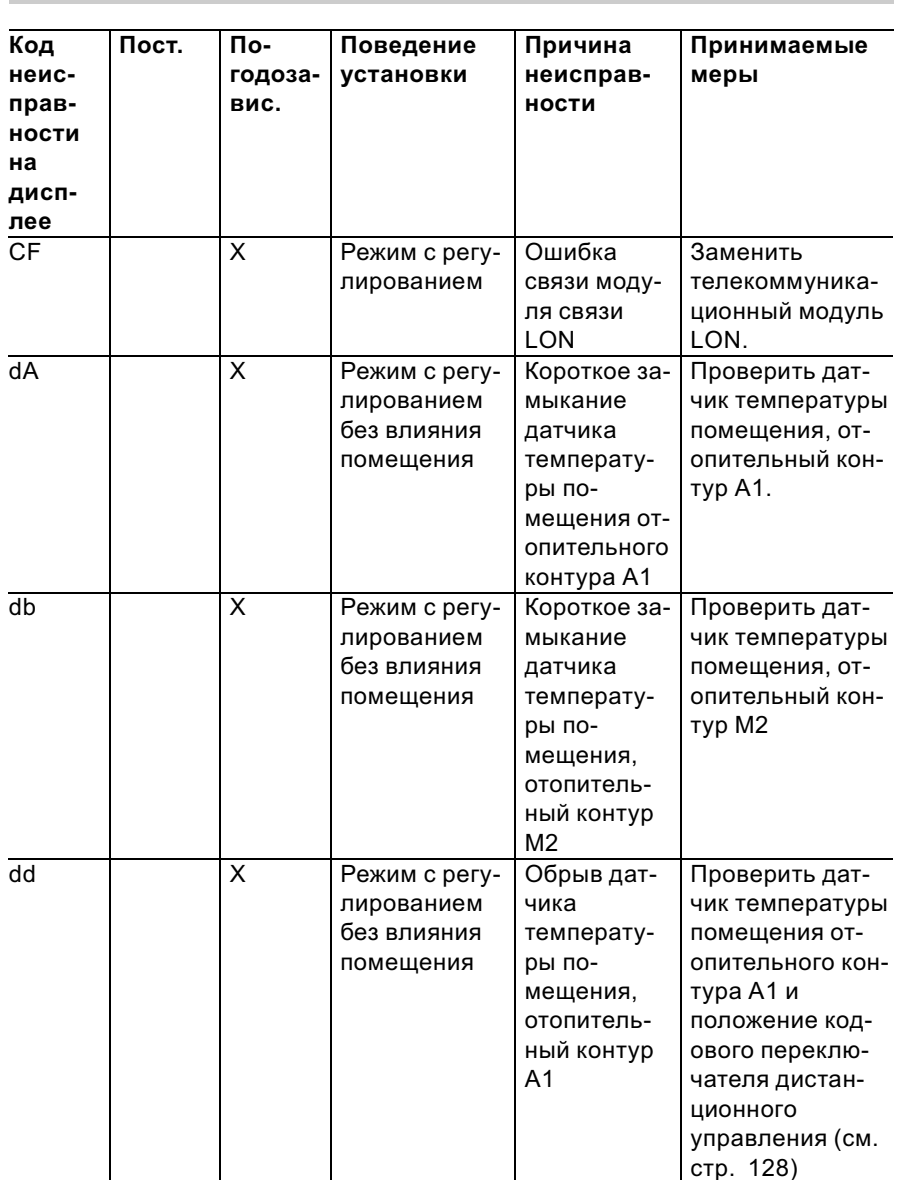

# Коды неисправностей (продолжение)

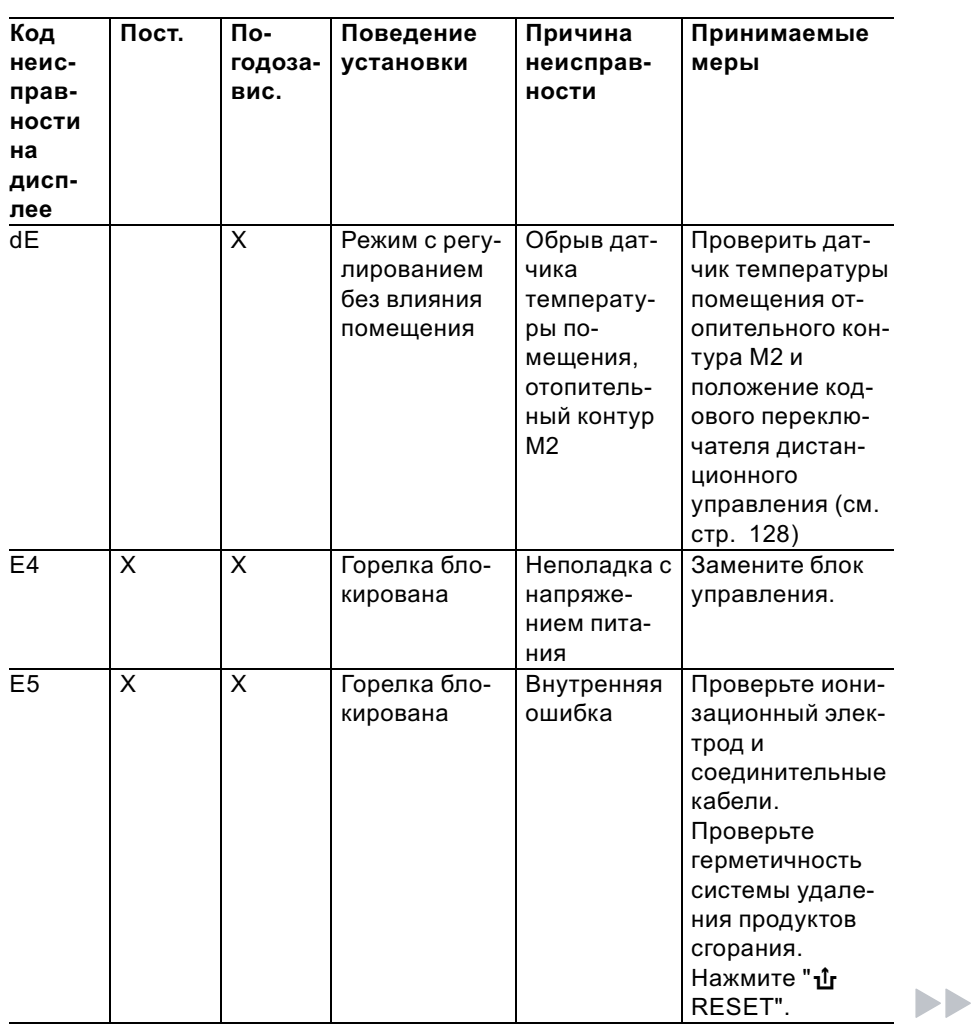

# Коды неисправностей (продолжение)

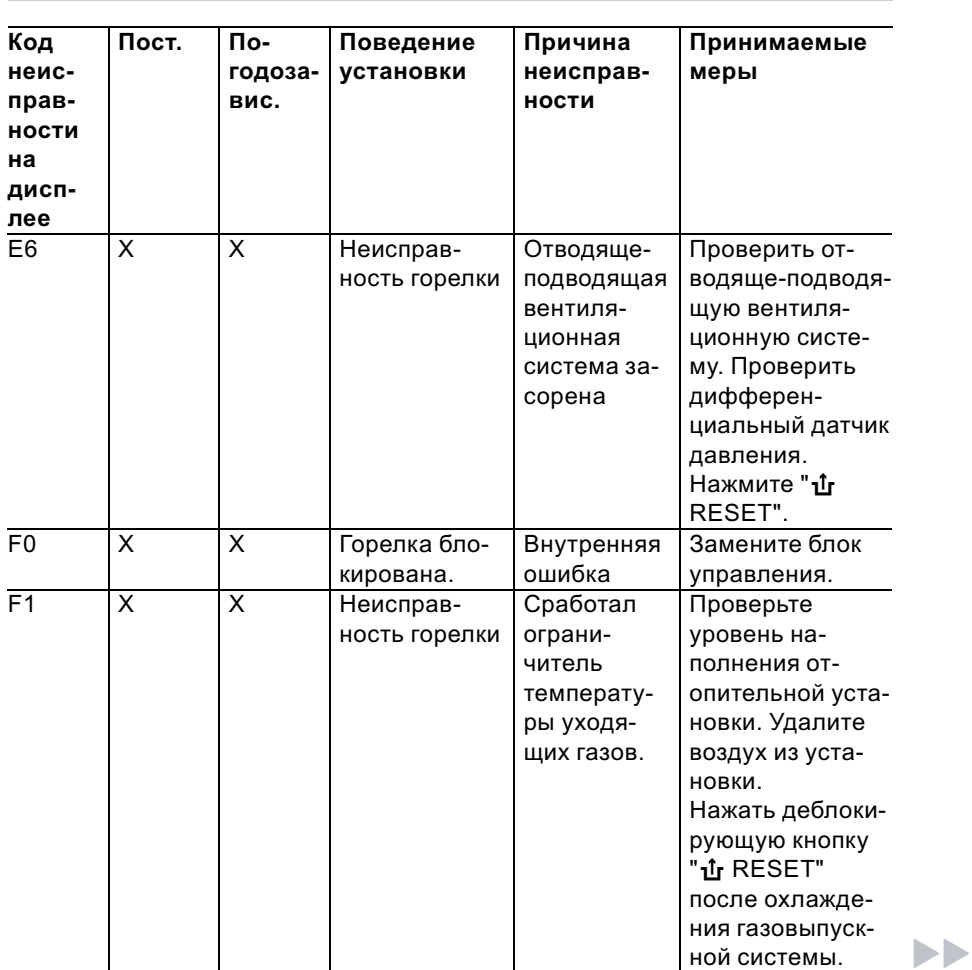

# Коды неисправностей (продолжение)

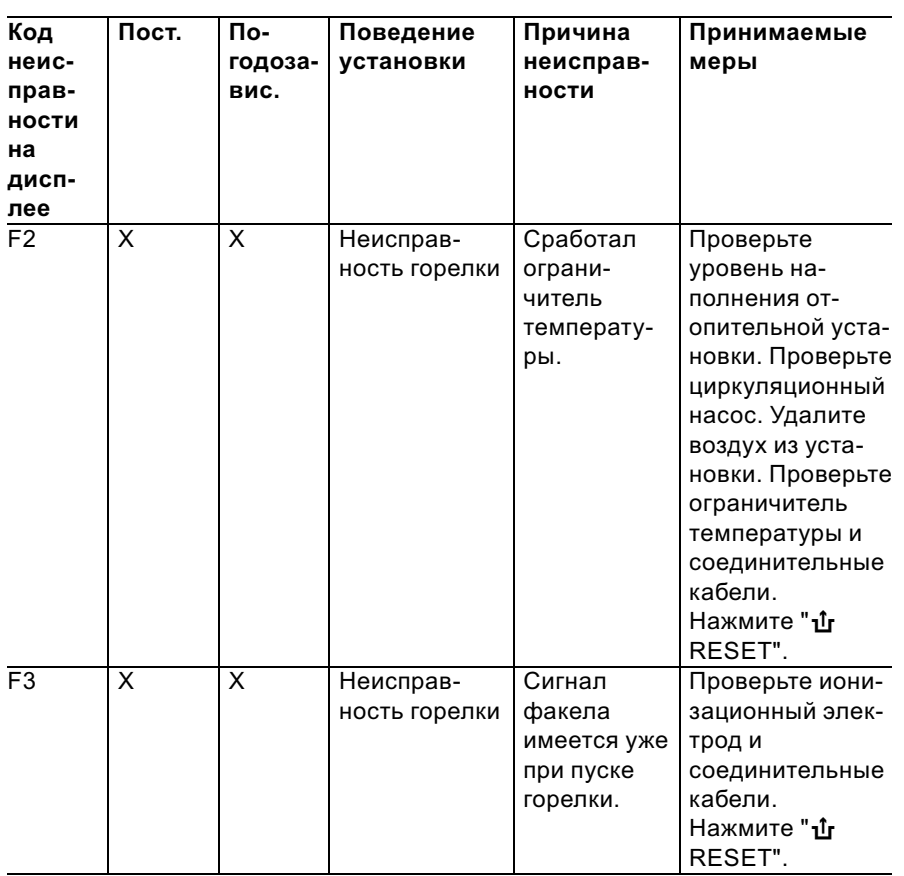

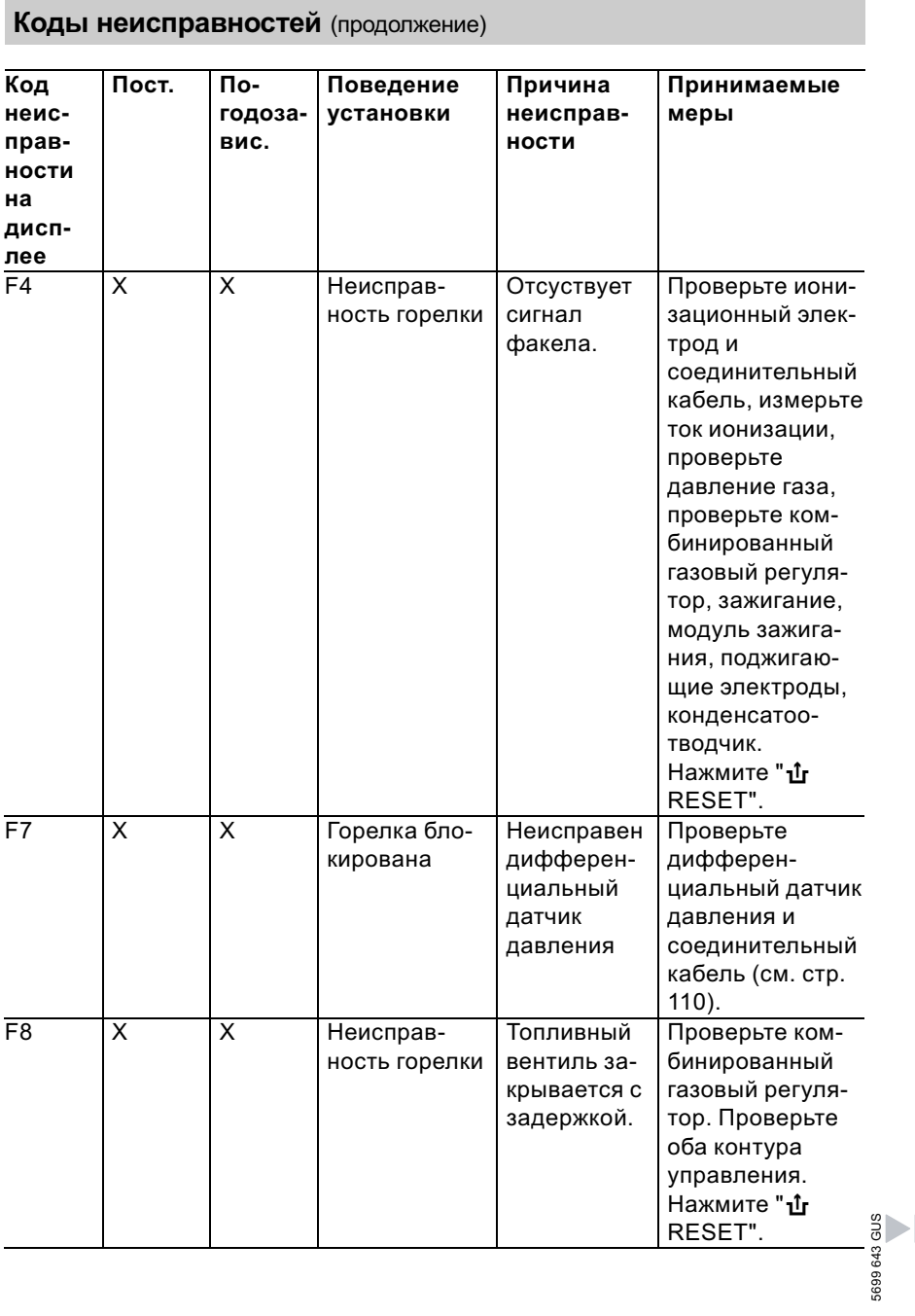

# Коды неисправностей (продолжение)

5699 643 GUS

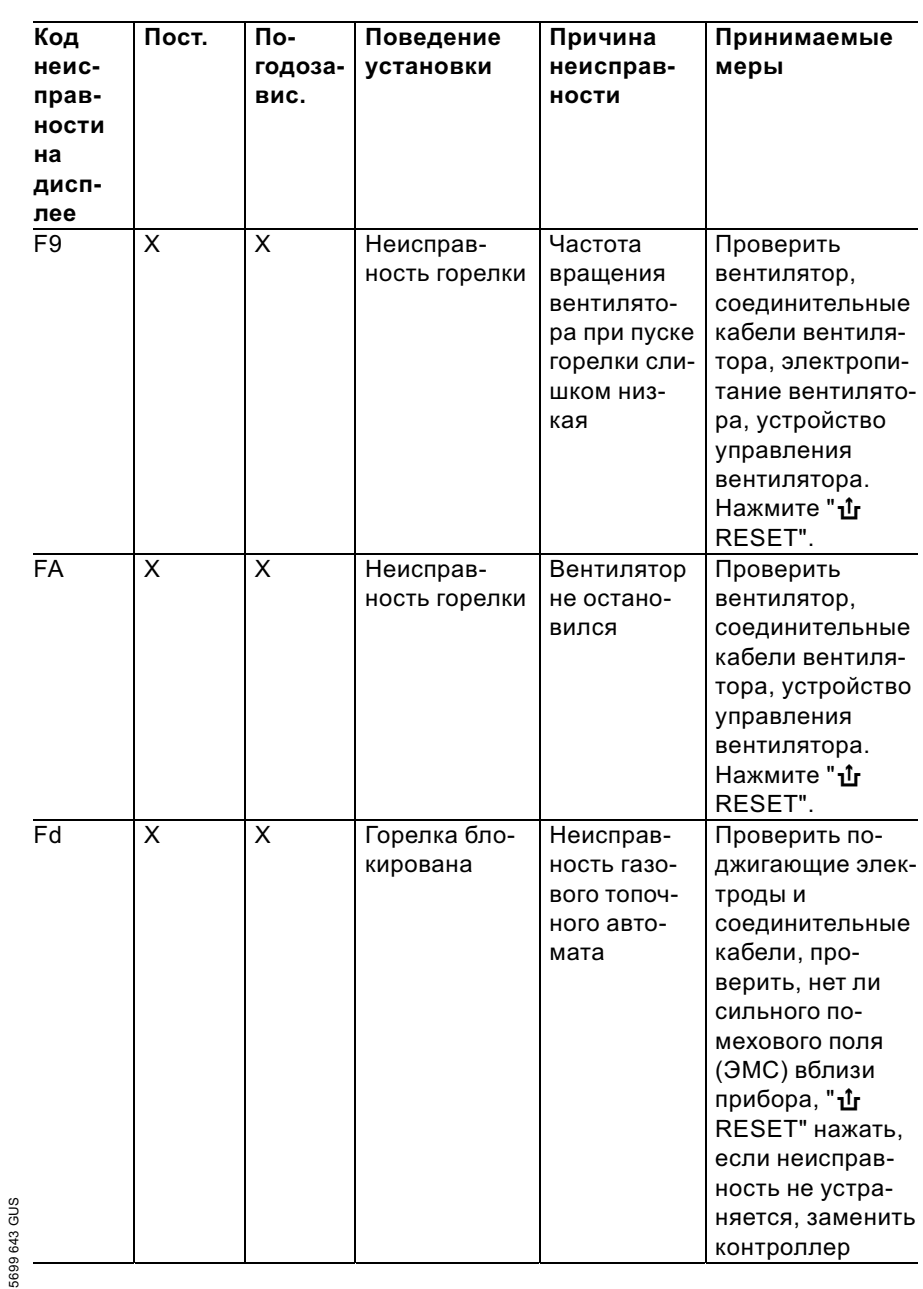

103

 $\blacktriangleright\blacktriangleright$ 

# Коды неисправностей (продолжение)

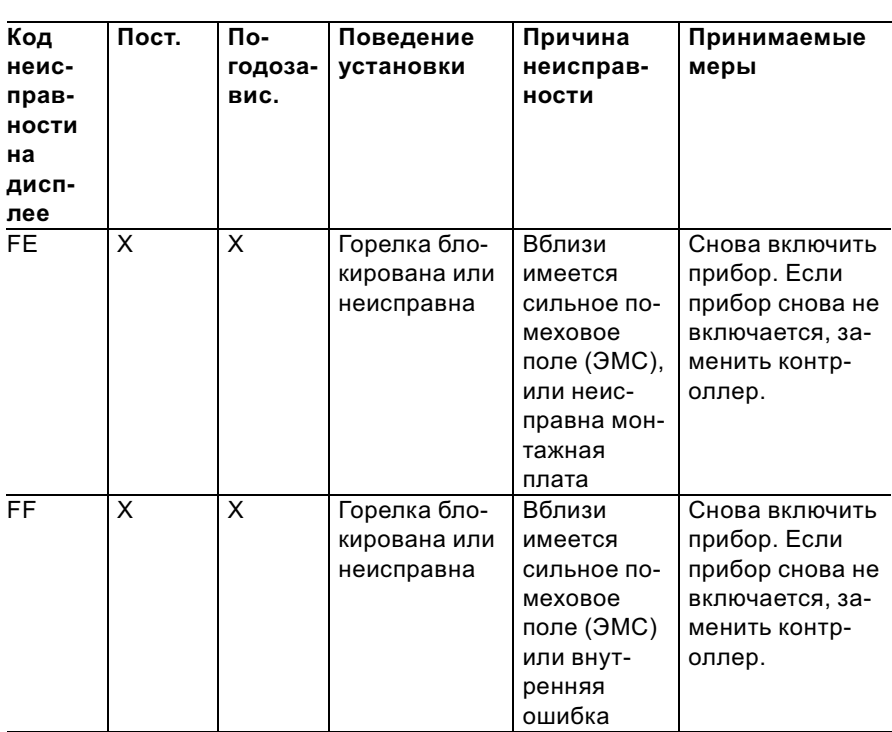

### Ремонт

### Проверить датчик наружной температуры (контроллер для погодозависимой теплогенерации)

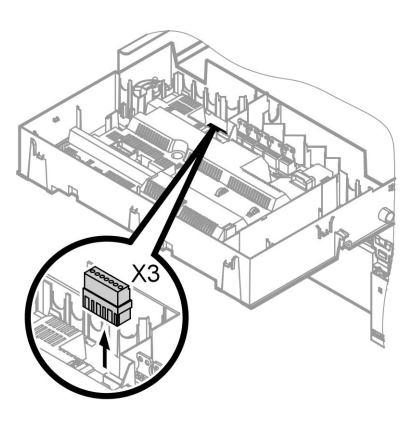

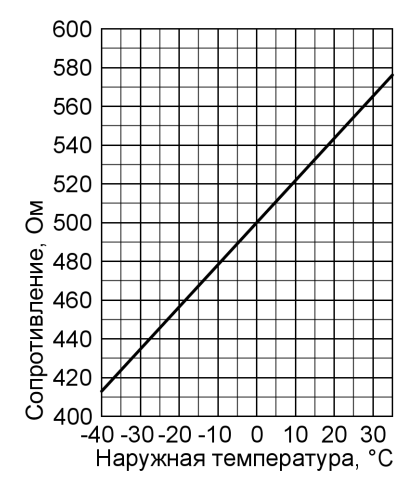

- 1. Отсоединить штекер "X3" от блока управления.
- 2. Измерить сопротивление датчика наружной температуры между "X3.1" и "X3.2" на отсоединенном штекере и сравнить с характеристикой.
- 3. При сильном отклонении от характеристики отсоединить провода от датчика и повторить измерение непосредственно на датчике.
- 4. В зависимости от результата измерения заменить кабель или датчик наружной температуры.

#### Ремонт (продолжение)

### Проверка датчика температуры котла, датчика температуры емкостного водонагревателя и датчика температуры подающей магистрали для гидравлического разделителя

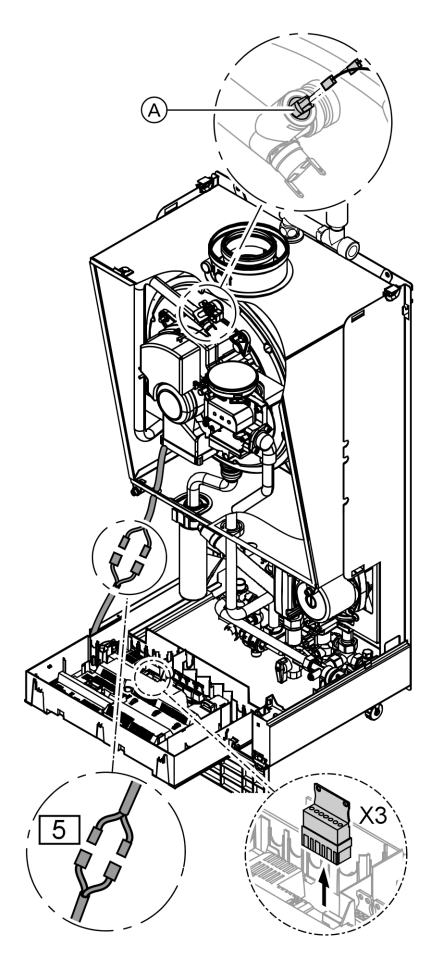

- 1. Датчик температуры котла: отсоединить кабели от датчика температуры котла (A) и измерить сопротивление.
	- & датчик температуры емкостного водонагревателя: отсоединить штекер  $\boxed{5}$  от кабельного жгута на блоке управления и измерить сопротивление.
	- & Датчик температуры подающей магистрали: отсоедините штекер "Х3" от блока управления и измерьте сопротивление между "X3.4" и "X3.5".

b b

# Ремонт (продолжение) 20  $\begin{array}{c} 10 \\ 8 \\ 6 \end{array}$ Сопротивление, кОм  $\overline{4}$  $\overline{c}$  $0,8$ <br> $0,6$  $0.4$ 50 70 90  $10$ 30 110 Температура, °С

- 2. Измерьте сопротивление датчиков и сравните с характеристикой.
- 3. При сильном отклонении заменить датчик.

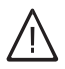

#### Опасность Датчик температуры котла находится непосредственно в сетевой воде (опасность ошпаривания). Перед заменой датчика слить воду из водогрейного котла.

### Проверить датчик температуры уходящих газов

При превышении допустимой температуры уходящего газа датчик температуры уходящих газов блокирует прибор. Нажать кнопку снятия сигнала неисправности " $\mathbf{f}$  RESET" после охлаждения газовыпускной системы.

Ремонт (продолжение)

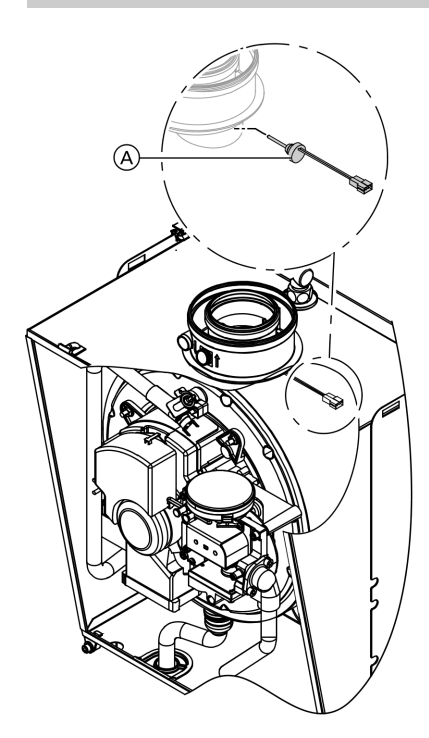

1. Отсоедините кабели от датчика температуры уходящих газов (А).

- 20  $\begin{array}{c} 10 \\ 8 \\ 6 \end{array}$ Conport and  $\alpha$  of  $\alpha$  of  $\alpha$  of  $\alpha$  of  $\alpha$  of  $\alpha$  of  $\alpha$  of  $\alpha$ 30 50 70 90 110  $10$ Температура, °С
- 2. Измерьте сопротивление датчика и сравните с характеристикой.
- 3. При сильном отклонении заменить датчик.
Ремонт (продолжение)

# Проверить ограничитель температуры

Выполнить проверку, если после аварийного отключения газовый топочный автомат не деблокируется, хотя температура котловой воды составляет ниже 75 °C.

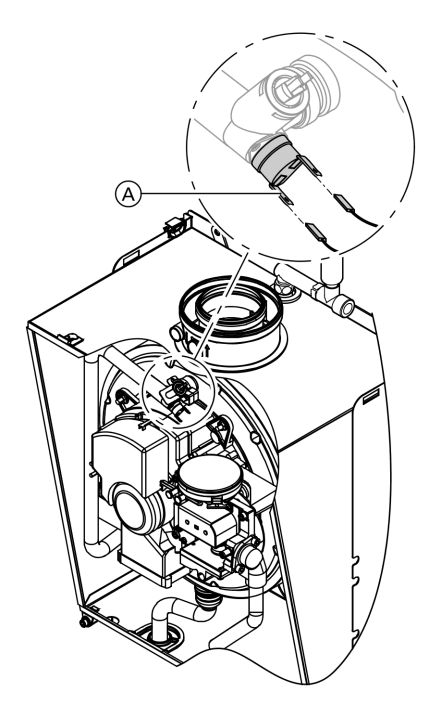

- 1. Отсоединить кабели ограничителя температуры  $\left(\overline{A}\right)$ .
- 2. Проверить пропускание тока ограничителем температуры с помощью универсального измерительного прибора.
- 3. Демонтировать неисправный ограничитель температуры.
- 4. Установить новый ограничитель температуры.
- 5. После ввода в действие нажать кнопку снятия сигнала неисправности " $\mathbf{I}$ г RESET" на контроллере.

## Устранение неисправностей

Ремонт (продолжение)

## Проверить и заменить датчик разности давлений

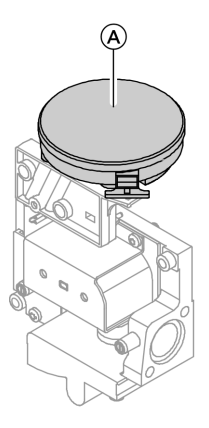

При сообщениях о неисправностях, относящихся к датчику разности давлений, проверить следующее:

- & посадка датчика разности давлений (A)
- & электрическое подключение штекера

Если после этого неисправность не устраняется, заменить датчик разности давлений.

# Проверить предохранитель

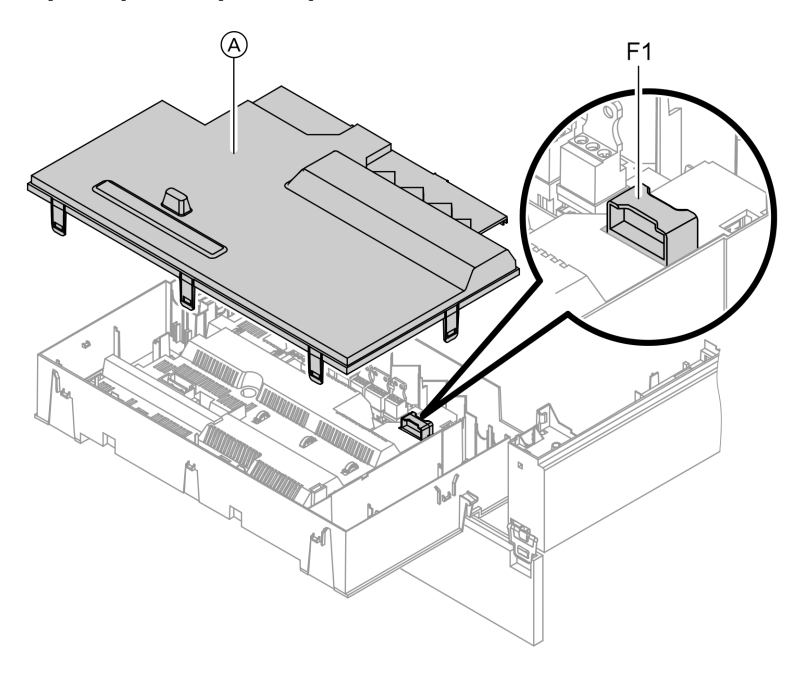

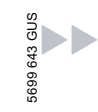

### Устранение неисправностей

## Ремонт (продолжение)

- 1. Выключить напряжение сети.
- 2. Освободить боковые фиксаторы и откинуть контроллер.
- **3.** Снять крышку  $(A)$ .

4. Проверить предохранитель F1 (см. схему электрических соединений и электромонтажную схему).

## Комплект привода смесителя для отопительного контура со смесителем

### Проверить направление вращения электродвигателя смесителя

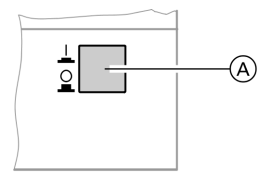

- 1. Выключить сетевой выключатель A на комплекте привода смесителя и снова включить. Прибор выполняет следующую самопроверку:
	- смеситель "Закр." (150 с)
	- насос "Вкл." (10 с)
	- $\blacksquare$  смеситель "Откр." (10 с)
	- смеситель "Закр." (10 с)

После этого продолжается нормальный режим с регулированием.

2. В процессе самопроверки проследить за направлением вращения электродвигателя смесителя. Затем перевести смеситель вручную в положение "Откр.".

### Указание

Датчик температуры подачи теперь должен регистрировать повышенную температуру. Если температура снижается, то двигатель вращается в ошибочном направлении или комплект привода смесителя смонтирован неправильно.

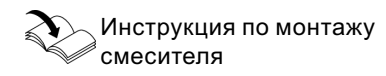

Изменить направление вращения электродвигателя смесителя (при необходимости)

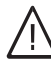

## Опасность

Удар током опасен для жизни.

Перед открытием прибора выключить сетевой выключатель и напряжение электропитания, например, вывернув предохранитель или выключив главный выключатель.

### Устранение неисправностей

Ремонт (продолжение)

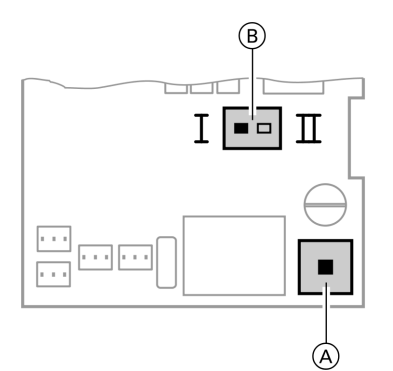

- A Сетевой выключатель
- B Переключатель направления вращения
- 1. Отвинтить нижнюю и верхнюю крышку корпуса комплекта привода смесителя.
	- Инструкция по монтажу комплекта привода смесителя

2. Переставить переключатель направления вращения:

положение переключателя I для обратной магистрали отопительного контура слева (состояние при поставке).

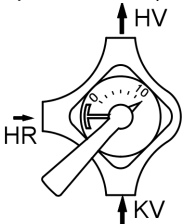

положение переключателя II для обратной магистрали отопительного контура справа.

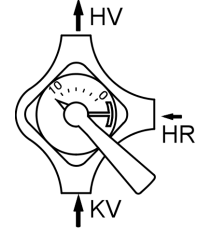

# Проверить Vitotronic 050 (принадлежность)

Vitotronic 050 подсоединен к контроллеру через систему LON. Для проверки соединения выполните проверку абонентов на блоке управления водогрейного котла (см. стр. 41).

## Контроллер для постоянной температуры подачи

## Органы управления и индикации

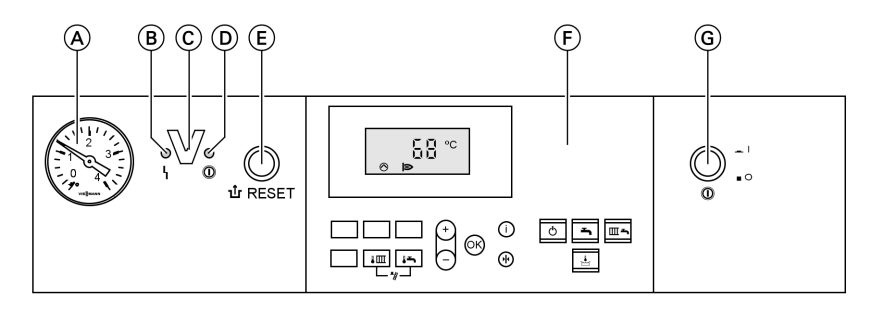

- A Манометры
- B Индикатор неисправности (красный)
- C Интерфейс Optolink только в сочетании с диагностическим адаптером (принадлежность) и Vitosoft (принадлежность)

### Клавиши на панели управления

- **Im** Заданная температура котловой воды
- **F** 3аданное значение температуры горячей воды
- **[** $\boxed{\frac{1}{2} + \boxed{1 1}}$  функция контроля дымовой трубы
- **b** дежурный режим

# Режим отопления

5699 643 GUS

При подаче сигнала запроса посредством терморегулятора для помещений в программе управления "Отопление и нагрев воды" " <sub>Ш</sub> поддерживается установленное значение заданной температуры котловой воды.

- D Индикатор рабочего состояния (зеленый)
- E Кнопка снятия сигнала неисправности
- F Панель управления
- G сетевой выключатель
- - Подтверждение

/ Без функции

- Информация
- e Первичная настройка (сброс)

L Только нагрев воды G отопление и нагрев воды

Настройка значений

Если сигнал запроса отсутствует, то температура котловой воды поддерживается на заданном уровне температуры для защиты от замерзания.

Температура котловой воды ограничивается:

Контроллер для постоянной температуры ... (продолжение)

- $\blacksquare$  до 74 °С посредством терморегулятора в устройстве управления горелкой.
- до 82 °С посредством электронного термостатного ограничителя в устройстве управления горелкой.
- до 100 °С посредством ограничителя температуры предохранительной цепи (блокировка устройства управления горелкой).

## Приготовление горячей воды

Если температура водонагревателя на 2,5 K ниже заданного значения температуры емкостного водонагревателя, происходит включение или переключение горелки, циркуляционного насоса и трехходового клапана.

Заданное значение температуры котловой воды в состоянии при поставке на 20 K выше заданного значения температуры емкостного водонагревателя (настройка в кодовoм адресе "60"). Если фактическая температура емкостного водонагревателя поднимется на 2,5 К выше заданного значения этой температуры, то горелка выключается, и активируется задержка выключения циркуляционного насоса.

## Контроллер для погодозависимой теплогенерации

## Органы управления и индикации

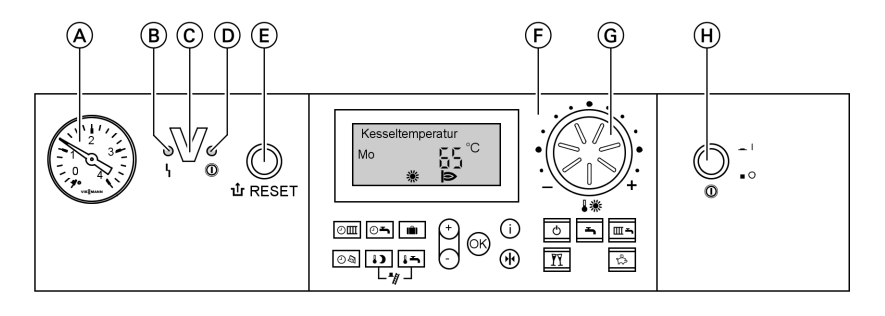

- (A) Манометры
- **(B)** Индикатор неисправности (красный)
- © Интерфейс Optolink только в сочетании с диагностическим адаптером (принадлежность) и Vitosoft (принадлежность)

### Клавиши на панели управления

- $|<sub>0</sub>$
- Программа выдержек времени для отопления помешения
- ⊙≛

Программы выдержек времени для приготовления горячей воды и циркуляционного насоса (при подключении к контроллеру) программы для отпуска

- Ŵ ⊙⊗  $\overline{\mathbf{D}}$
- Время / дата пониженная температура помещения
- **(D) Индикатор рабочего состояния** (зеленый)
- (E) Кнопка снятия сигнала неисправности
- (F) Панель управления
- **(G)** Ручка регулятора нормальной температуры помещения
- (Н) сетевой выключатель
- $\boxed{1}$ Заданное значение температуры горячей воды  $|\mathbf{m}| + |\mathbf{m}|$ функция контроля дымовой трубы ত дежурный режим ╗ Только нагрев воды отопление и нагрев воды Режим "Вечеринка" Экономичный режим Настройка значений Подтверждение Информация Первичная настройка  $(c6poc)$

699 643 GUS

### Контроллер для погодозависимой ... (продолжение)

## Режим отопления

Контроллер определяет заданную температуру котловой воды в зависимости от наружной температуры или температуры помещения (в случае подключения дистанционного устройства управления, работающего в режиме управления по температуре помещения) и в зависимости от наклона/уровня отопительной характеристики. Рассчитанная заданная температура котловой воды передается на устройство управления горелкой. Устройство управления горелкой определяет на основе заданного и фактического значения температуры котловой воды степень модуляции и соответствующим образом управляет горелкой.

Температура котловой воды ограничивается:

- до 74 °С посредством терморегулятора в устройстве управления горелкой.
- до 82 °С посредством электронного термостатного ограничителя в устройстве управления горелкой.
- до 100 °С посредством ограничителя температуры предохранительной цепи (блокировка устройства управления горелкой).

## Приготовление горячей воды

Если температура водонагревателя на 2,5 K ниже заданного значения температуры емкостного водонагревателя, происходит включение или переключение горелки, циркуляционного насоса и трехходового клапана.

Заданное значение температуры котловой воды в состоянии при поставке на 20 K выше заданного значения температуры емкостного водонагревателя (настройка в кодовoм адресе "60"). Если фактическая температура емкостного водонагревателя поднимется на 2,5 К выше заданного значения этой температуры, то горелка выключается, и активируется задержка выключения циркуляционного насоса.

Контроллер для погодозависимой ... (продолжение)

## Дополнительный подогрев воды

Функция дополнительного подогрева активируется, если циклограмма переключения режима настроена на четвертый цикл.

Настройка заданного значения температуры для дополнительного подогрева может быть выполнена в кодовом адресе "58".

# Модули расширения для внешних подключений (принадлежность)

# Внутренний модуль расширения Н1

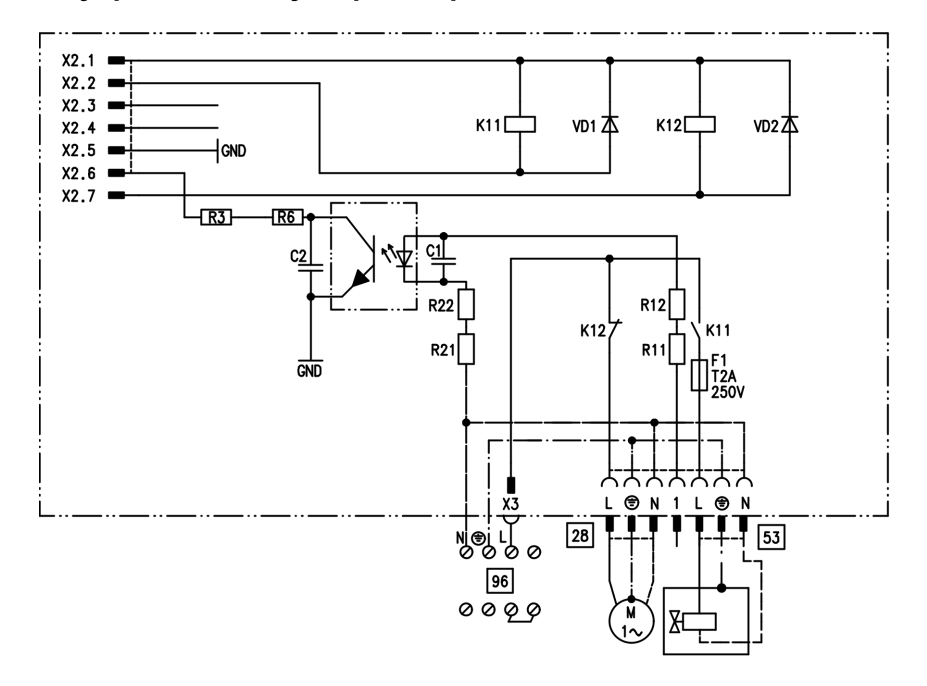

### Модули расширения для внешних ... (продолжение)

Внутренний модуль расширения H1 встроен в корпус контроллера. К релейному выходу 28 могут быть подключены по выбору приведенные далее функции. Назначение функции осуществляется кодовым адресом "53":

- Общий сигнал неисправности (код 53:0)
- & Циркуляционный насос для греющего контура емкостного водонагревателя (код 53:3)
- & Циркуляционный насос (код 53:1, состояние при поставке)
- & Насос отопительного контура без смесителя (код 53:2)

К разъему 53 можно подключить внешний предохранительный клапан.

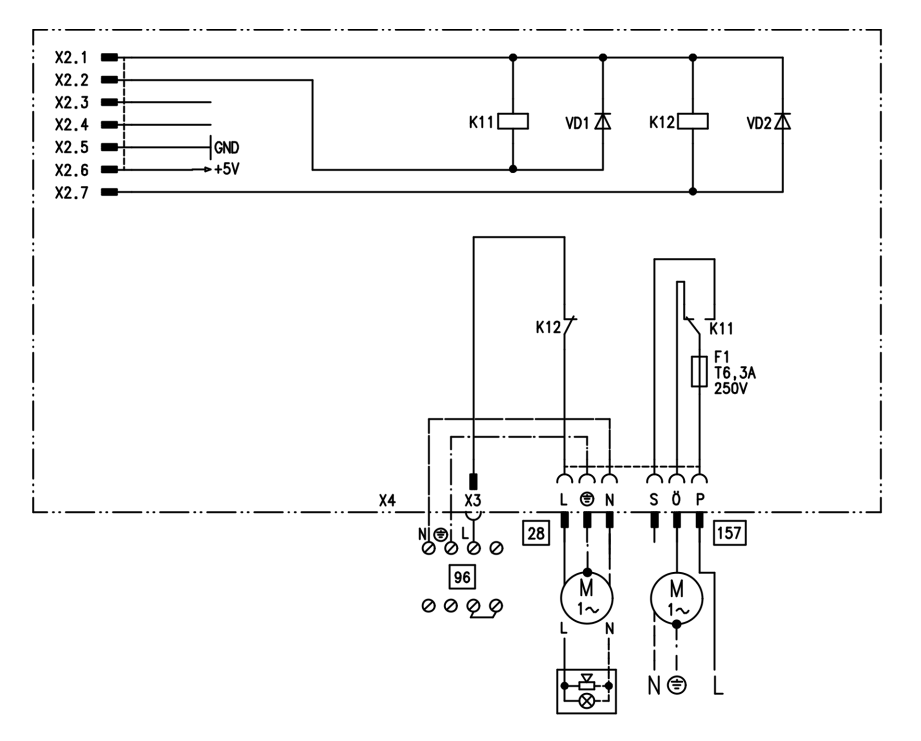

# Внутренний модуль расширения H2

### Модули расширения для внешних . . . (продолжение)

Внутренний модуль расширения монтируется в корпусе контроллера. К релейному выходу 28 могут быть подключены по выбору приведенные далее функции. Назначение функции осуществляется кодовым адресом "53":

- Общий сигнал неисправности (код  $"53:0"$
- Циркуляционный насос (код "53:1") (только в режиме погодозависимой теплогенерации)
- Насос отопительного контура без смесителя (код "53:2")
- Циркуляционный насос для греющего контура емкостного водонагревателя (код "53:3") Посредством разъема [157] может быть отключено вытяжное устройство при пуске горелки.

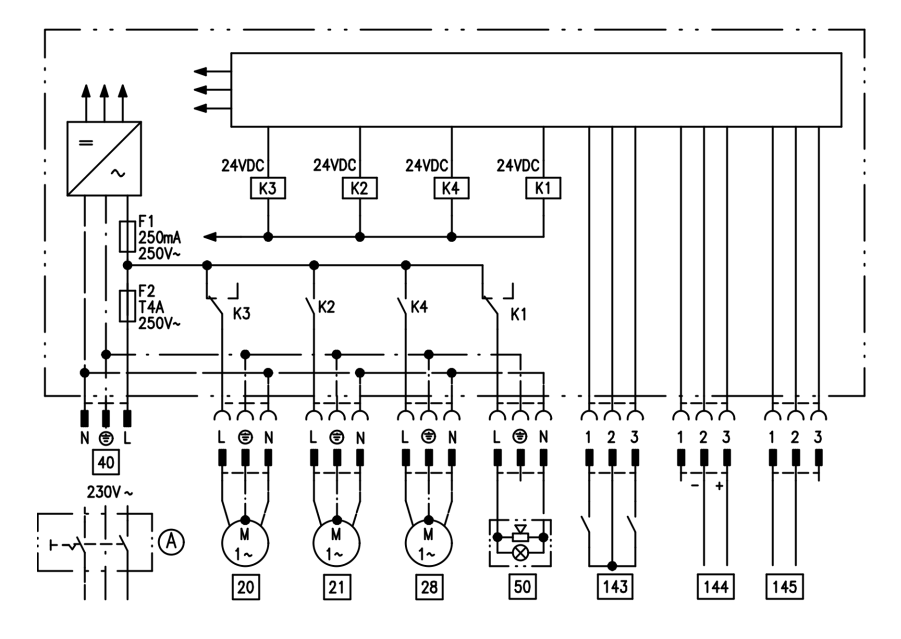

## Внешний модуль расширения Н1

Внешний модуль расширения подключается через шину КМ к контроллеру водогрейного котла. 643 GUS При помощи модуля расширения можно одновременно управлять е<br>в указанными далее устройствами:

- $\circled{A}$ сетевой выключатель (приобретается отдельно)
- $\boxed{20}$ Насос отопительного контура без смесителя

ЬÞ

### Модули расширения для внешних ... (продолжение)

- 21 Циркуляционный насос греющего контура емкостного водонагревателя
- 78 Циркуляционный насос (только в режиме погодозависимой теплогенерации)
- fÖ Подключения к сети
- **50 Сигнализатор неисправностей**
- $\boxed{143}$  Внешняя блокировка (клемма 2 ‐ 3)
	- & Внешний запрос (клемма 1 ‐ 2)
- & Внешнее переключение программы управления (клемма 1 ‐ 2) (только в режиме погодозависимой теплогенерации) Назначение функции "Внешнее переключение программы управления" осуществляется кодовым адресом "91". 144 Внешнее заданное значение
	- от 0 до 10 В
- $145$  Шины KM-BUS

## Внешний модуль расширения H2

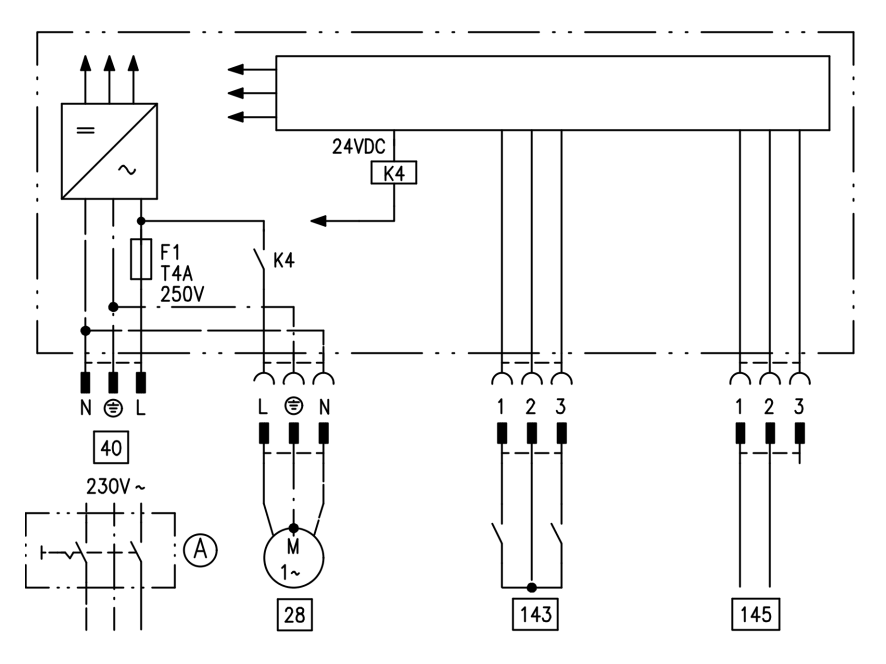

### Модули расширения для внешних . . . (продолжение)

Внешний модуль расширения подключается через шину КМ к контроллеру водогрейного котла. При помощи модуля расширения можно одновременно управлять указанными далее устройствами:

- (A) сетевой выключатель (приобретается отдельно)
- 28 Циркуляционный насос (только в режиме погодозависимой теплогенерации)
- 40 Подключения к сети
- 143 Внешняя блокировка (клемма 2 - 3)
	- Внешний запрос (клемма 1 - 2)
- Внешнее переключение программы управления (клемма 1 - 2) (только в режиме погодозависимой теплогенерации) Назначение функции "Внешнее переключение программы управления" осуществляется кодовым адресом "91". 145 Шины KM-BUS

# Функции контроллеров

## Внешнее переключение программ управления

Функция "Внешнее переключение программ управления" реализуется через вход "<sup>[143]</sup>" внешнего модуля расширения. Настройка отопительных контуров, на которые воздействует переключение программ управления, выполняется в кодовом адресе "91":

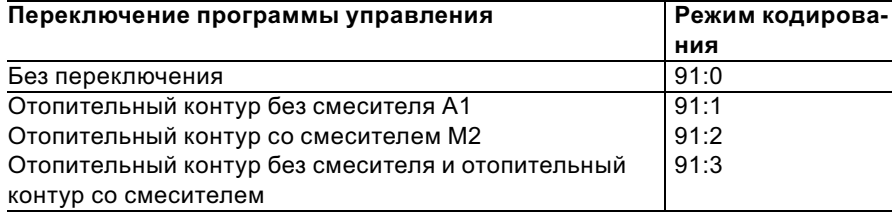

Настройка направления переключе-

ния программ управления выпол-

### Функции контроллеров (продолжение)

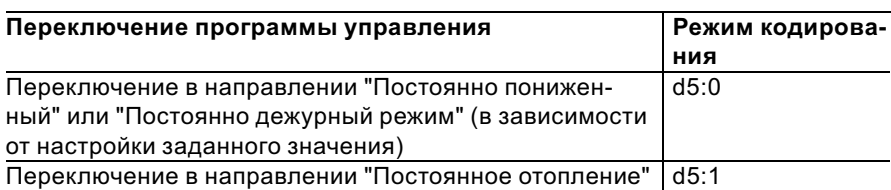

Длительность переключения программ управления можно задать в кодовом адресе "F2":

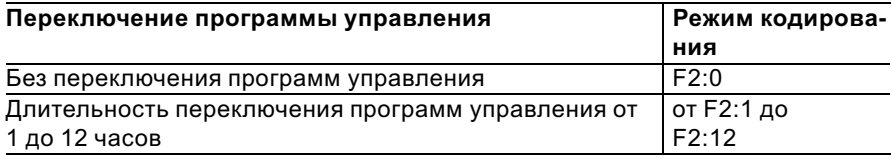

Переключение программ управления остается активным, пока замкнут контакт, но как минимум в течение времени, настроенного в кодовом адресе "F2".

## Внешняя блокировка

Функция "Внешняя блокировка" реализуется через вход " $143$ " внешнего модуля расширения.

Настройка влияния сигнала "Внеш. блокировка" на подключенные циркуляционные насосы выполняется в кодовом адресе "32".

## Внешний запрос

Функция "Внешний запрос" реализуется через вход "[143]" внешнего модуля расширения. Настройка влияния сигнала "Внеш. запрос" на подключенные циркуляционные насосы выполняется в кодовом адресе "34".

Настройка минимального заданного значения температуры котловой воды при внешнем запросе выполняется в кодовом адресе "9b".

## Функции контроллеров (продолжение)

## Программа удаления воздуха

В программе удаления воздуха циркуляционный насос в течение 20 мин попеременно включается и выключается на 30 с. Переключающий клапан попеременно включается на определенное время на режим отопления и на режим приготовления горячей воды. Горелка при работе в программе удаления воздуха выключена.

Программа удаления воздуха активируется кодовым адресом "2F:1". Спустя 20 мин программа автоматически выключается, и в кодовом адресе "2F" устанавливается значение "0".

# Программа наполнения

В состоянии при поставке переключающий вентиль находится в среднем положении, благодаря чему установка может быть полностью наполнена. После включения контроллера переключающий вентиль уже не устанавливается в среднее положение.

После этого переключающий вентиль может быть переведен в среднее положение кодовым адресом "2F:2". Если в этом положении контроллер будет выключен, то установка может быть наполнена полностью.

### Наполнение при включенном контроллере

Если наполнение установки должно быть выполнено при включенном контроллере, то переключающий вентиль переводится при помощи кодового адреса "2F:2" в среднее положение, и насос включается.

Если функция активирована в кодовом адресе "2F", то горелка выключается. Спустя 20 мин программа автоматически выключается, и в кодовом адресе "2F" устанавливается значение "0".

## Функция сушки теплого пола

Функция сушки теплого пола обеспечивает сушку теплых полов. При этом обязательно должны быть приняты во внимание указания ®<br><sup>®</sup> изготовителя теплого пола.

5699 643 GUS

### Функции контроллеров (продолжение)

При активированной функции сушки теплого пола насос отопительного контура со смесителем включается, и температура подачи поддерживается на настроенном профиле. После окончания (30 дней) отопительный контур со смесителем автоматически регулируется с использованием настроенных параметров. Соблюдать EN 1264. Составляемый специалистом по отопительной технике протокол должен содержать следующие сведения по прогреву:

- & Параметры прогрева с соответствующими температурами подачи
- & Достигнутая макс. температура подачи
- & Состояние и наружная температура при передаче заказчику Настройка различных температурных профилей выполняется через кодовый адрес "F1". После сбоя электропитания или выключения блока управления функция продолжает работать. Когда функция сушки теплого пола закончена или адрес "F1:0" установлен вручную, включается режим "Отопление и нагрев воды".

### Температурный профиль 1: (EN 1264‐4) код "F1:1"

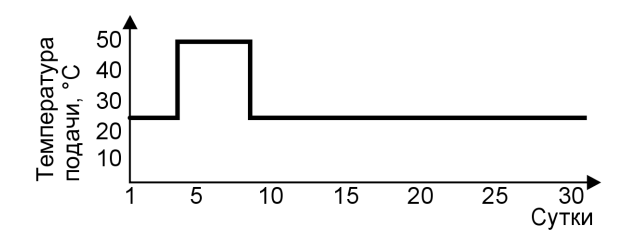

### Температурный профиль 2: (Положение по паркетной и напольной технике) код "F1:2"

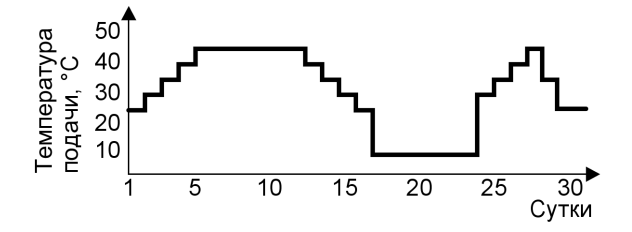

Функции контроллеров (продолжение)

Температурный профиль 3: код "F1:3"

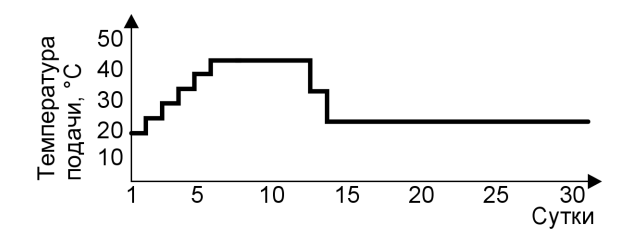

Температурный профиль 4: код "F1:4"

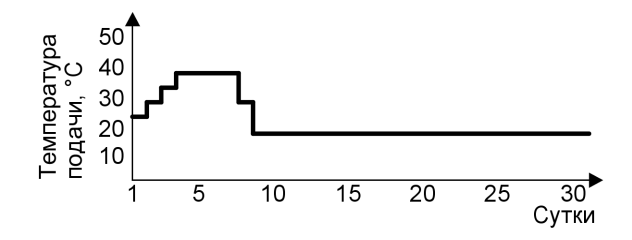

Температурный профиль 5: код "F1:5"

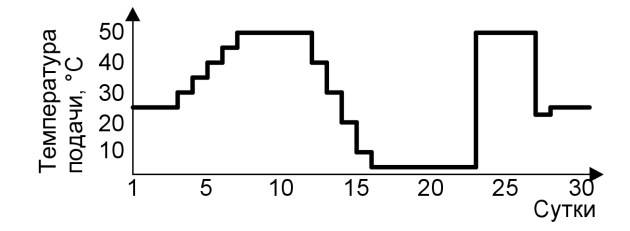

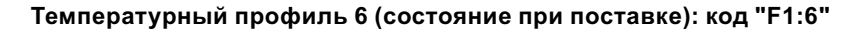

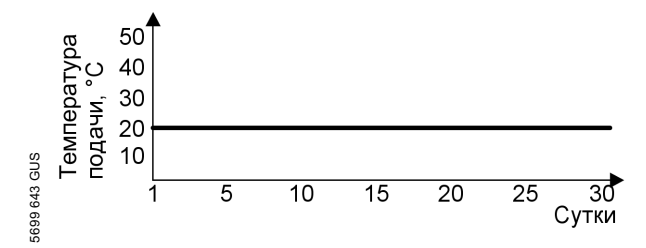

## Функции контроллеров (продолжение)

# Подъем пониженной температуры помещения

В режиме работы с пониженной температурой помещения можно автоматически повысить заданное значение температуры помещения в зависимости от наружной температуры. Подъем температуры осуществляется в соответствии с настроенной отопительной характеристикой и максимум до нормальной заданной температуры помещения.

температурой помещения

Настройка предельных значений наружной температуры для начала и конца подъема температуры осуществляется в кодовых адресах "F8" и "F9".

#### Пример с настройками в состоянии при поставке

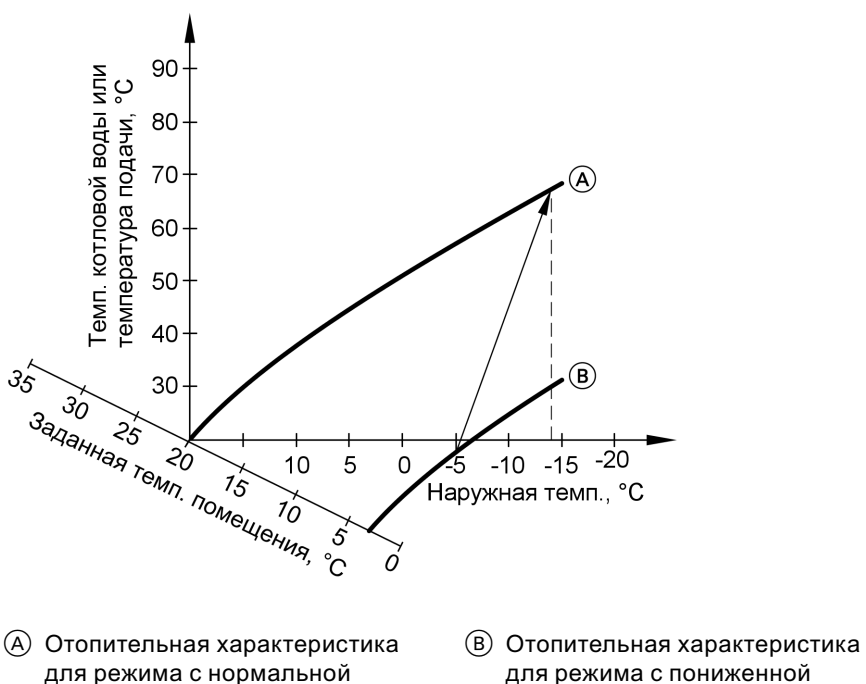

для режима с пониженной температурой помещения

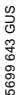

### Функции контроллеров (продолжение)

### Сокращение времени нагрева

При переходе от режима с пониженной температурой помещения в режим с нормальной температурой помещения температура котловой воды или, соответственно, температура подачи повышается в соответствии с установленной отопительной характеристикой. Повышение температуры котловой воды или, соответственно, температуры подачи может выполняться автоматически.

Настройка значения и длительности дополнительного повышения заданного значения температуры котловой воды или, соответственно, температуры подачи выполняется в кодовых адресах "FA" и "Fb".

#### Пример с настройками в состоянии при поставке

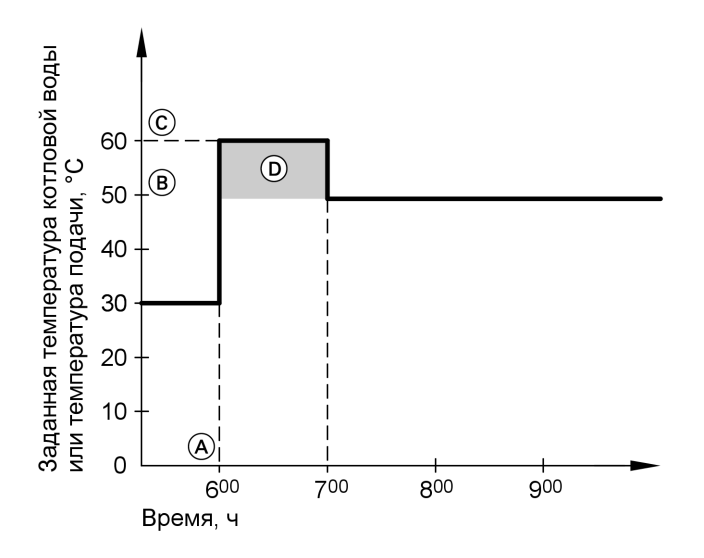

A Начало режима отопления с нормальной температурой помещения

**B** Заданное значение темпера-

5699 643 GUS

699 643 GUS

- туры котловой воды или подачи
- в соответствии с установленной
- отопительной характеристикой

127

ЬÞ

### Функции контроллеров (продолжение)

- C Заданное значение температуры котловой воды или подачи в соответствии с кодовым адресом "FA":  $50 °C + 20 \% = 60 °C$
- D Длительность режима с повышенным заданным значением температуры котловой воды или подачи в соответствии с кодовым адресом "Fb": 60 мин

## Кодовые переключатели дистанционного управление

Кодовые переключатели находятся на печатной плате в верхней части корпуса.

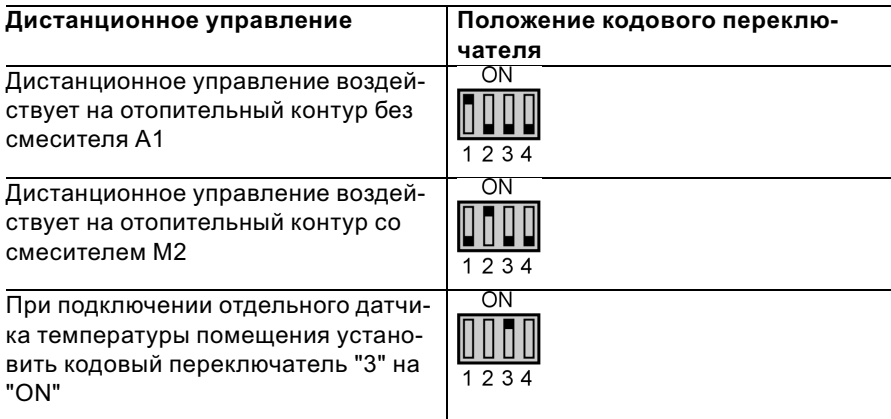

Схемы

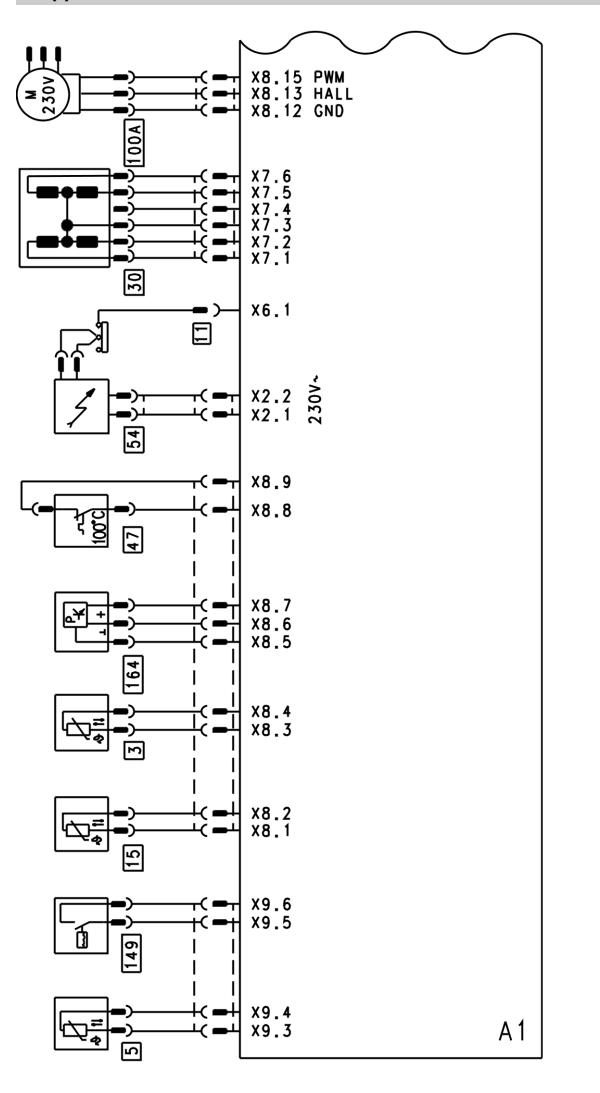

Схема электрических соединений и электромонтажная схема - внутренние подключения

 $A1$ Монтажная плата

699 643 GUS

- Х... Электрические интерфейсы
- $\sqrt{3}$ Датчик температуры котловой воды
- $\boxed{4}$ Датчик температуры выходящей горячей воды
- $\boxed{5}$ Датчик температуры емкостного водонагревателя (штекер на кабельном жгуте)  $\boxed{11}$ Ионизационный электрод  $\sqrt{15}$ Датчик температуры уходящих газов

ÞÞ

## Схемы

## Схема электрических соединений и ... (продолжение)

- **30 Шаговый двигатель для** переключающего вентиля
- 47 Тепловое реле
- $\overline{54}$  Блок зажигания
- a-Ö Привод клапана
- 149 Реле расхода
- 164 Датчик разности давлений

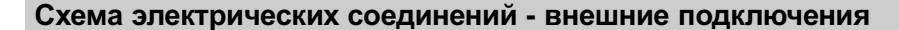

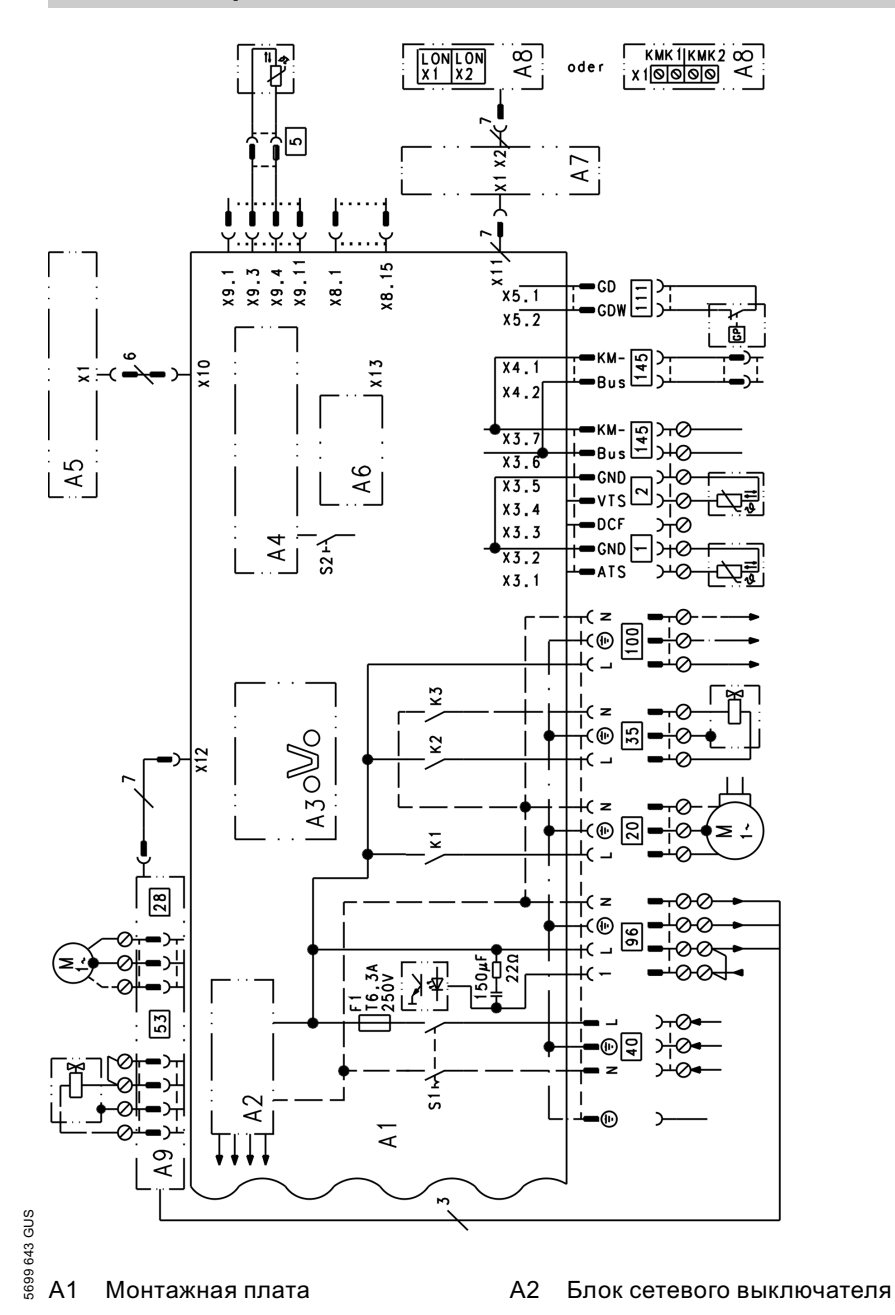

 $\blacktriangleright$ 

### Схемы

### Схема электрических соединений - . . . (продолжение)

- $A3$ Optolink
- А4 Топочный автомат
- $A5$ Блок управления
- A6 Кодирующий штекер
- $A7$ Присоединительный адаптер
- А8 Телекоммуникационный модуль LON
- $S<sub>1</sub>$ Сетевой выключатель
- S2 Деблокирующая кнопка
- Х... Электрические интерфейсы
- $|1|$ Датчик наружной температуры
- 7 Датчик температуры подающей магистрали для гидравлического разделителя
- $\boxed{5}$ Датчик температуры емкостного водонагревателя
- $\boxed{20}$ Внутренний циркуляционный насос

 $\sqrt{28}$ Циркуляционный насос или Внешний циркуляционный

> насос отопительного контура ипи

Циркуляционный насос греющего контура емкостного водонагревателя или

- Сигнализатор неисправностей
- $\overline{35}$ Магнитоуправляемый запорный газовый вентиль
- 40 Подключения к сети
- $\sqrt{53}$ Внешний защитный магнитоуправляемый вентиль сжиженного газа (при наличии)
- $96$ Принадлежности для сетевого подключения и Vitotrol 100
- 100 Привод клапана
- 111 Реле контроля давления газа
- $145$  Шины KM-BUS

## Спецификации деталей

### Указания по заказу запасных деталей!

При заказе укажите № для заказа и заводской № (см. фирменную табличку), а также номер позиции детали (из данной спецификации). Стандартные детали можно приобрести через местную торговую сеть.

- 001 Быстродействующий удалитель воздуха
- 002 Присоединительная труба подающей магистрали греющего контура
- 003 Тепловое реле
- 004 Датчик температуры
- 005 Проходная насадка присоединительного элемента котла
- 007 Фасонная уплотнительная прокладка
- 009 Пружинный стопор
- 010 Двигатель насоса
- 012 Датчик температуры уходящих газов
- 013 Сифон
- 014 Теплообменник
- 017 Кольцо круглого сечения 28 x 2,5
- 018 Сливной шланг конденсата
- 019 Заглушка присоединительного элемента котла
- 022 Манометр
- 025 Линейный шаговый двигатель
- 026 Присоединительный элемент котла (с поз. 019, 035, 036)
- 027 Группа подключения, мембранная расширительная емкость
- 028 Стопор штекерного соединителя
- 029 Передний щиток (с поз. 030)
- 030 Крепежный зажим 5699 643 GUS
- $\frac{3}{8}$  031 Навесной замок (комплект)
- 032 Щиток корпуса (с поз. 007)
- 033 Присоединительная газовая труба
- 034 Рециркуляционная труба
- 035 Уплотнитель в системе подачи воздуха  $\varnothing$  125 мм
- 036 Уплотнитель в системе уходящих газов  $\varnothing$  80 мм
- 037 Зажимная гайка
- 038 Уплотнения штекерных соединителей (комплект)
- 051 Горелка (с поз. 050 и 052 067)
- 052 Блок зажигания
- 055 Жаровая камера
- 056 Вентилятор
- 057 Датчик разности давлений
- 058 Комбинированный газовый регулятор
- 059 Набор сменных жиклеров для природного газа Е (газовая заслонка)
- 060 Набор сменных жиклеров для природного газа LL (газовая заслонка)
- 061 Набор сменных жиклеров для сжиженного газа Р (газовая заслонка)
- 064 Уплотнение жаровой камеры
- 065 Переходник трансмиттера давления
- 066 Воздушная заслонка с рамой
- 067 Переходник датчика давления
- 080 Блок управления Vitodens
- 081 Задняя крышка
- 082 Опора
- 083 Заслонка
- 084 Держатель манометра
- 085 Зажим
- 086 Шарнир
- 087 Внутренний модуль расширения Н1
- 088 Телекоммуникационный модуль LON (принадлежность)

### Спецификации деталей

### Спецификации деталей (продолжение)

- 089 Присоединительный адаптер
- 090 Кодирующий штекер
- 091 Предохранитель (10 штук)
- 092 Блок обслуживания для постоянной температуры подачи
- 093 Блок обслуживания для погодозависимой теплогенерации
- 095 Запорная скоба (10 штук)
- 102 Устройство защиты от доступа
- 110 Датчик наружной температуры
- 120 Патрон предохранителя
- 130 Декоративная крышка

### Быстроизнашивающиеся детали

- 050 Уплотнение горелки
- 053 Поджигающий электрод с уплотнением
- 054 Ионизационный электрод с уплотнением
- 062 Комплект техобслуживания горелки
- 063 Набор мелких деталей горелки

#### Детали без рисунка

- 016 Специальная смазка
- 039 Крепежные элементы (комплект)
- 097 Кабельный жгут X8/X9
- 098 Кабельный жгут 100/35/34 (вспомогательное заземление)
- 099 Соединительный кабель шагового двигателя
- 100 Кабельный жгут ионизации / KM-BUS внутренний
- 101 Внутренний ионизационный кабель
- 103 Переходник кабеля для измерения тока ионизации
- 107 Каскадный модуль
- 126 Ответный штекер
- 127 Фиксатор кабеля
- 150 Инструкция по монтажу
- 151 Инструкция по сервисному обслуживанию
- 153 Инструкция по эксплуатации для режима постоянной температуры подачи
- 154 Инструкция по эксплуатации для режима погодозависимой теплогенерации
- 156 Лакировальный карандаш, белый
- 157 Лак в аэрозольной упаковке, белый
- A Фирменная табличка

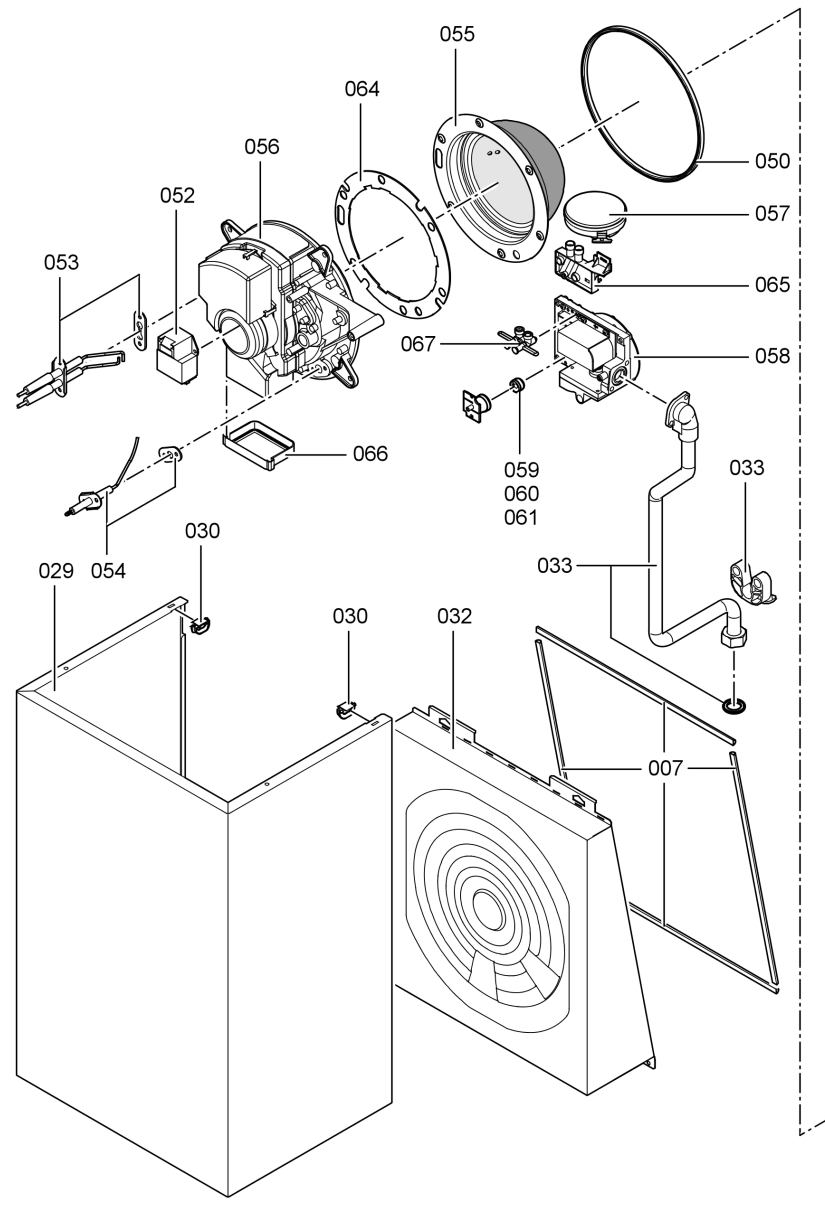

# Спецификации деталей (продолжение)

# Спецификации деталей

# Спецификации деталей (продолжение)

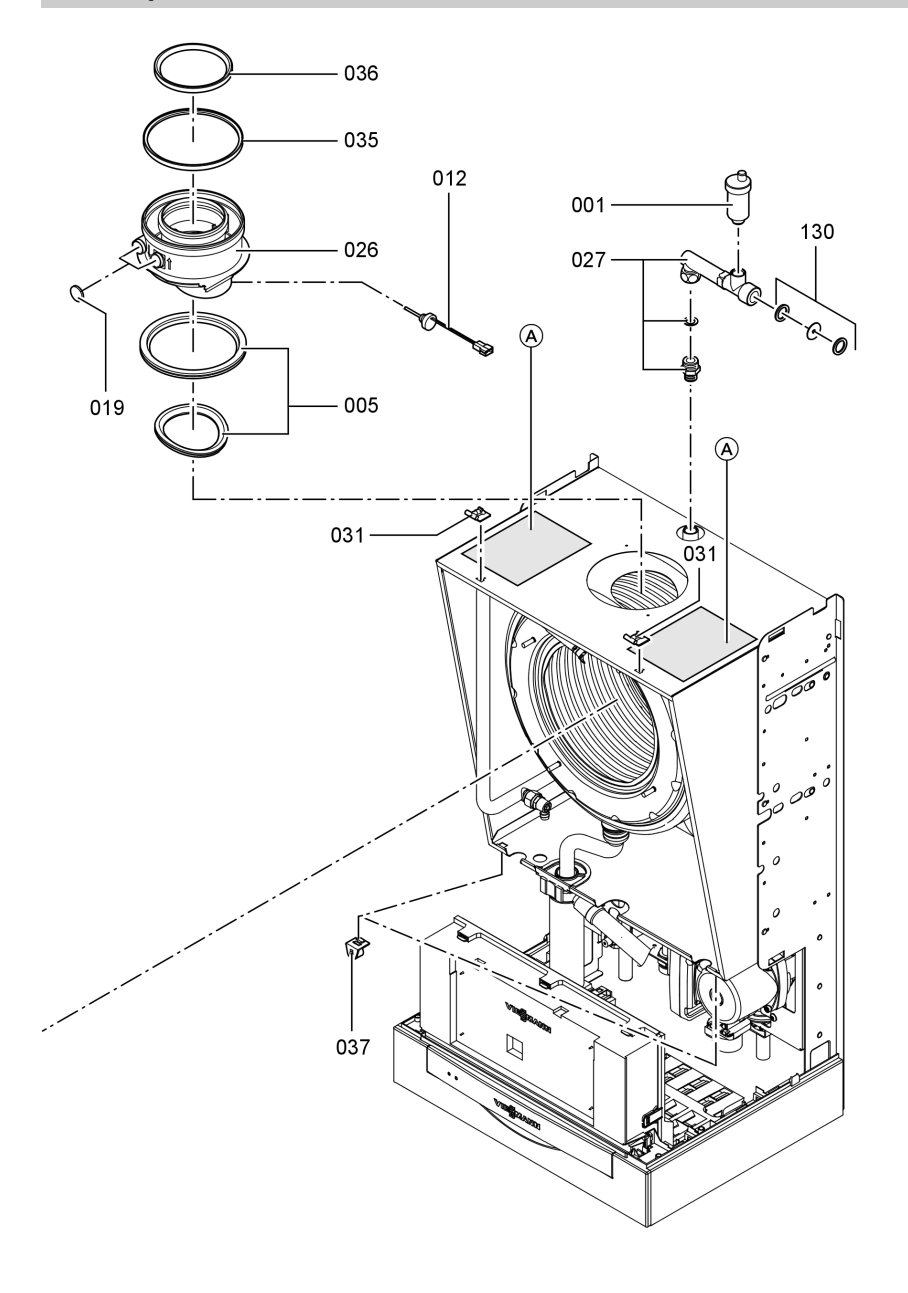

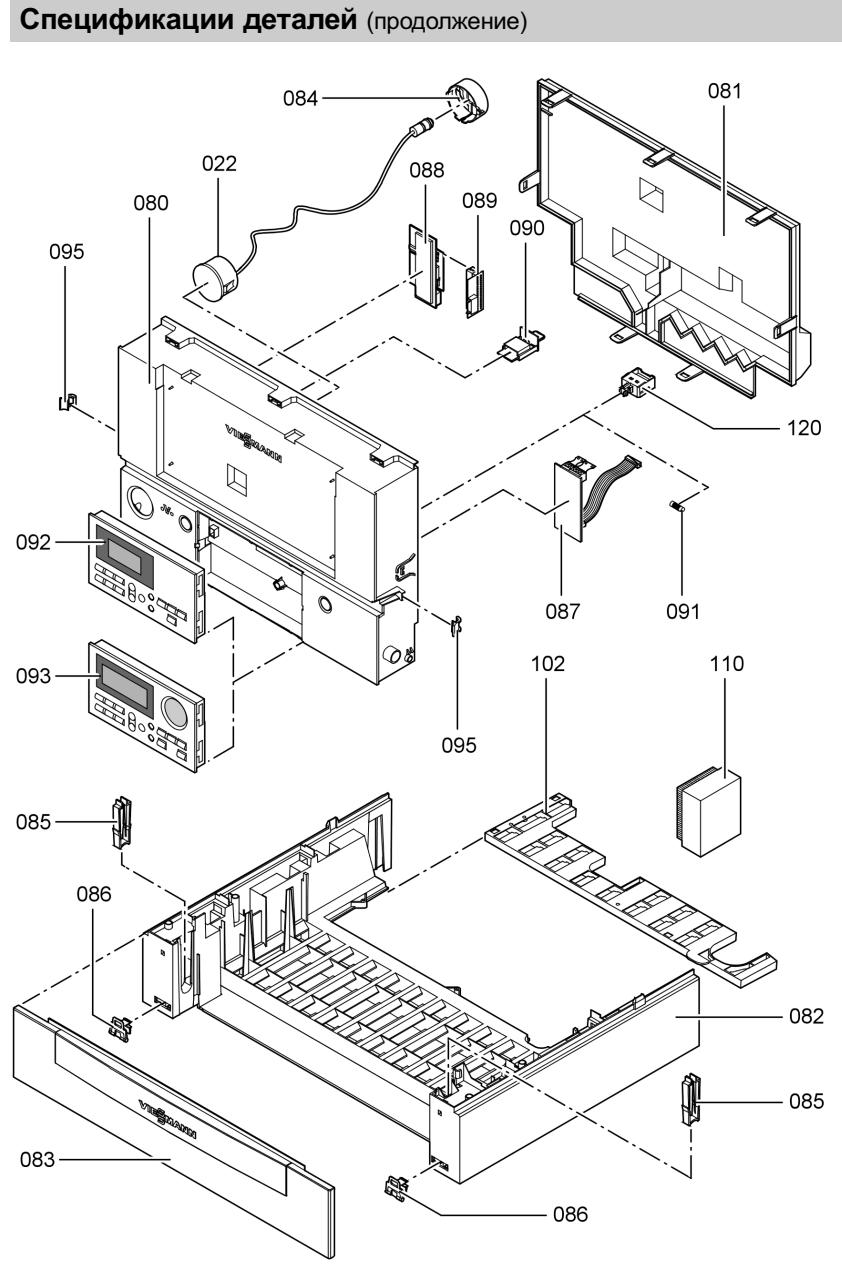

# Спецификации деталей

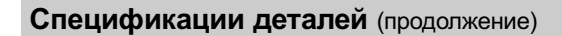

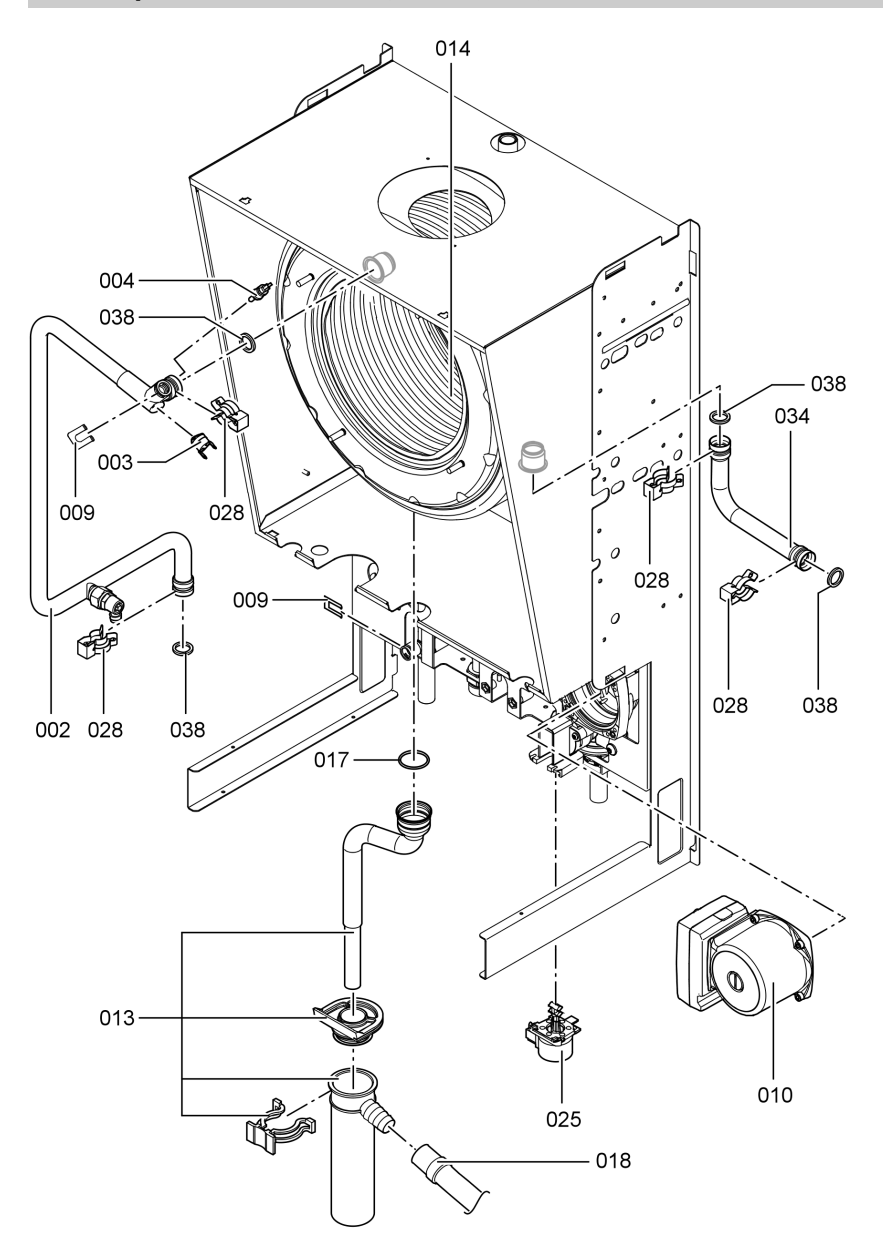

Протоколы

![](_page_138_Picture_16.jpeg)

Протоколы

5699 643 GUS

 $\blacktriangleright$ 

## Протоколы

![](_page_139_Picture_10.jpeg)

5699 643 GUS

## Технические данные

![](_page_140_Picture_402.jpeg)

### Газовый водогрейный котел, категория II 2ELL3P

![](_page_140_Picture_403.jpeg)

### Указание

Параметры потребляемой мощности служат лишь для документации (например, для заявки на газ) или в целях дополнительной волюметрической проверки настройки. Вследствие заводской настройки запрещается изменять указанные здесь давления газа. Условия: 15 °C, 1013 мбар.

# Технические данные

# Технические данные (продолжение)

![](_page_141_Picture_165.jpeg)

### Свидетельство о соответствии стандартам

### Свидетельство о соответствии стандартам для прибора Vitodens 300

Мы, фирма Viessmann Werke GmbH & Co KG, D-35107 Allendorf, заявляем на собственную ответственность, что изделие Vitodens 300 соответствует следующим стандартам:

![](_page_142_Picture_184.jpeg)

В соответствии с положениями указанных ниже директив данному изделию присвоено обозначение СЕ-0085:

![](_page_142_Picture_185.jpeg)

Настоящее изделие удовлетворяет требованиям директивы по к.п.д. (92/ 42/EWG) для конденсатных котлов.

При энергетической оценке отопительных и вентиляционных установок в соответствии с DIN V 4701–10, которая требуется согласно (немецкому) Положению об экономии энергии, определение показателей установок, в которых используется изделие Vitodens 300, можно производить с учетом показателей продукта, полученных при типовом испытании по нормам ЕС (см. таблицу "Технические данные").

Аллендорф, 1 июня 2006 года Viessmann Werke GmbH&Co KG

M. Dermis

по доверенности Манфред Зоммер

Свидетельства

Сертификат изготовителя согласно 1-му Федеральному постановлению об охране приземного слоя атмосферы от вредных воздействий

Мы, фирма Viessmann Werke GmbH & Co KG, D-35107 Allendorf, подтверждаем, что в изделии Vitodens 300 соблюдены предельные значения NOx, требуемые согласно 1-му Федеральному постановлению об охране приземного слоя атмосферы от вредных воздействий, §7 (2).

Аллендорф, 1 июня 2006 года Viessmann Werke GmbH&Co KG

M. Dermis

по доверенности Манфред Зоммер
# Предметный указатель

# Предметный указатель

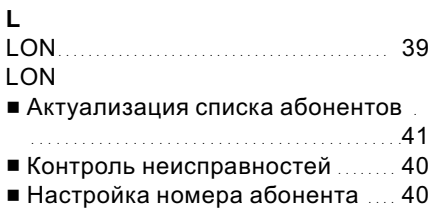

# V

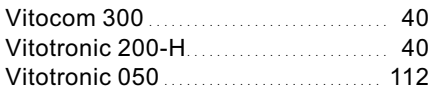

# В

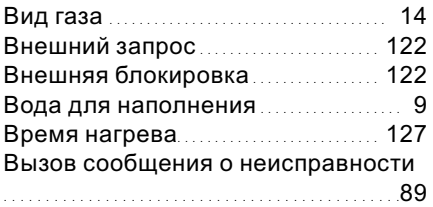

# Д

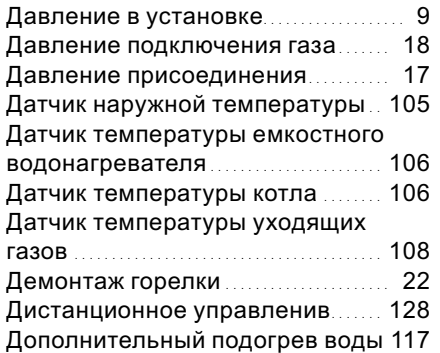

# Ж

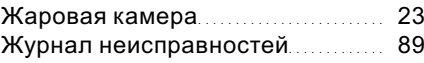

# $rac{3}{5}$  3

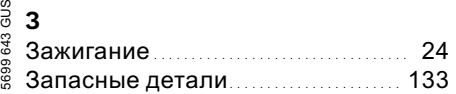

# И

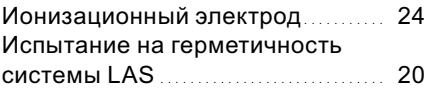

# К

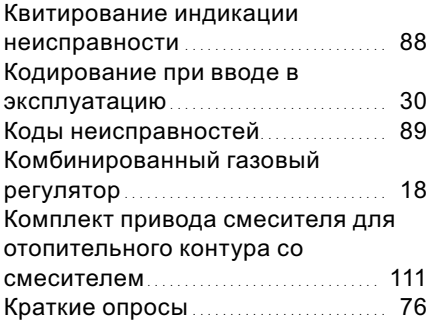

# М

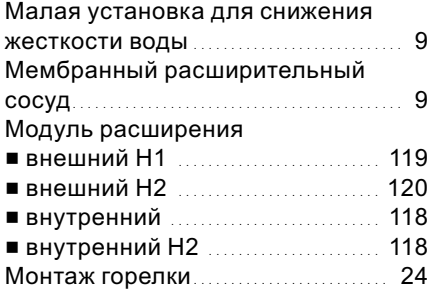

# Предметный указатель

# Предметный указатель (продолжение)

# Н

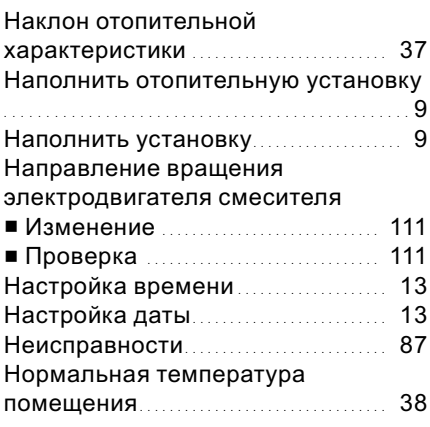

# О

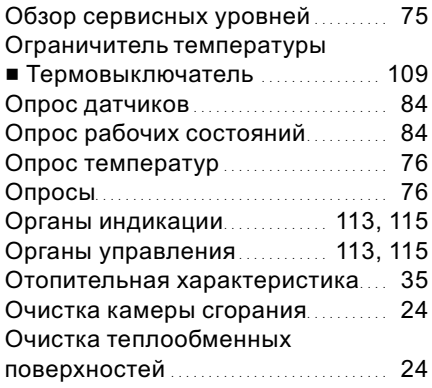

# $\mathbf{u}$

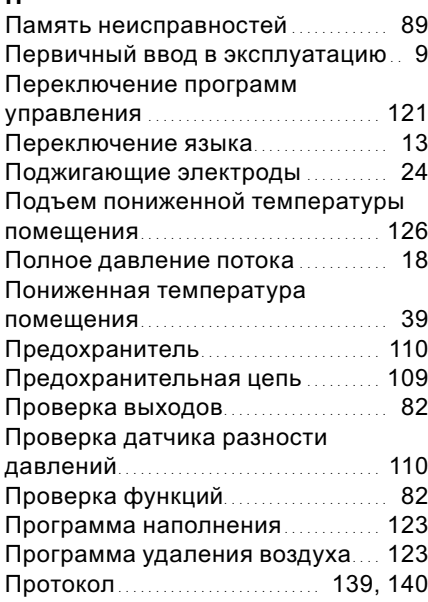

### Р

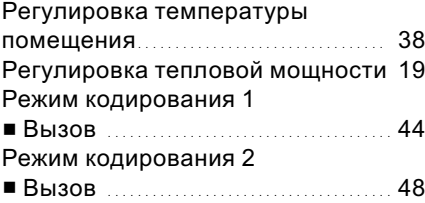

# Предметный указатель

# Предметный указатель (продолжение)

# С

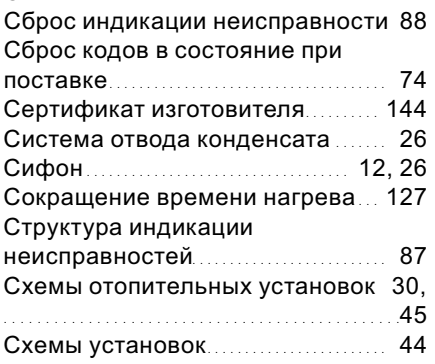

### У

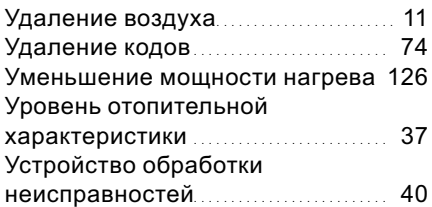

### Ф

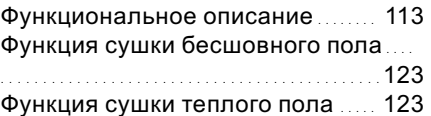

# Т

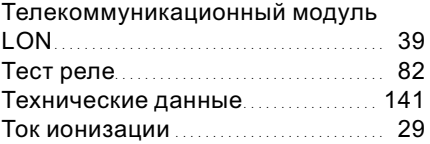

# Х

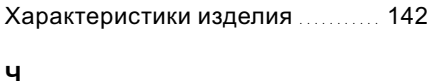

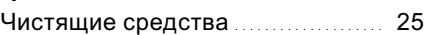

### Э

Электрическая схема ................ 129

### Указание относительно области действия инструкции

Конденсатный модуль Тип WB3В 6,6 - 26 кВт начиная с заводского № 7194 468 5 00001 8,7 - 35 кВт начиная с заводского № 7194 469 5 00001

> ТОВ "Віссманн" вул. Димитрова, 5 корп. 10-А 03680, м.Київ, Україна тел. +38 044 4619841 факс. +38 044 4619843

Представительство в г. Cанкт Петербурге Пр. Стачек, д. 48 Россия - 198097 Cанкт Петербург Телофон: +7 / 812 / 326 78 70 Телефакс: +7 / 812 / 326 78 72

Представительство в г. Екатеринбурге Ул. Крауля, д. 44, офис 1 Россия - 620109 Екатеринбург Телофон: +7 / 343 / 210 99 73, +7 / 343 / 228 03 28 Телефакс: +7 / 343 / 228 40 03

Viessmann Werke GmbH&Co KG Представительство в г. Москве Ул. Вешних Вод, д. 14 Россия - 129337 Москва Телефон: +7 / 495 / 77 58 283 Телефакс: +7 / 495 / 77 58 284 www.viessmann.com

# Оставляем за собой право на технические изменения. 5699 643 GUS Оставляем за собой право на технические изменения. 5699 643 GUS